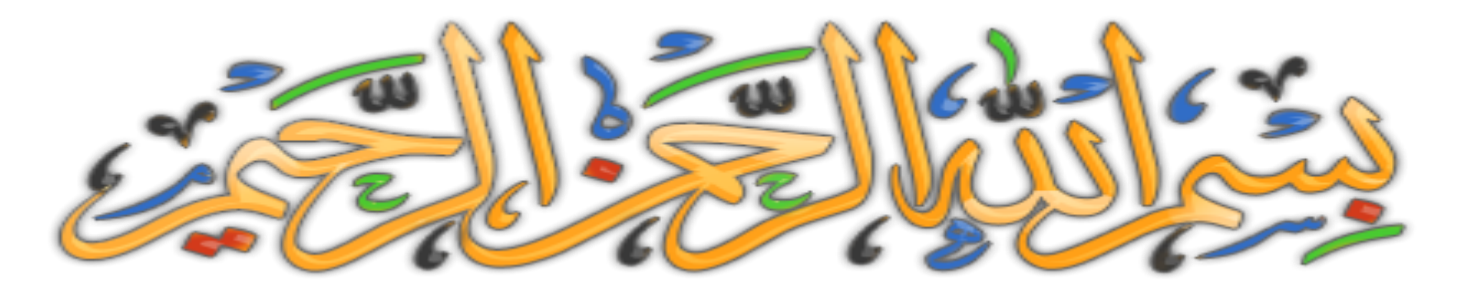

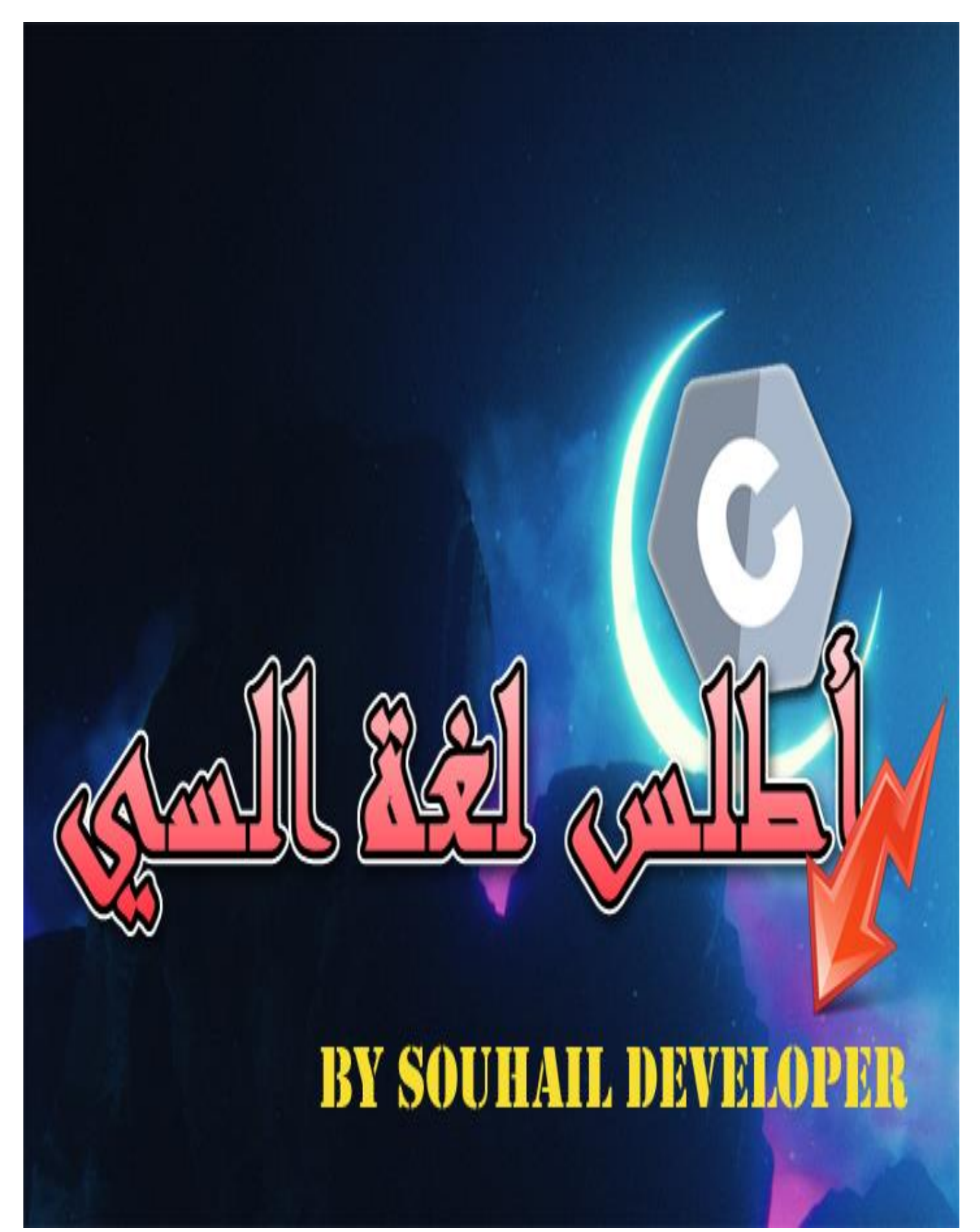

#### أطلس لغة الس ي

**صل على الحبٌب المصطفى. أما بعد:** سنتعلم ان شاء الله أكواد أساسية و مهمة على شكل أمثلة لبرامج مبسطة وكذلك ذكر معلومات متنوعة ومفيدة ف*ي* لغة برمجة السي C في هذا الكتاب المتواضع من عبد فقير ال*ى* الله **الــــــــــــــــــــــــــــــــــــــــــــــــــــــــــغــــــــــــــــــــــــــــــــــــــــــــــــــــــــــــــــــــــــــــــــــنً الكـــــــــــــــــــــــــــــــــــــــــــــــــــــــــرٌـــــــــــــــــــــــــــــــــــــــــــــــــــــــــــــــــــــــــــــــــم.**

أريد أن أخبرك وقبل إتمام قراءتك للكتاب، أني أنهيت هذا الكتاب بفضل الله ، حيث أنن*ي* شرحت **وحاولت أن أبسط األمور الى أقصى حد أقدر علٌه مع استخدام أمثلة بسٌطة جدا ، فأرجوا أن**  تجد ما تبحث عنه ان شاء الله ، لكن ونصيحة مني لك كأخ في الإسلام و في سبيل الله ، لا تق*ر*أ **الكتاب و تحذفه استفدت منه أو ال ، ربما ٌوما ما ستحتاج هذه األوامر فال تستهن بأي فرصة**  في حياتك، أذكر مثلا يقول :" *خبي قرشك الأبيض ليومك الأسود* " ... وكذلك قد يكون أخوك أو أحد **غٌرك ٌحتاج الى ما فً هذا الكتاب و بشدة ، فحاول مشاركته مع غٌرك و ان شاء هللا ، ٌبارك هللا فٌك و ٌزٌدك من علمه ، قال رسىل هللا صلى هللا عليهو سلم :من دل على خير،فلهأجر فاعله. رواهمسلم**

أسأل الله العظيم أن يكون هذا الكتاب وأي نفع يأخذ منه، خالصا لوجهه الكريم، والحمد لله الذي **هدانا وجعلنا مسلمٌن ^-^**

.1 يِم حِ َّ ِن الر َّ ْْحَ الر ِ ه َّ ِم الل ْ ِس ب َي .2 الَمِ َ ب الْع ِّ َ ر ِ ه َّ ل ِ ل ُ د ْ م َ ا ْْل .3 يِم حِ َّ ِن الر َّ ْْحَ الر دي ِن .4 ال ِّ ِ م ْ و َ ِ ِك ي ال َ م َّ ي ِ .5 إ َ و ُ د ُ ب ْ َع َّا َك ن ي ِ ي إ ُ ِ ع َ ت ْ َس ا َك ن .6 َ يم ِ ق َ ت ْ ُس ا َط الْم َ صر ِّ ا ال َ ن اهدِ َي .7 ِّ ضال ال َّ الَ َ و ْ ِهم ْ لَي َ ْ ُضو ِب <sup>ع</sup> غ َ الْم ِ ْ َغْي ْ ِهم ْ لَي َ ْ َت ع م َ ْع أَن َ ين ذِ َّ ا َط ال َ ِصر

**بسم الله** 

#### **تعرٌف لغة سً**

**وه[ً](https://ar.wikipedia.org/wiki/%D9%84%D8%BA%D8%A9_%D8%A8%D8%B1%D9%85%D8%AC%D8%A9) [لغة برمجة](https://ar.wikipedia.org/wiki/%D9%84%D8%BA%D8%A9_%D8%A8%D8%B1%D9%85%D8%AC%D8%A9) [حاسوب](https://ar.wikipedia.org/wiki/%D8%AD%D8%A7%D8%B3%D9%88%D8%A8) متعددة األغرا[ض](https://ar.wikipedia.org/wiki/%D8%A8%D8%B1%D9%85%D8%AC%D8%A9_%D8%A3%D9%85%D8%B1%D9%8A%D8%A9) [أمرٌة](https://ar.wikipedia.org/wiki/%D8%A8%D8%B1%D9%85%D8%AC%D8%A9_%D8%A3%D9%85%D8%B1%D9%8A%D8%A9) تدع[م](https://ar.wikipedia.org/wiki/%D8%A8%D8%B1%D9%85%D8%AC%D8%A9_%D9%85%D9%87%D9%8A%D9%83%D9%84%D8%A9) [البرمجة المهٌكلة](https://ar.wikipedia.org/wiki/%D8%A8%D8%B1%D9%85%D8%AC%D8%A9_%D9%85%D9%87%D9%8A%D9%83%D9%84%D8%A9) والنطاق المعجمً**  المتغي[ر](https://ar.wikipedia.org/wiki/%D8%A7%D8%B3%D8%AA%D8%AF%D8%B9%D8%A7%D8%A1_%D8%B0%D8%A7%D8%AA%D9%8A_(%D8%B9%D9%84%D9%85_%D8%A7%D9%84%D8%AD%D8%A7%D8%B3%D9%88%D8%A8)) والاستدعاء الذات*ى*، بينما يمنع نظام النوع الساكن العديد من العمليات غير المرغوبة. ومن خلال تصميم لغ[ة](https://ar.wikipedia.org/wiki/%D9%84%D8%BA%D8%A9_%D8%A7%D9%84%D8%A2%D9%84%D8%A9) السي فقد وفرت تركيبات تعيين دقيقة لتعليمات الآلة النموذجية، وبالتال*ي* فقد صممت لل[ا](https://ar.wikipedia.org/wiki/%D9%84%D8%BA%D8%A9_%D8%AA%D8%AC%D9%85%D9%8A%D8%B9)ستخدام الدائم في التطبيقات المبرمجة مسبقا بلغة التجميع[،](https://ar.wikipedia.org/wiki/%D9%86%D8%B8%D8%A7%D9%85_%D8%AA%D8%B4%D8%BA%D9%8A%D9%84) كأنظمة التشغيل، **وكذلك العدٌد م[ن](https://ar.wikipedia.org/wiki/%D8%A8%D8%B1%D9%85%D8%AC%D9%8A%D8%A7%D8%AA_%D8%AA%D8%B7%D8%A8%D9%8A%D9%82%D9%8A%D8%A9) [البرامج التطبٌقٌة](https://ar.wikipedia.org/wiki/%D8%A8%D8%B1%D9%85%D8%AC%D9%8A%D8%A7%D8%AA_%D8%AA%D8%B7%D8%A8%D9%8A%D9%82%D9%8A%D8%A9) ألجهزة الحاسوب م[ن](https://ar.wikipedia.org/wiki/%D8%AD%D8%A7%D8%B3%D9%88%D8%A8_%D9%81%D8%A7%D8%A6%D9%82) [الحواسٌب العمالقة](https://ar.wikipedia.org/wiki/%D8%AD%D8%A7%D8%B3%D9%88%D8%A8_%D9%81%D8%A7%D8%A6%D9%82) وحت[ى](https://ar.wikipedia.org/wiki/%D9%86%D8%B8%D8%A7%D9%85_%D9%85%D8%B6%D9%85%D9%86) [األنظمة](https://ar.wikipedia.org/wiki/%D9%86%D8%B8%D8%A7%D9%85_%D9%85%D8%B6%D9%85%D9%86)** 

**[المدمجة](https://ar.wikipedia.org/wiki/%D9%86%D8%B8%D8%A7%D9%85_%D9%85%D8%B6%D9%85%D9%86)**.

**صممها وطّورها فً أوائل عقد السبعٌنٌا[ت](https://ar.wikipedia.org/wiki/%D9%83%D9%8A%D9%86_%D8%AA%D9%88%D9%85%D8%B3%D9%86) [كن تومسون،](https://ar.wikipedia.org/wiki/%D9%83%D9%8A%D9%86_%D8%AA%D9%88%D9%85%D8%B3%D9%86) [وبرٌان كٌرنٌغان](https://ar.wikipedia.org/wiki/%D8%A8%D8%B1%D8%A7%D9%8A%D9%86_%D9%83%D9%8A%D8%B1%D9%86%D9%8A%D8%BA%D8%A7%D9%86)[،](https://ar.wikipedia.org/wiki/%D8%AF%D9%8A%D9%86%D9%8A%D8%B3_%D8%B1%D9%8A%D8%AA%D8%B4%D9%8A) [ودٌنٌس رٌتش](https://ar.wikipedia.org/wiki/%D8%AF%D9%8A%D9%86%D9%8A%D8%B3_%D8%B1%D9%8A%D8%AA%D8%B4%D9%8A).ً** وقد صممت في الأصل لتستعمل في التطوير والعمل عل[ى](https://ar.wikipedia.org/wiki/%D9%86%D8%B8%D8%A7%D9%85_%D8%AA%D8%B4%D8%BA%D9%8A%D9%84) نظام التشغيل يونكس، ثم لقيت انتشاراً **واسعاً منذ ذلك الحٌن وحتى الٌوم وٌظهر ذلك من خالل شعبٌتها لدى أغلب مبرمجً الحاسوب ومن خالل استعماالتها العدٌدة والمتنوعة. وتعّد لغة السً اللغة األم للعدٌد من لغات البرمجة الحدٌثة مث[ل](https://ar.wikipedia.org/wiki/%D8%B3%D9%8A%2B%2B) [السً بلس بلس](https://ar.wikipedia.org/wiki/%D8%B3%D9%8A%2B%2B) والتً تعّد توسٌعا وإضافة مكملة للس[ً](https://ar.wikipedia.org/wiki/%D8%AC%D8%A7%D9%81%D8%A7_(%D9%84%D8%BA%D8%A9_%D8%A8%D8%B1%D9%85%D8%AC%D8%A9)) [والجافا.](https://ar.wikipedia.org/wiki/%D8%AC%D8%A7%D9%81%D8%A7_(%D9%84%D8%BA%D8%A9_%D8%A8%D8%B1%D9%85%D8%AC%D8%A9))**

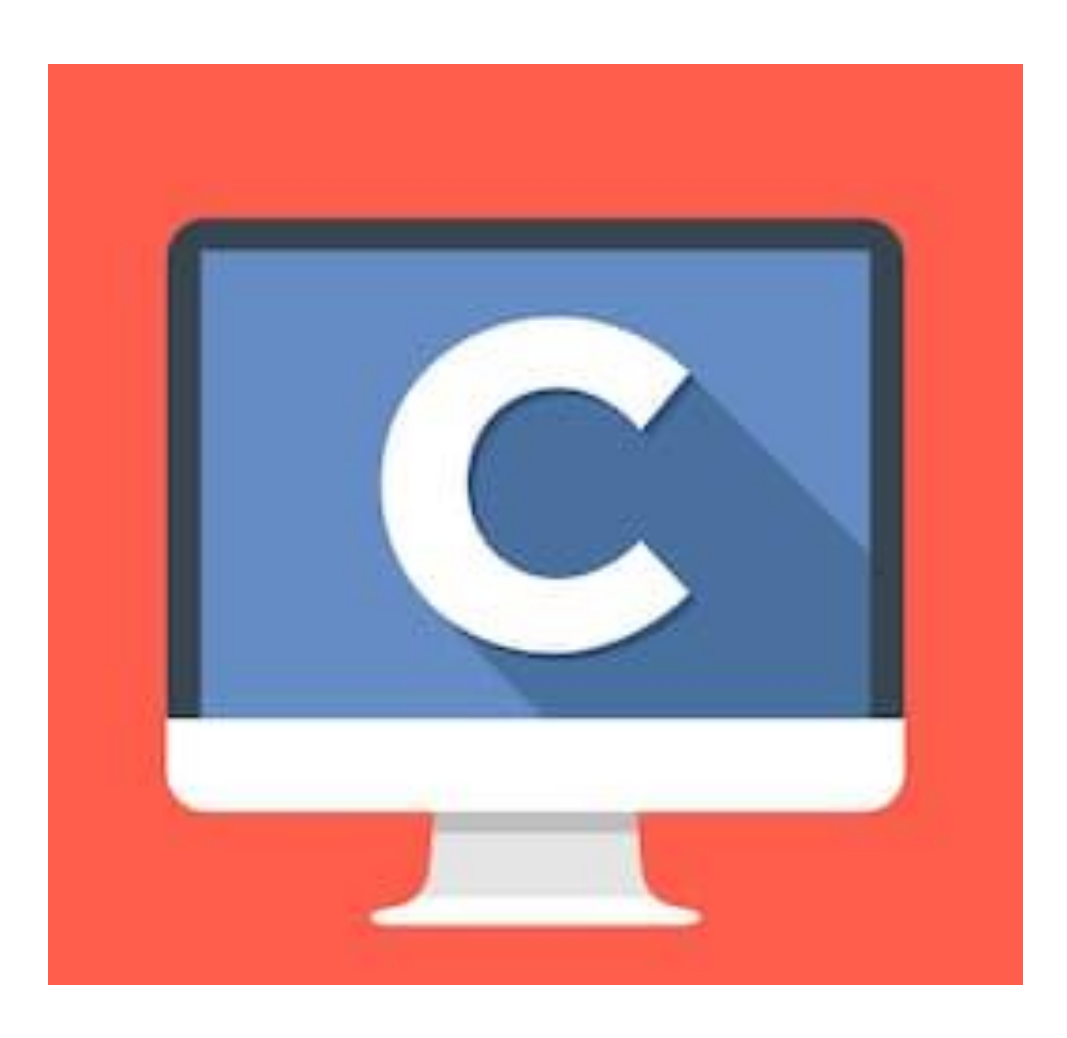

.1 انشاء أول مشروع

**هناك برامج متعددة لتشغٌل أكواد لغة السً ، وكذلك انشاء برامج و مشارٌع مختلفة ونذكر منها التالً**

**DEV C++ برنامج**

**والذي ٌمكنك تحمٌله من هذا الرابط <https://sourceforge.net/projects/orwelldevcpp/> أو البحث عنه ٌدوٌا باستخدام محرك البحث جوجل**

#### **برنامج CODEBLOCKS**

**أٌضا ٌشغل له نفس الدور وٌمكن تحمٌله من هذا الرابط <https://sourceforge.net/projects/codeblocks/>**

أو كذلك البحث عنه يدويا باستخدام محرك البحث جوجل من أجل التحميل

**بالنسبة لنا فً هذا الكتاب فسنستخدم البرنامج األول ++C DEV ، حٌث انه سهل فً**  الاستخدام و كذلك في التثبيت على الجهاز ، لكن ونصيحة منى اليه ، اذا واجهتك مشكلة في تشغيل البرنامج فجرب برنامج آخر أو راجع طريقة التثبيت السليمة ، ولا أعتقد أنـها بـهذا التعقيد ، فقط وليكن ف*ي* علمك ان هذين البرنـامجين لا يحتاجان الانترنيت لتشغيل أو درايف الا اذا قاموا بتحديث غير ما ذكرت<u>.</u>

بما أننا سنستخدم أمثلة بسيطة ، فيكفي انشاء ملف مصدر كما يل*ي* 

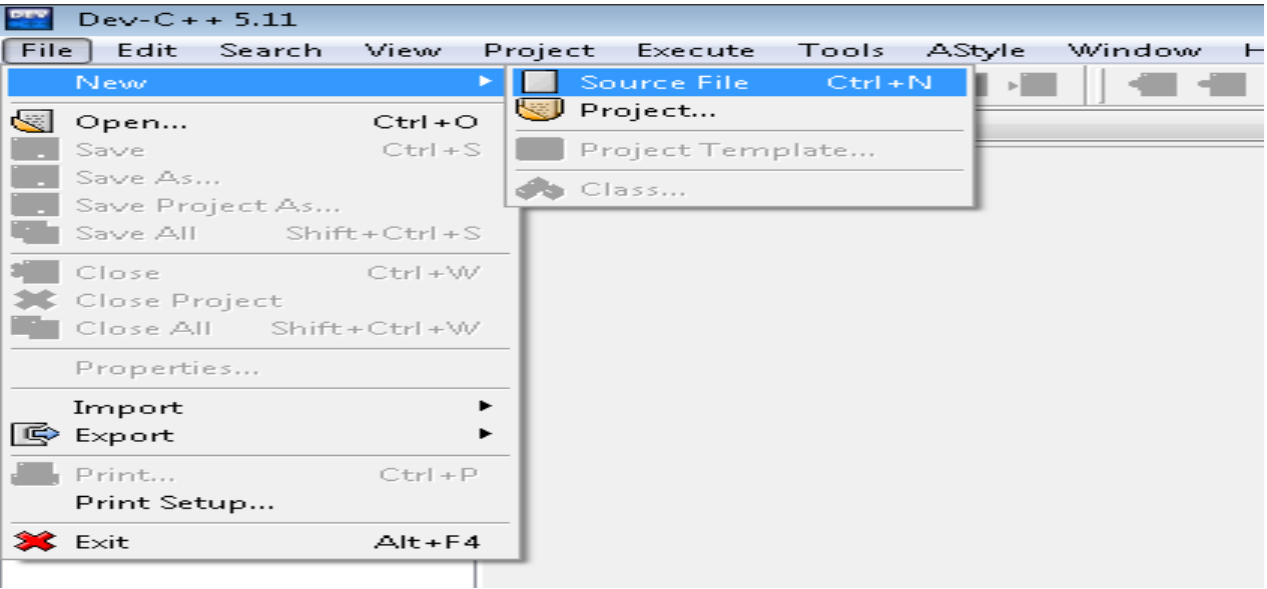

#### **حٌث ستظهر لنا الواجهة التالٌة**

**طرٌقة انشاء مشروع جدٌد**

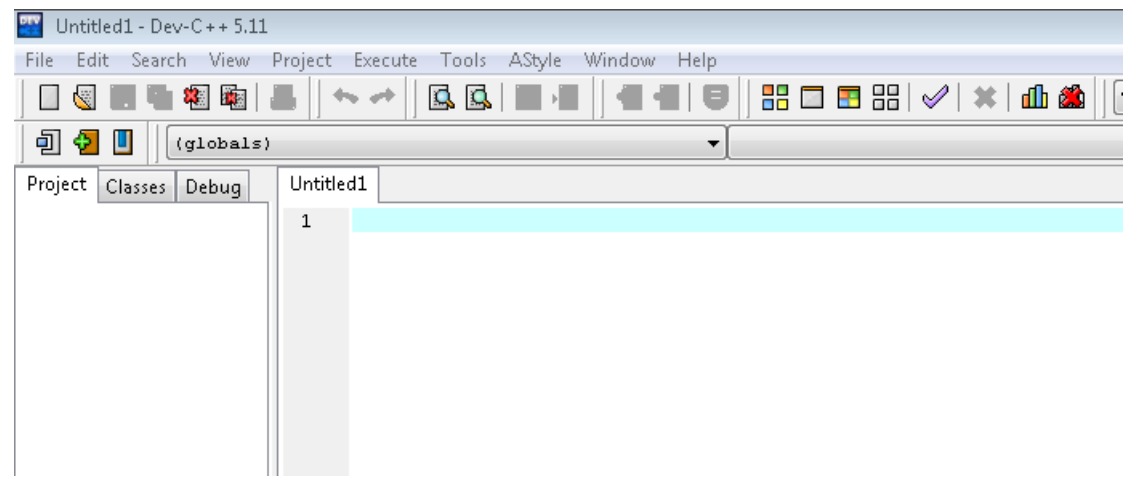

**وهً واجهة فارغة سنكتب فٌها األكواد ، وأول شًء سنكتبه برنامج ترحٌب والمعروف بالجملة التالٌة !World Hello**

**فً البداٌة ٌجب استدعاء المكتبة الخاصة بلغة السً والتً تستعمل لتشغٌل دوال االخراج و االدخال من بٌنها دالة طباعة النصوص <h.stdio <include#**

**مثال برنامج ترحٌب ...**

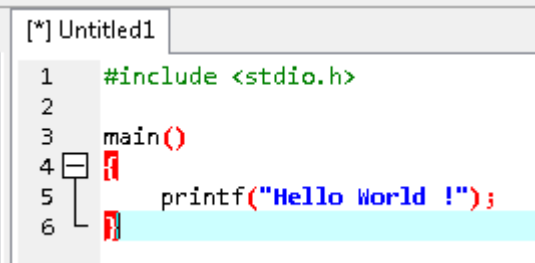

#### **حفظ وتشغٌل البرنامج**

**بعد كتابة األومر تتوجه مباشرة لحفظ البرنامج أوال من خالل هذا الزر**

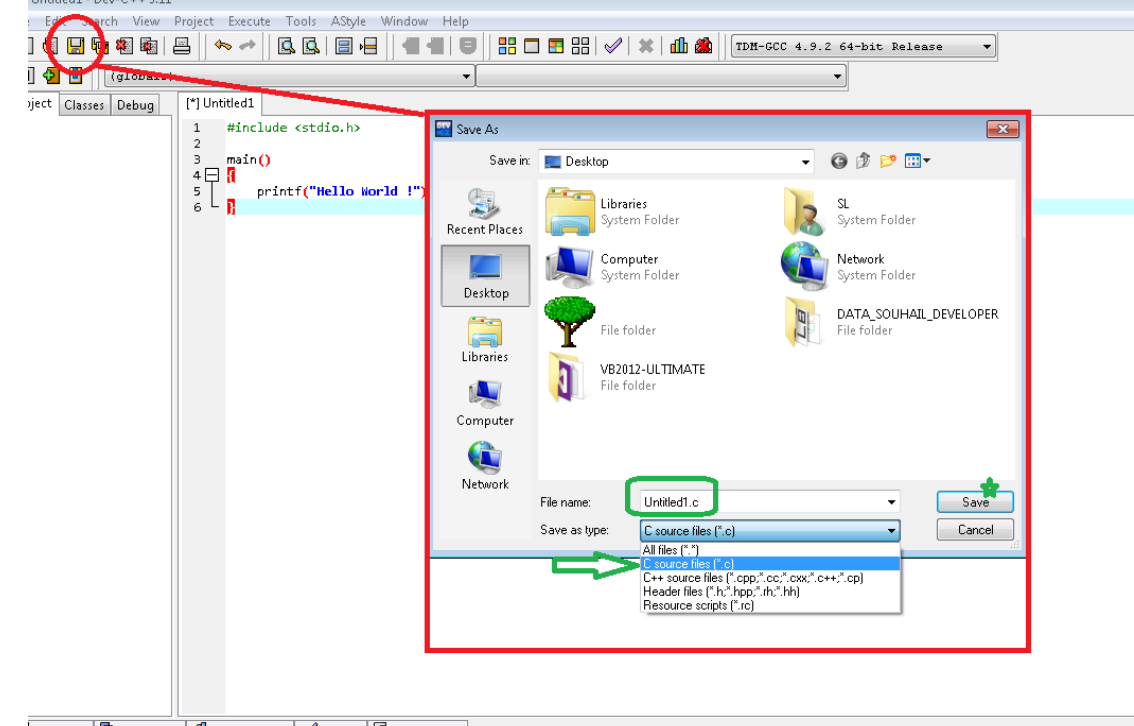

Compiler | The Resources | rfth Compile Log | 2 Debug | Q Find Results

حيث تقوم بعدها بتحديد امتداد س*ي* ثم تختار اسم مناسب لبرنامجك ، وتضغط عل*ى* زر **الحفظ.**

**بعدها مباشرة ٌمكن تشغٌل البرنامج من خالل الضغط على 11f أو من خالل هذا الزر**

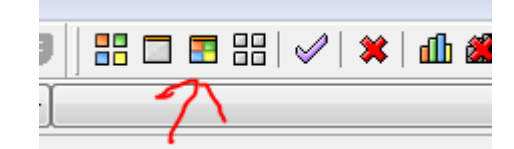

**لتظهر لك النتٌجة التالٌة**

C:\Users\SL\Desktop\Untitled1.exe

**Hello World!** 

Process exited after 0.05217 seconds with return value 13 Press any key to continue . .

**وهكذا تكون قد انشأت أول برنامج لك بلغة سً ، وستالحظ انشاء ملف تنفٌذي بجانب**  مشروعك كما يتضح في الصور ، حيث يمكن تشغيله

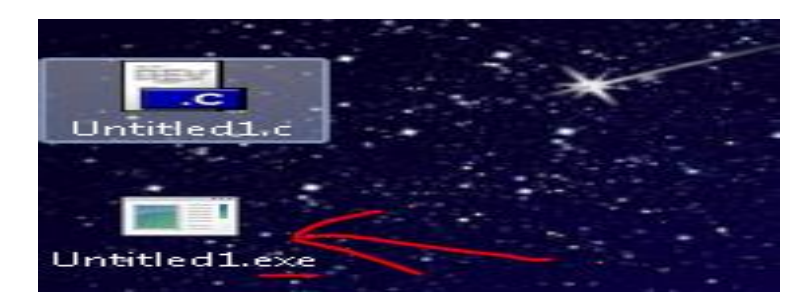

# .2 برنامج الترحيب )شرح طباعة النصوص(

**نعم ، قد صنعنا بالفعل برنامج ترحٌب لتو ، لكن أرٌد أن أرفق أسالٌب مختلفة لطباعة نصوص و امكانٌات دالة printf حٌث ٌمكنك فعل ما ٌلً** 

**الطرٌقة 1**

#include <stdio.h>  $main()$ ] { printf("Hello World !"); - }

#### **الطرٌقة 2**

#include <stdio.h>  $main()$ € printf("Hello"); printf("World !"); ł

#### **الطرٌقة 3**

```
#include <stdio.h>
 main()1 {
     printf("Hello "), printf("World !");
- }
```
#### ا**لطريقة ٤**

```
#include <stdio.h>
main()ł
  ł
```
#### الطريقة 0

```
#include <stdio.h>
main()printf("Hello \
World \mathbf{!} ");
```
**كلها طرق تظهر لك نفس النتٌجة ، والمغزى من ذكرها اكتساب نظرة عامة فً امكانٌة**  كتابة الدوال بهذه الأشكال ، أي ليس من الضروري قفز الأسطر في الأكواد<sub>...</sub>

## ٣. أنواع الأرقام

هناك أنواع مختلفة فى الأرقام ، حيث ان لغة ال*سي* بها حدود معينة في كمية عدد الأرقام ، وليتضح الأمر أكثر ، فالأعداد الصحيحة الطبيعية ليست ه*ى* الأعداد العشرية الكسر ي**ة**.

**سٌتضح لك األمور مع األمثلة ، اآلن خذ هذه المعلومات الخاصة بحدود وخصائص** ا**نواع الأعداد في لغة السي** 

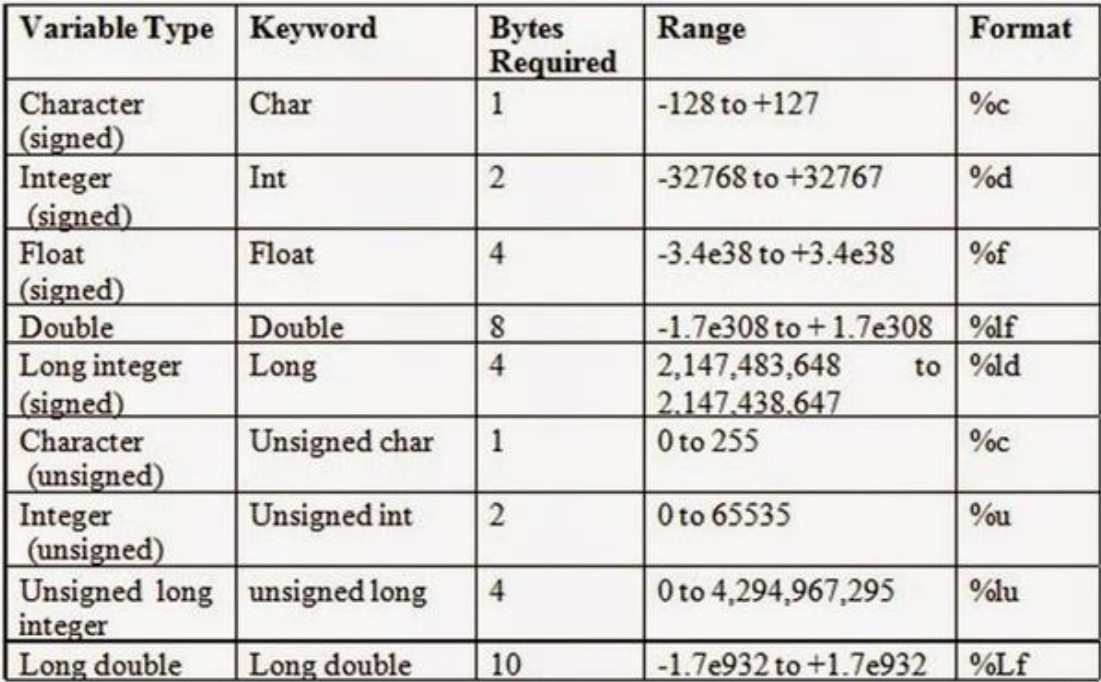

حيث ان في الصف الرابع يتضح لنا حدود الأرقام الممكنة ، فمثلا لو كان لنا العدد **١ · سٌكون عدد صحٌح طبٌعً داخل النوع int، لكن لو كان العدد كبٌر فٌجب البحث عن نوع مناسب له.**

**قد تتساءل لماذا ال نقوم بوضع نوع واحد واستخدامه فً كل األعداد ، فستكون اٌجابة هذا السؤال بأن لغة السً تستهلك مواد الكمبٌوتر ، فاذا استخدمت رقم صغٌر و أعلنت**  أنـه نوع كبير ، فالبرنـامج سيأخذ مسـاحـة كبيرة من الذاكرة أو مـا يسم*ى* بـالبايتات ، وقد **تالحظ بطأ فً البرنامج ، فكل رقم ونوعه و استخدامه.**

**كذلك لو كان عدد عشري مثل 11.11 وأدخلته فً العدد الصحٌح int فستظهر لك**  النتيجة التالية وهى ١٠ بدون الأعداد الأخرى كما سنرى فى الأمثلة القادمة ان شاء الله

**خالصة القول ، لكل نوع عدده ولكل عدد نوعه.**

#### .4 طباعة األرق ام

**أمثلة**

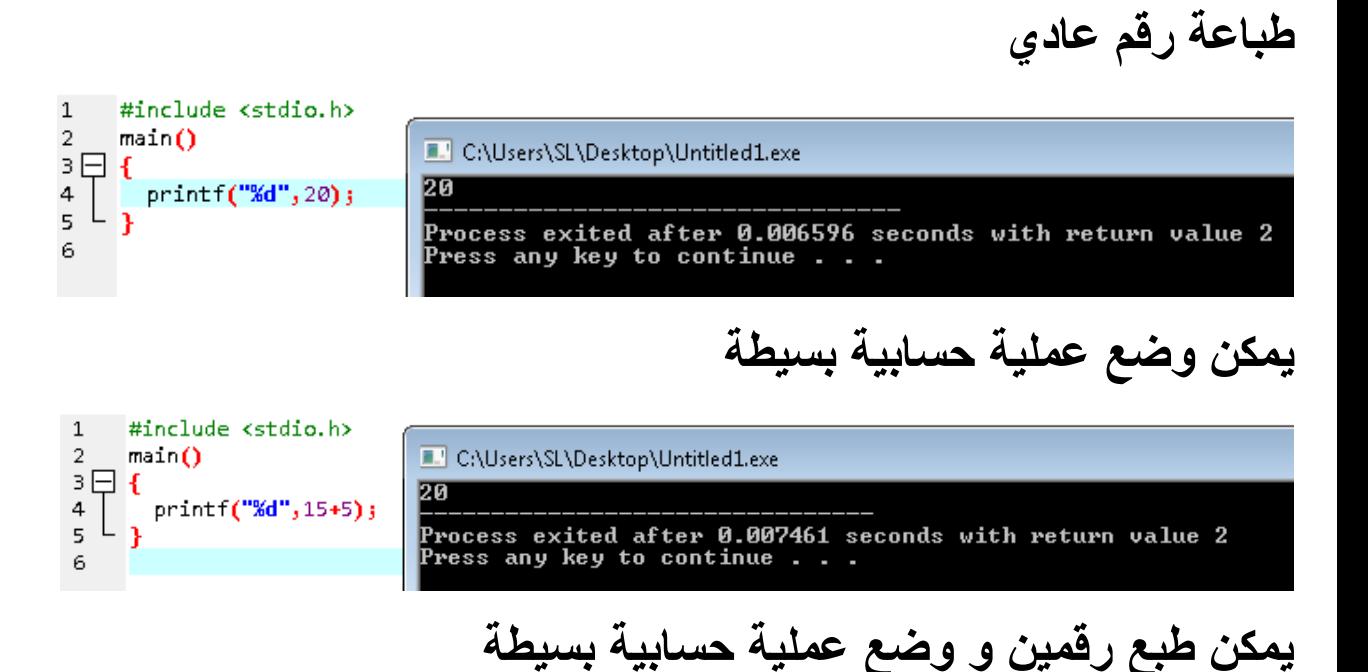

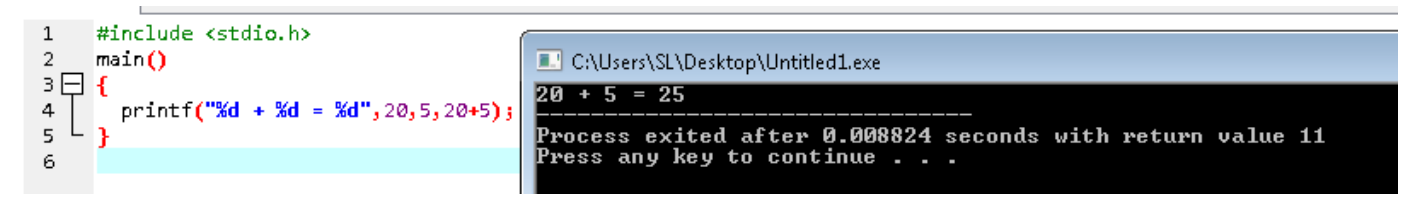

يمكن طباعة الأعداد الع*شر*ية أيضا

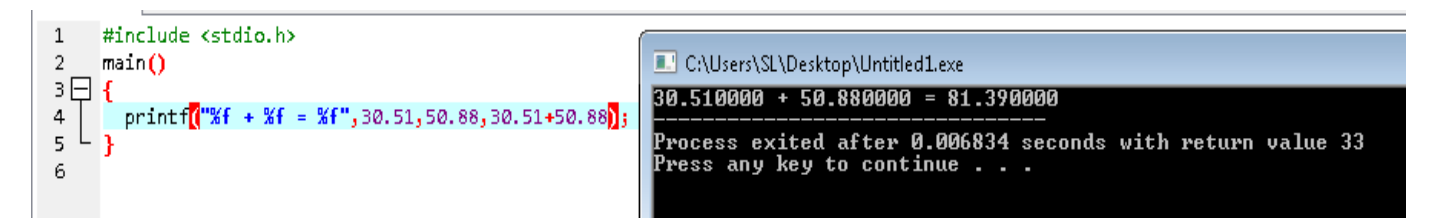

**مالحظة**

اذا استخدمنا القيم في المكا*ن م*ختلف عن القاعدة فسيحدث الخلل التال*ي* 

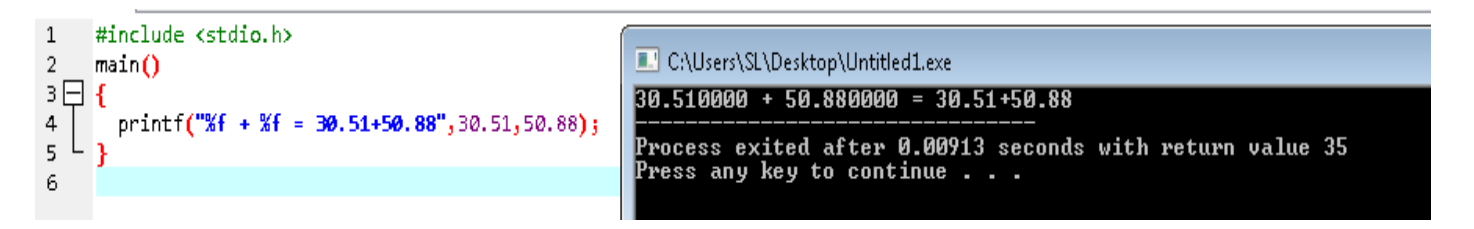

**حٌث لم ٌتم حساب العملٌة ، فٌجب االنتباه لهذه المالحظة ، فالبرنامج ٌعتبر كل الكلمات أو الحروف التً تدخل ضمن " " نصوصا اال للدوال مثل f% فهذه ٌعرفها البرنامج**  بأنها متغير ويعوضها بالقيمة التى ندخلها بعد " " كما يتضح لنا بالأمثلة السابقة

#### .5 طباعة الحروف و النصوص

**كما أن لألرقام انواع ، كذلك للحروف و النصوص دوال معٌنة لكن لٌست مختلفة. مثال لطباعة الحروف c%**

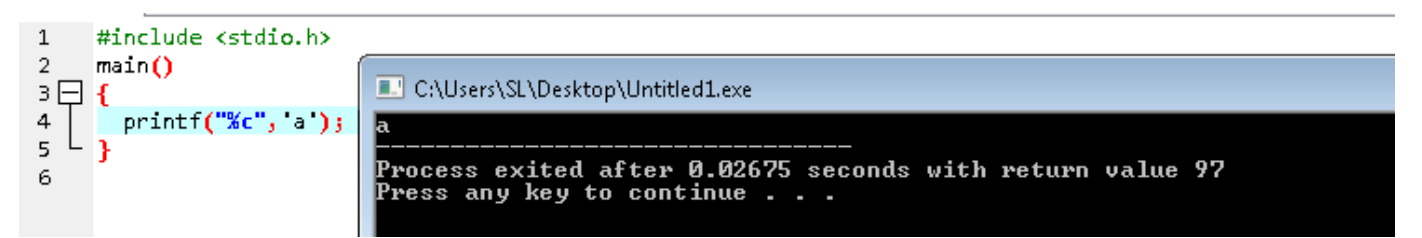

#### **كذلك ٌمكن تشكٌل كلمة من حروف متعددة**

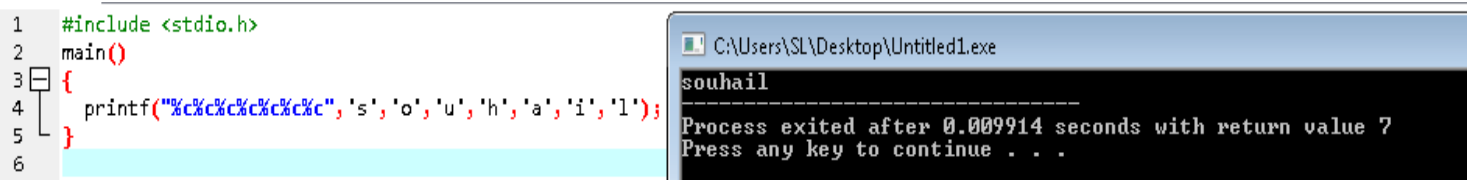

**مثال لطباعة النصوص s%**

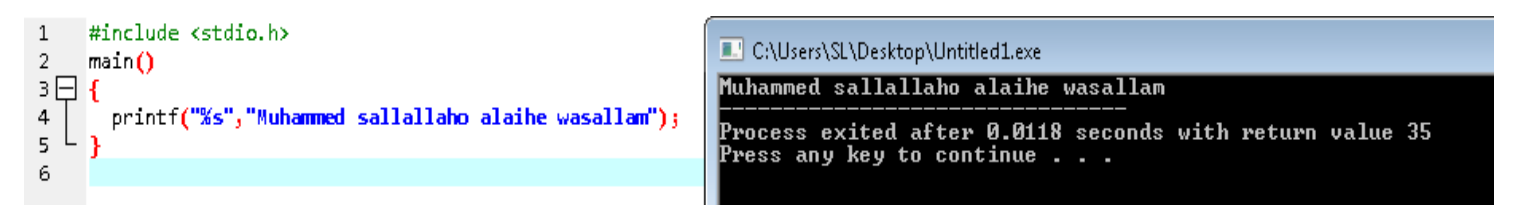

#### **خالصة**

**اذن من خالل هذه االمثلة المبسطة نستنتج اننا لطباعة حرف معٌن نستخدم c% ولطباعة كلمة أو جملة محدد نستخدم s.% كذلك نالحظ أن ' ' تستخدم للحروف، أما " " تستخدم للنصوص وأحٌانا ٌمكن استخدامها مع الحروف أٌضا.**

#### .6المتغيرات

**المتغٌر هو عبارة عن كلمة أو حرف معٌن ٌخزن به معلومة محدد ، كرقم أو حرف أو نص الى غٌر ذلك.**

الشكل العام للمتغيرات في لغة ال*سي* كالتال*ي* 

#### **Variable\_type variable\_name = variable\_value**

أ*ي* نكتب نوع المتغير ثم اسمه ثم يساوي القيمة أو المعلومة الت*ي* نريد تخزينها مثال تو**ضيح**ى

#### **Int x=0;**

#### **Char variable\_name='a';**

**قواعد اسم المتغٌر أن ال ٌبدأ برقم مثل هذا االسم w3 ، ولٌكن ٌبدأ بحرف هكذا 3w ، واال سٌحدث خطأ أن ال ٌحتوي على الرموز مثل + - / # ... الى غٌر ذلك اال هذا الرمز \_ مثل dev\_sl أن ال ٌكون قد تم اعالنه مسبقا.**

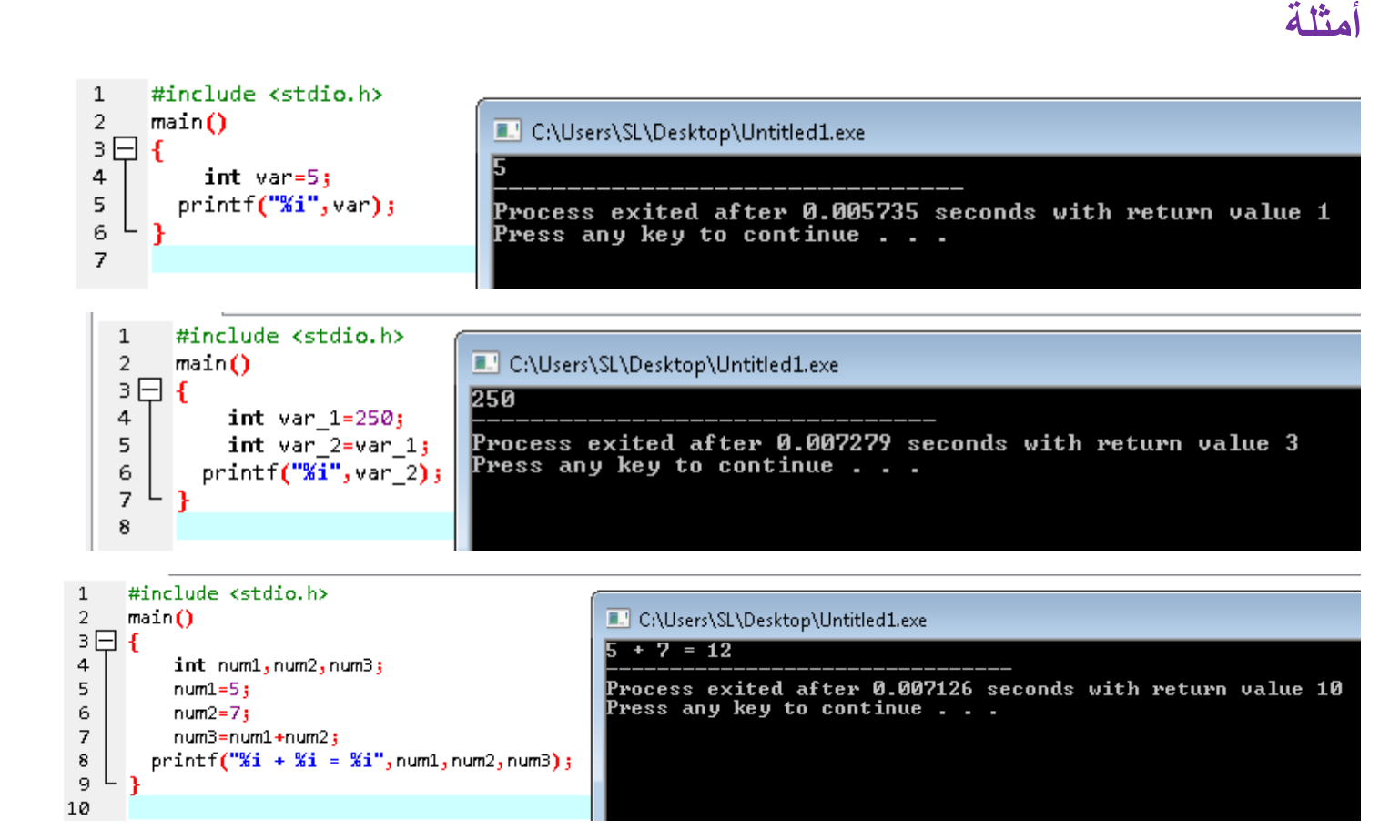

**مالحظة i هً نفسها d واللذان هما int**

**المزٌد من األمثلة**

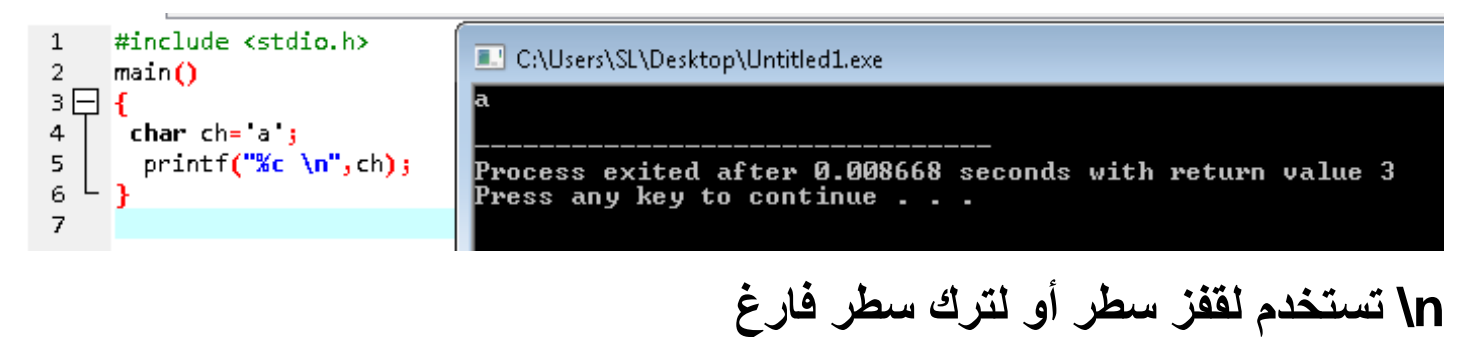

**هذا مثال خاص فً استخدام أرقام ascii حٌث وبما ان الحرف a هو الرقم 97 فستكون النتٌجة كالتالً**

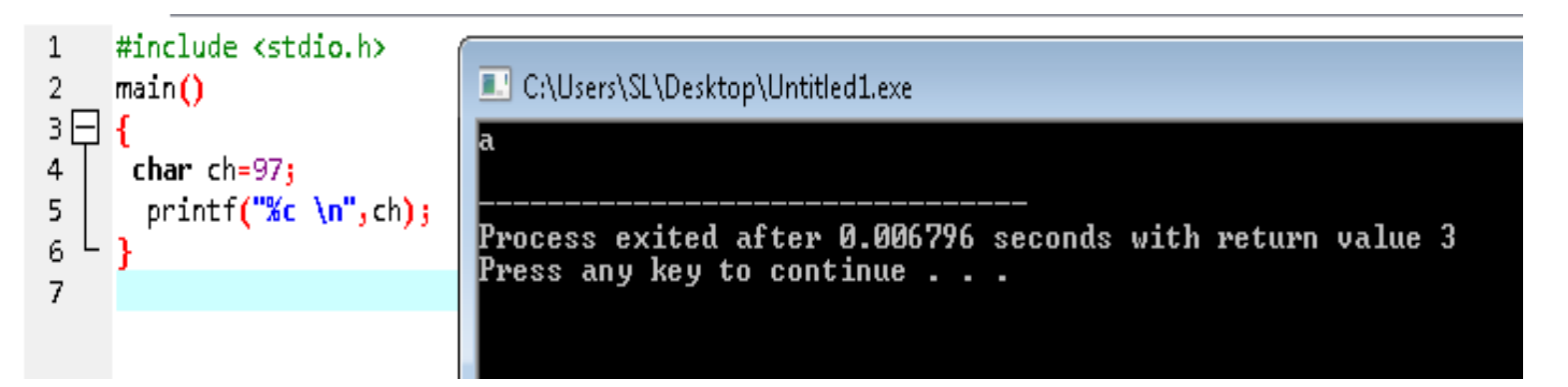

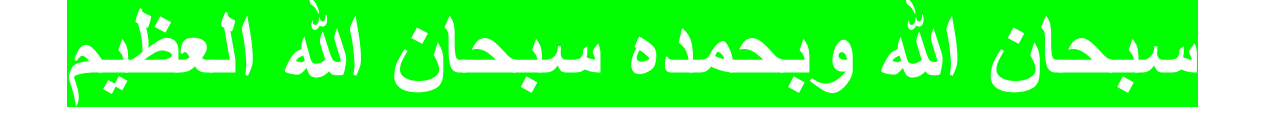

.7الثوابت

**المقصود من الثوابت اعالن متغٌر لٌصبح ثابت ال ٌتغٌر بعدها أبدا ، أي لو أدخلت معلومة داخل الثابت فلن تتغٌر بعدها عكس المتغٌرات العادٌة**

**والشكل العام للثوابت هو**

## **#define constant\_name constant\_value**

**مثال 1 و الذي ٌسمى بهذا االسم Preprocessors والذي ٌتم اعالن الثابت قبل القائمة main كما ٌوضح المثال التالً**

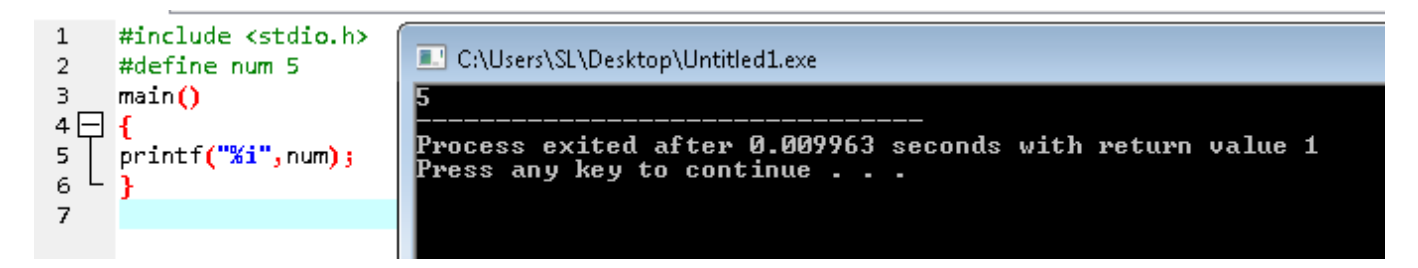

**مثال 2 والذي ٌشرح استخدام الثوابت داخل main**

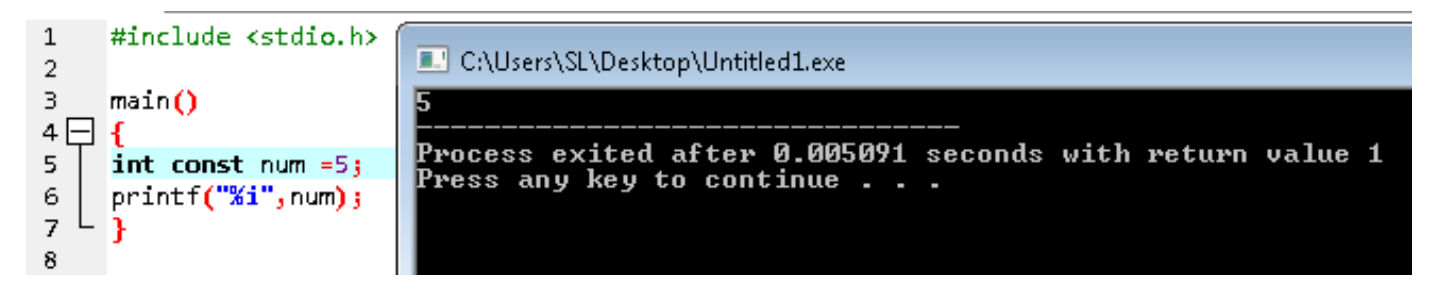

**مثال اضافً فً النصوص**

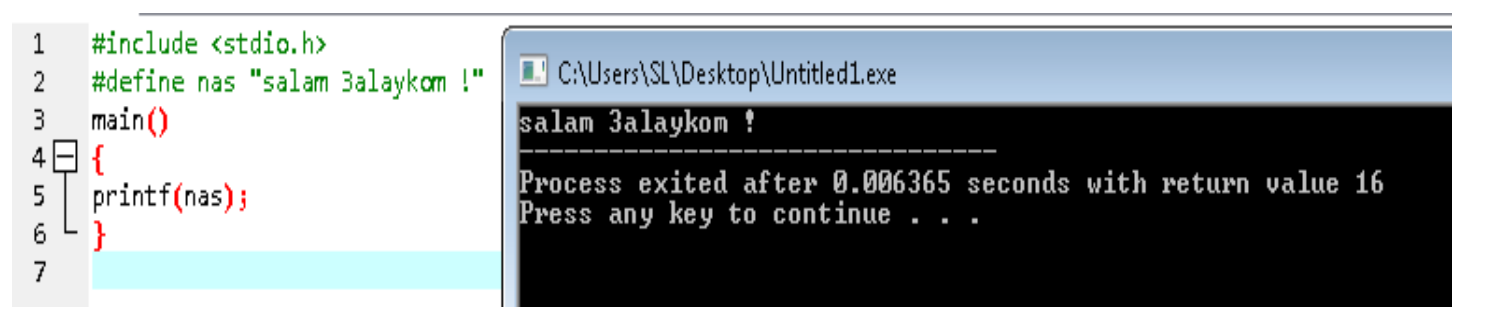

#### .8التعليق ات

بكل بساطة التعليقات ه*ي* جمل او كلمات يقرأها فقط المبرمج ، حيث لاتظهر عند تنفيذ **البرنامج .**

واليه هذا المثال في استخدام التعليقات

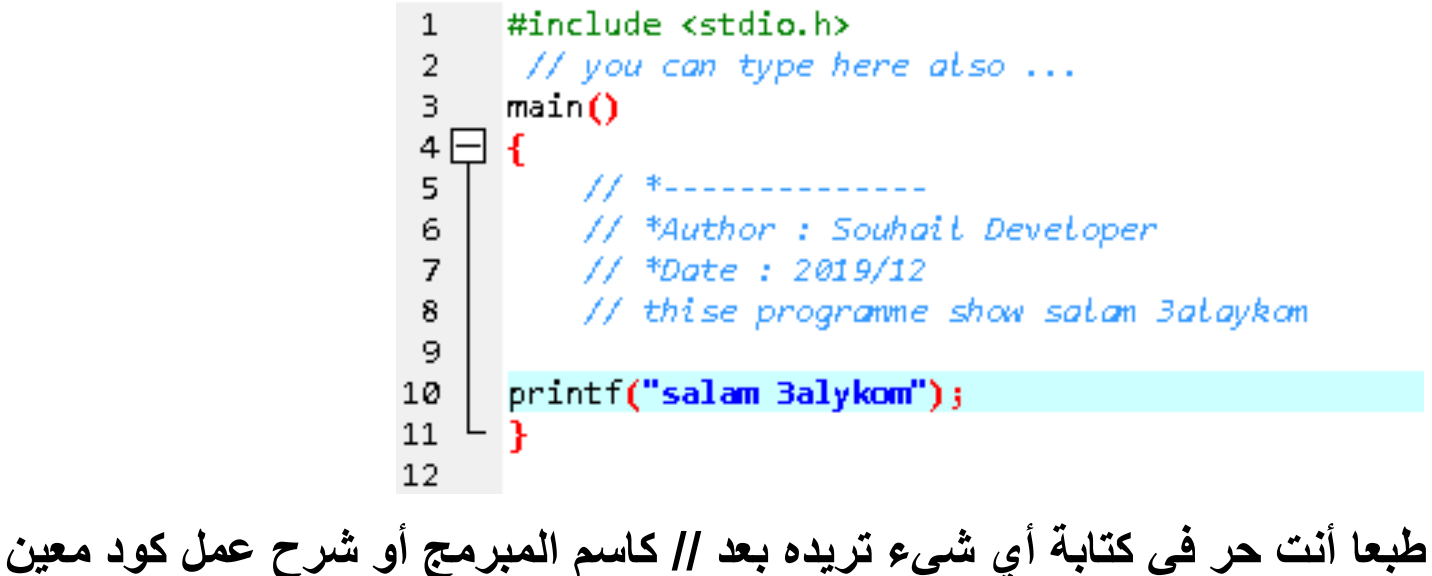

**وفً حال أردت اختصار األمر وأردت كتابة أكثر من سطر الحظ المثال التالً**

```
#include <stdio.h>
 \mathbf{1}\frac{1}{2} you can type here also ... */
 \overline{2}З.
      main()4 ⊟ - f
      | ∕*
 5.
      Author: Souhait Developer
 6.
      Date: 2019/12
 \overline{I}thise programme show satam 3ataykam
 8
 9.
      ₩.
      printf("salam 3alykom");
10
11
12
```
**حٌث ٌمكن تعوٌض // بهذه \*/ لكن تذكر اغالقها /\* ، وسٌكون كل ما ٌكتب بٌنهما تعلٌقا و لٌس أوامر أو أكواد...**

.9ادخال المستخدم للمعلومات

هناك دالة تستخدم لإعطاء البرنامج الحيوية في التعامل مع المستخدم ، حيث يمكن **ادخال البٌانات أو المعلومات من خالل الدالة scanf والمثال التالً ٌوضح ذلك**

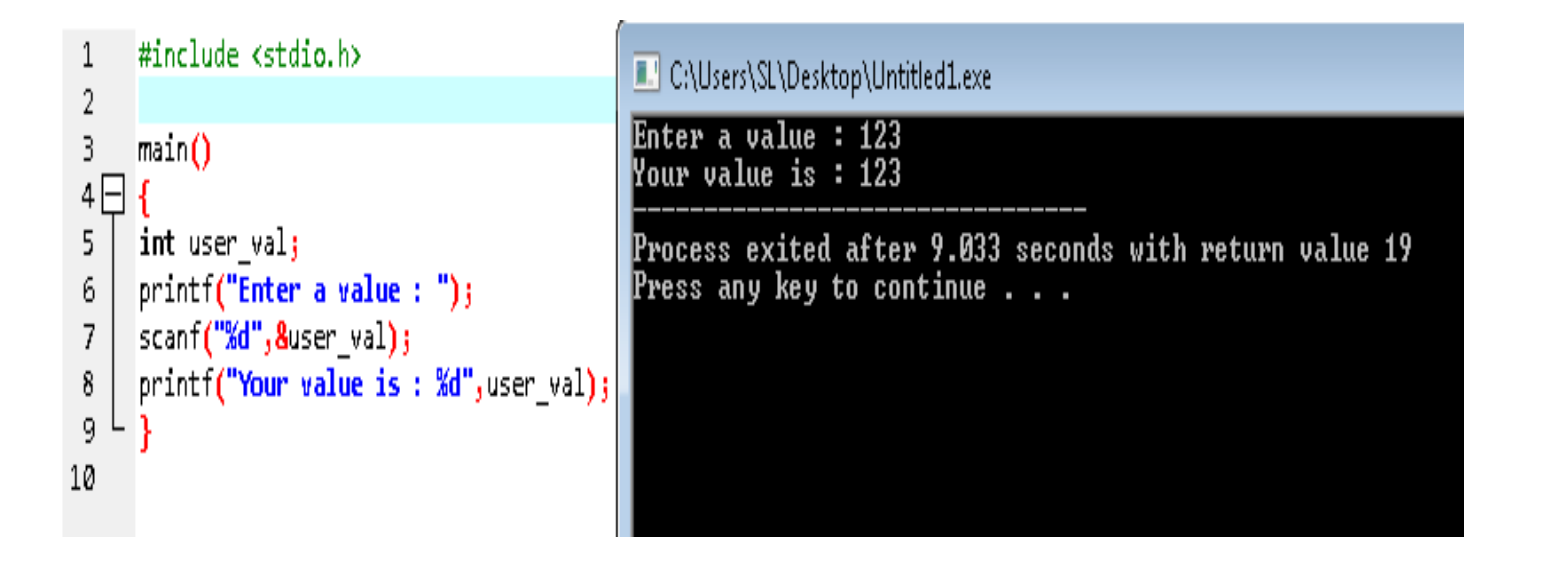

**فلقد طلبنا من المستخدم اذخال قٌمة والتً كانت عبارة عن رقم ، وقد تم ادخال هذا الرقم الذي أدخله المستخدم فً متغٌر اسمه val\_user ، طبعا ٌمكن اخٌار اسم آخر**  حسب رغبتك ، ثم وفي السطر الأخير طبعنا القيمة التي أدخلها المستخدم باستدعاء **قٌمة المتغٌر كما هو موضح بالصورة .**

**الحظ طرٌقة استخدام الدالة scanf حٌث اننا وضفنا الرمز & لٌتم ادخال القٌمة داخل المتغٌر val\_user**

**ستتضح األمور أكثر و أكثر مع األمثلة و ال تنسى أن تجرب األكواد بنفسك فهذا أفضل**  وكذلك حاول ابتكار و تجربة أشياء مغايرة لاكتساب خبرة شخصية يا صديقي ۞

## .11 زيادة الراتب

**أعلم أن هذا العنوان ذو صدى جمٌل عند أسماع الموظفٌن ، لكن ولألسف المقصود**  بــه زيـادة القيم بحيث لو كان لدينـا متغير ذو قيمـة عدديـة ، فيمكن اضـافـة أو زيـادة القيمة الخاص به كما هو موضح في المثال التال*ي* 

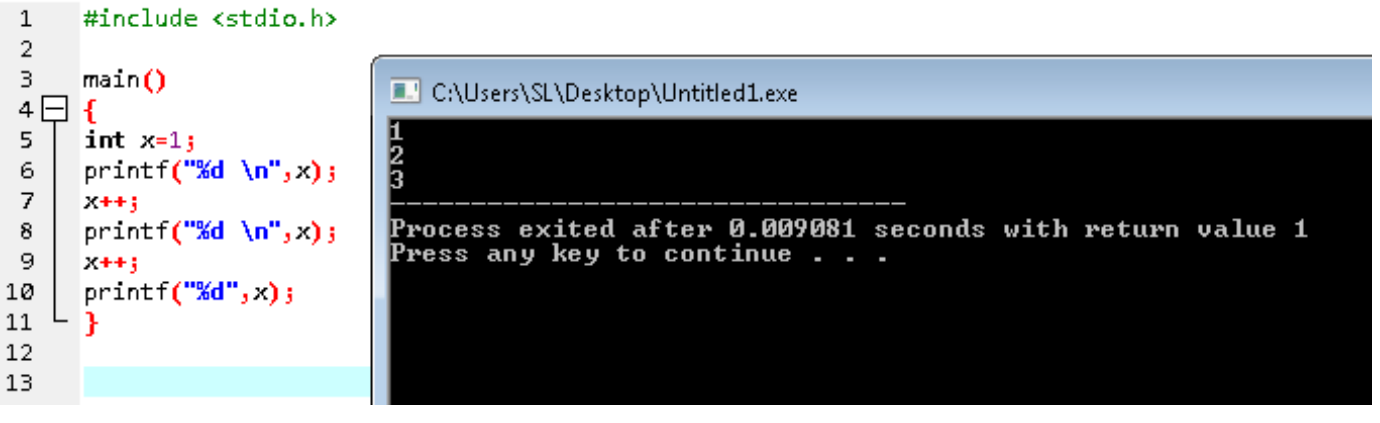

# **كلما أضفنا ++x كلما زادت قٌمة المتغٌر x بنسبة 1 وهناك طرٌقة أخرى أكثر وضوحا وهً**

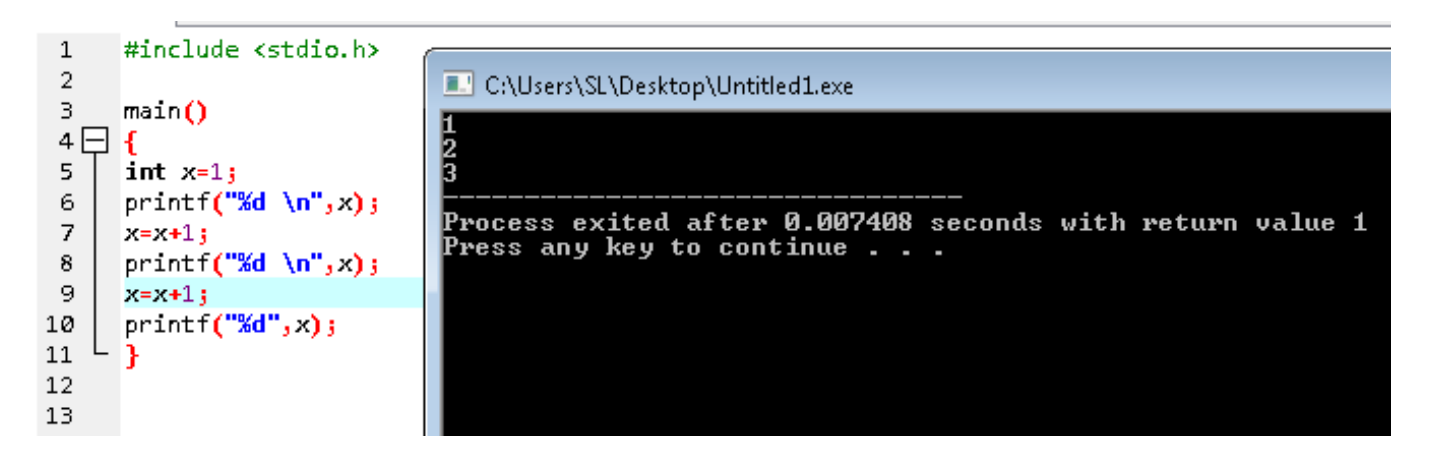

#### **كذلك هنا طرٌقة لزٌادة عدد كبٌر مثل 1 .. كل مرة ٌضاف علٌه الرقم 7 مثال**

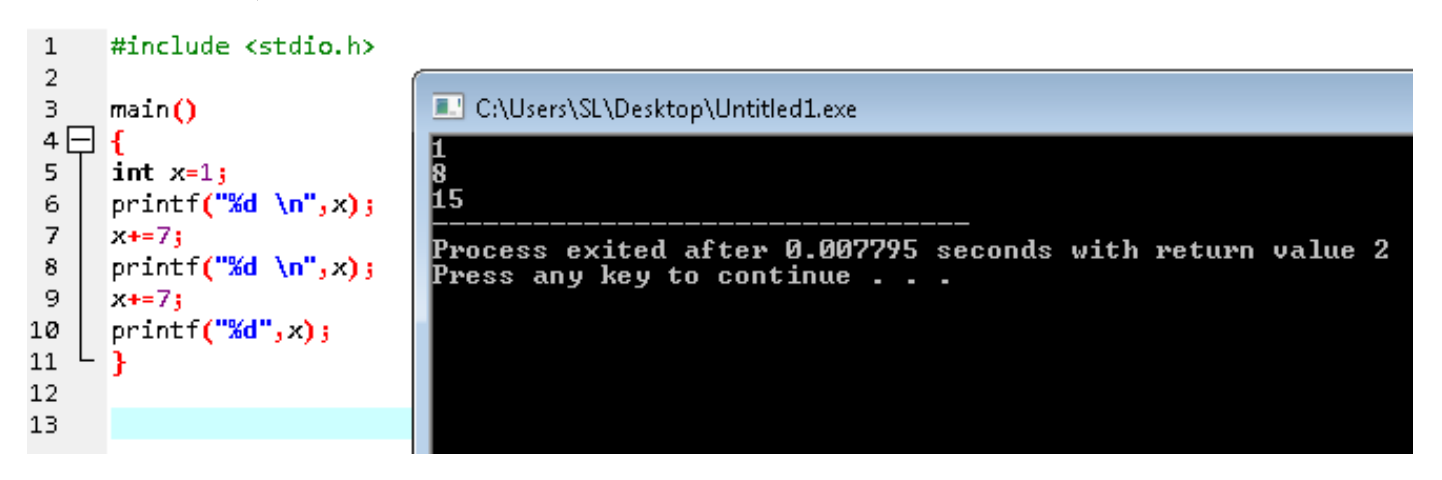

**هناك طرٌقة خاصة حٌث نستخدم x++ عوض ++x والفرق بٌنها ٌوضحه المثال التالً X++**

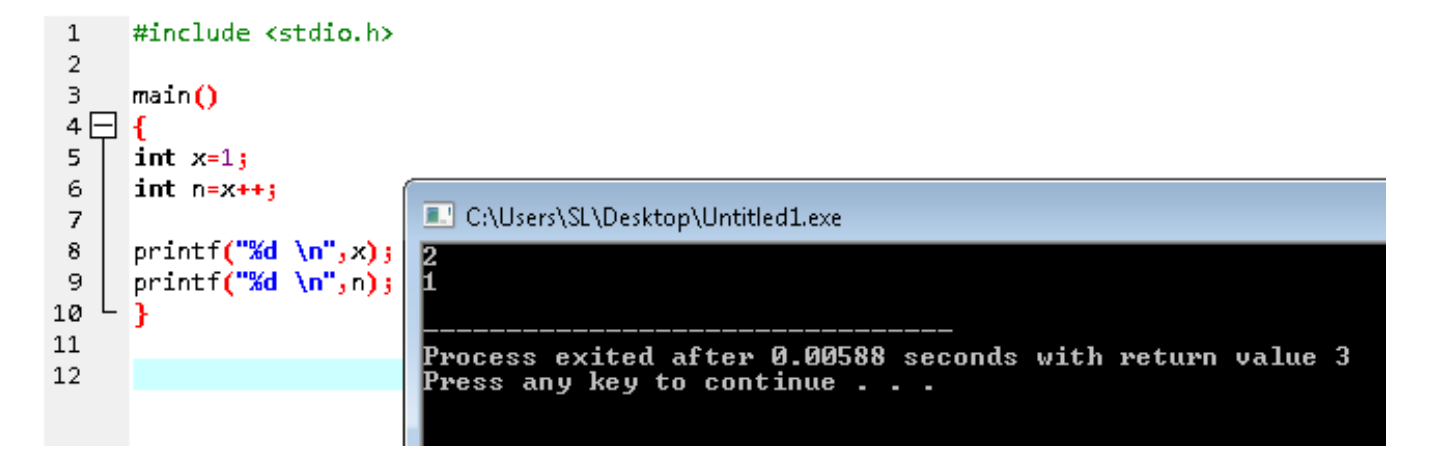

#### **++X**

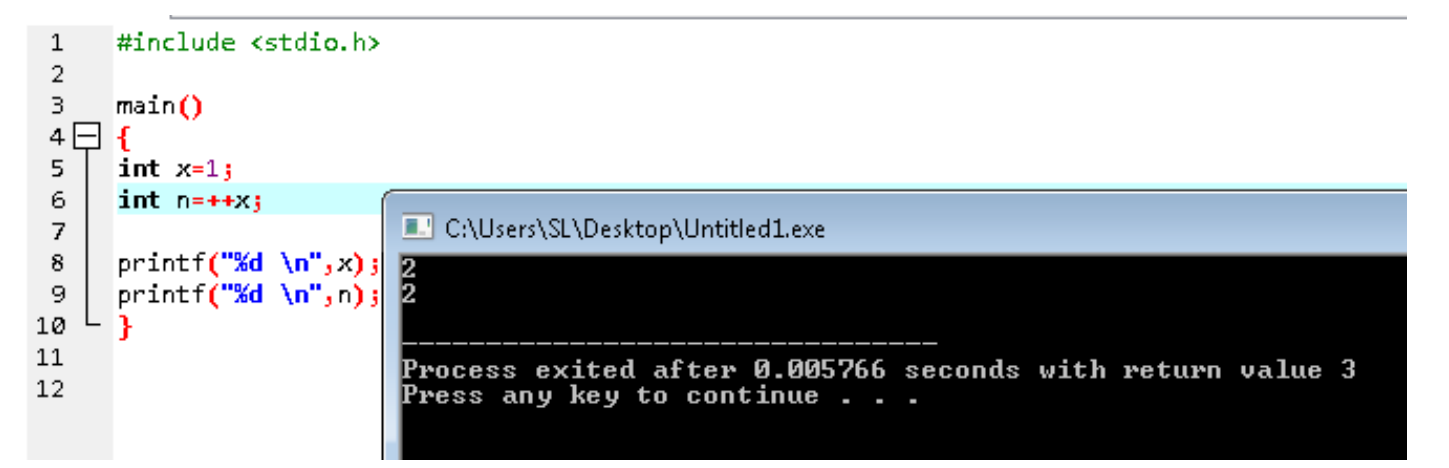

.11 تخفيض الراتب

**وهً نفس القاعدة السابقة اال انها عكسٌة حٌث نستبد مكان + الرمز – مثل**

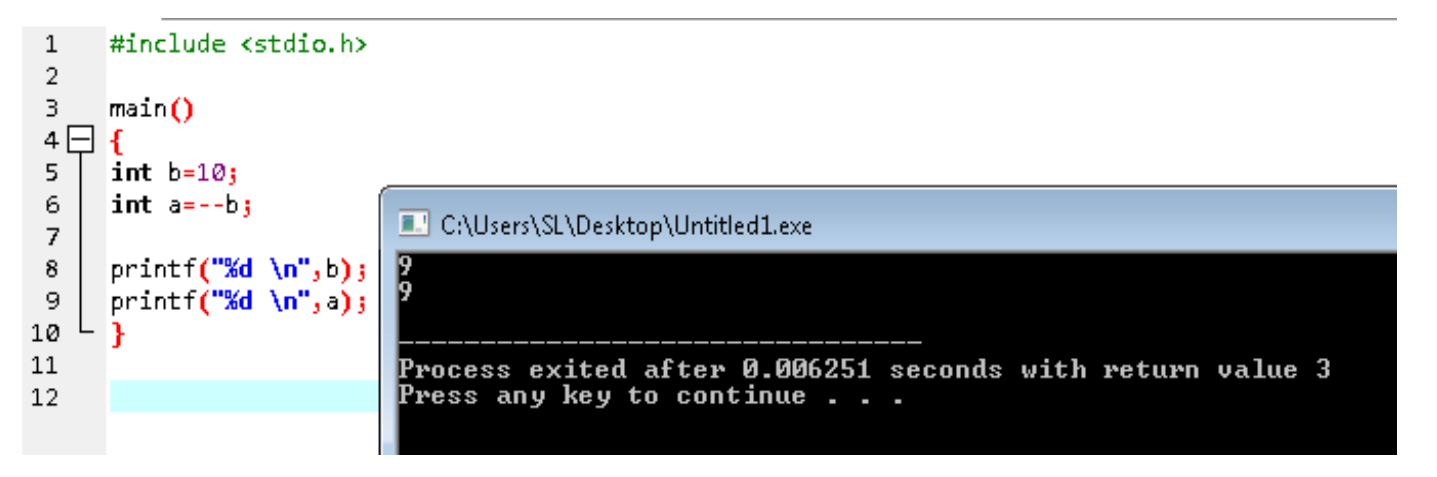

#### .12 العوامل المنطقية

**وهً كتالً && || ! > == < فهً عوامل من خالل نتمكن من التحقق من قٌمة ما او المقارنة بٌن قٌمتٌن مختلفتٌن**  والأمر واضح فمثلها مثل ما تعلمنا في الرياضيات الا أن الفرق في لغة ال*سي* أن **تساوي هً == وهذه العالمة && نقصد بها and أما هذه || فالمقصود بها or** وعلامة التعجب تلك ! تعنى not أي لنفى وستتضح الأمور أكثر فى الأمثلة الأتية **أمثلة**

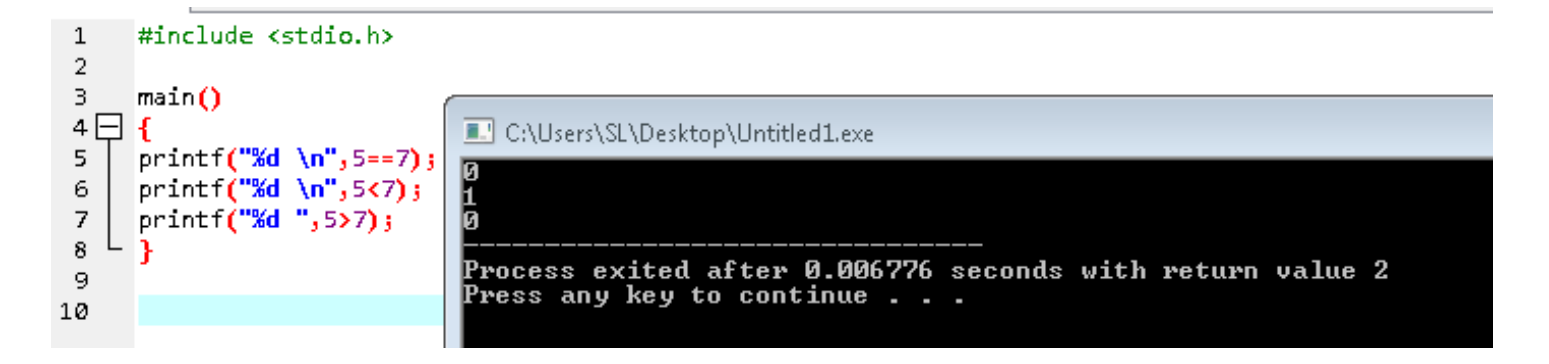

**فً هذا المثال وضعنا مقارنة الرقم 7 مع 5** فف*ي* السطر الأول تمت المقارنة فيما ان كان الرقمين متساويين ، وقد تم اظهار النتيجة **التالٌة وهً 1 والمقصود بالرقم 1 هو خطأ false ، أي الرقم 7 و 5 غٌر متساوٌٌن. فً السطر الثانً تم اظهار الرقم 1 أي صحٌح true ، أي الرقم 5 أصغر من 7 وأخٌرا السطر الثالث طبعا خطأ 1 ألن الرقم 7 أكبر من 5 بنسبة للرموز الاخرى أفضل أن نشرحها في دالة الشرط ليسهل الفهم ان شاء الله** 

#### .13 دوال الشرط

# **مثال لو أردنا برنامج نطلب من المستخدم ادخال رقم ما ، وعند ادخال هذا الرقم ٌتم مقارنته مع الرقم 111 كما هو موضح فً الصورة**

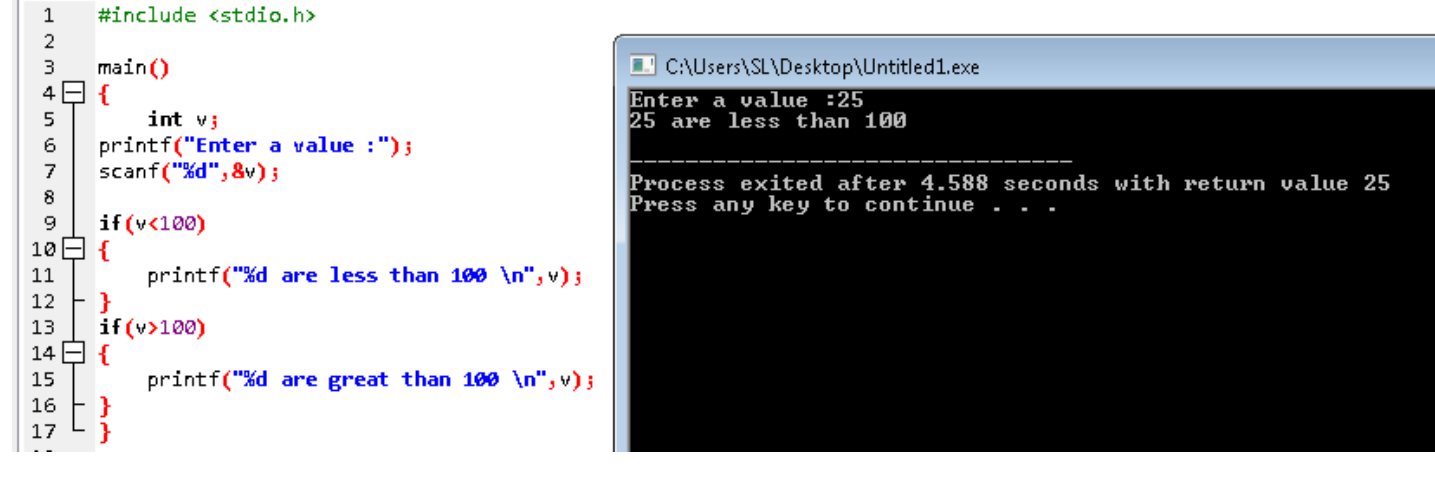

## **فقد أدخل المستخدم العدد 25 وتمت مقارنته مع 111 مما أدى الى اظهار النتٌجة األولى ، وهذا بدون استخدام دالة else وهذه الدالة استخدامها كتالً**

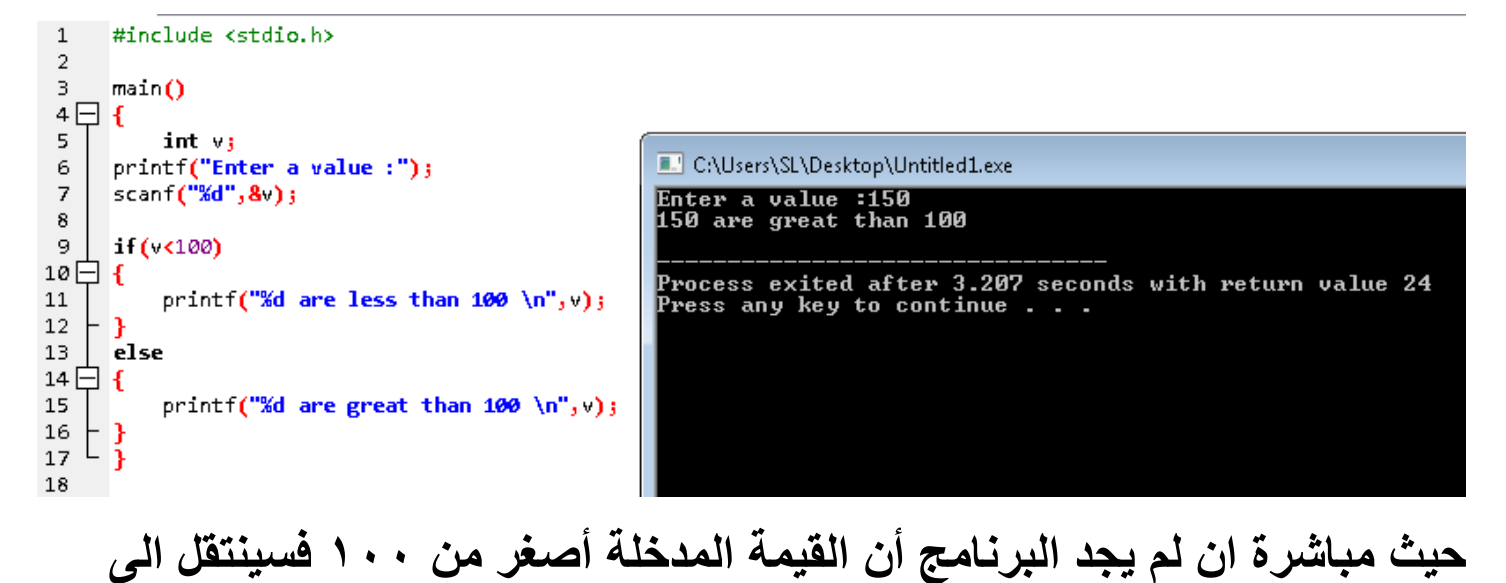

**اظهار النتٌجة الثانٌة .** كذلك يمكن وضع ثلاثة خيارات كما فى المثال التال*ى* حيث خيار ١٠٠ يساوي v

 $\mathbf{1}$ #include <stdio.h> -2  $\overline{3}$  $main()$  $4 \Box$ C:\Users\SL\Desktop\Untitled1.exe 5 int v: Enter a value :100<br>100 = 100 6 printf("Enter a value :");  $\overline{7}$  $scant("xd", 8$  $\mathbf{a}$ Process exited after 12.02 seconds with return value 11  $\,$ -9 if  $($  <100) Press any key to continue . . printf("%d are less than  $100 \ \ln$ ", v); 10 11 else if  $(y=100)$  $12$ printf("%d =  $100 \ln$ ", v);  $13$ else  $14$ printf("%d are great than 100 \n", v);  $\mathbf{L}$ 15 16  $17$ 

## .14 الكلمات المحجوزة

## تسمى أيضا ب(keyword in c)

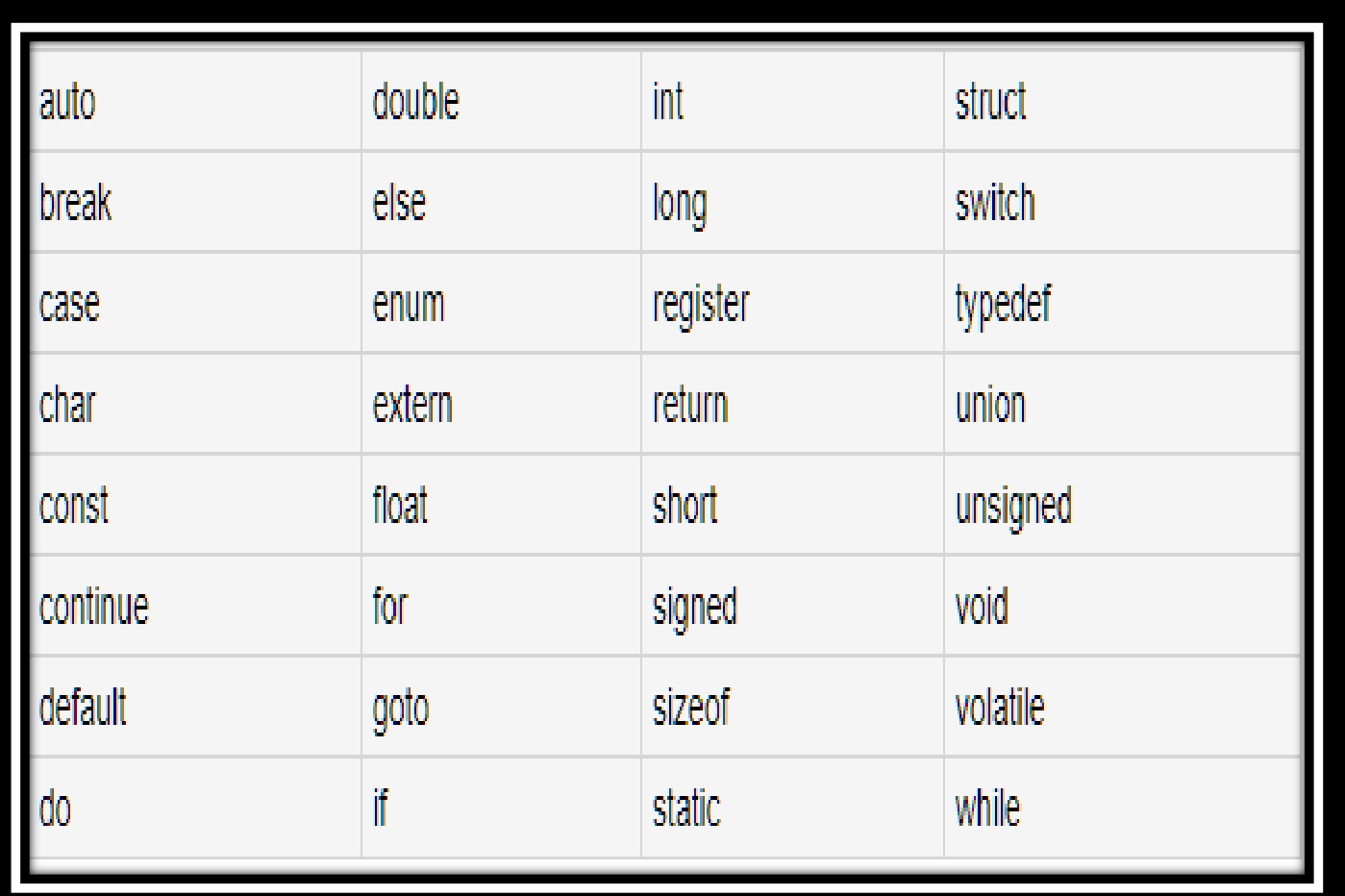

**بحيث لا يمكن حجز متغير بداخلها ولاحظ معي المثال التالي** 

 $main()$  $\mathbf{f}$ int do; printf("Enter a value:"); scant("%d",&do);

لذلك دائما حاول اختيار متغير مناسب غير هذه المحجوزات لتجنب الأخطاء البرمجية

# .15 أمثلة في المشار يع الحسابية

**برنامج حساب العمر**

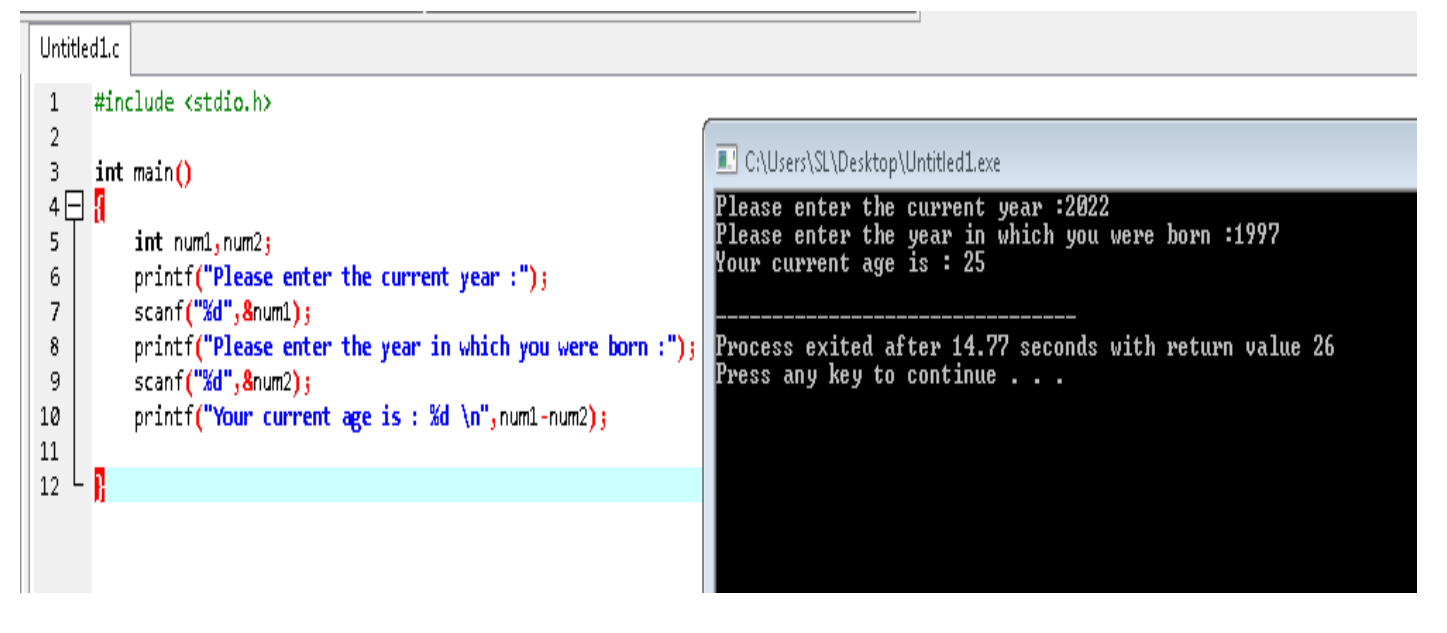

**برنامج آلة حاسبة بسٌطة**

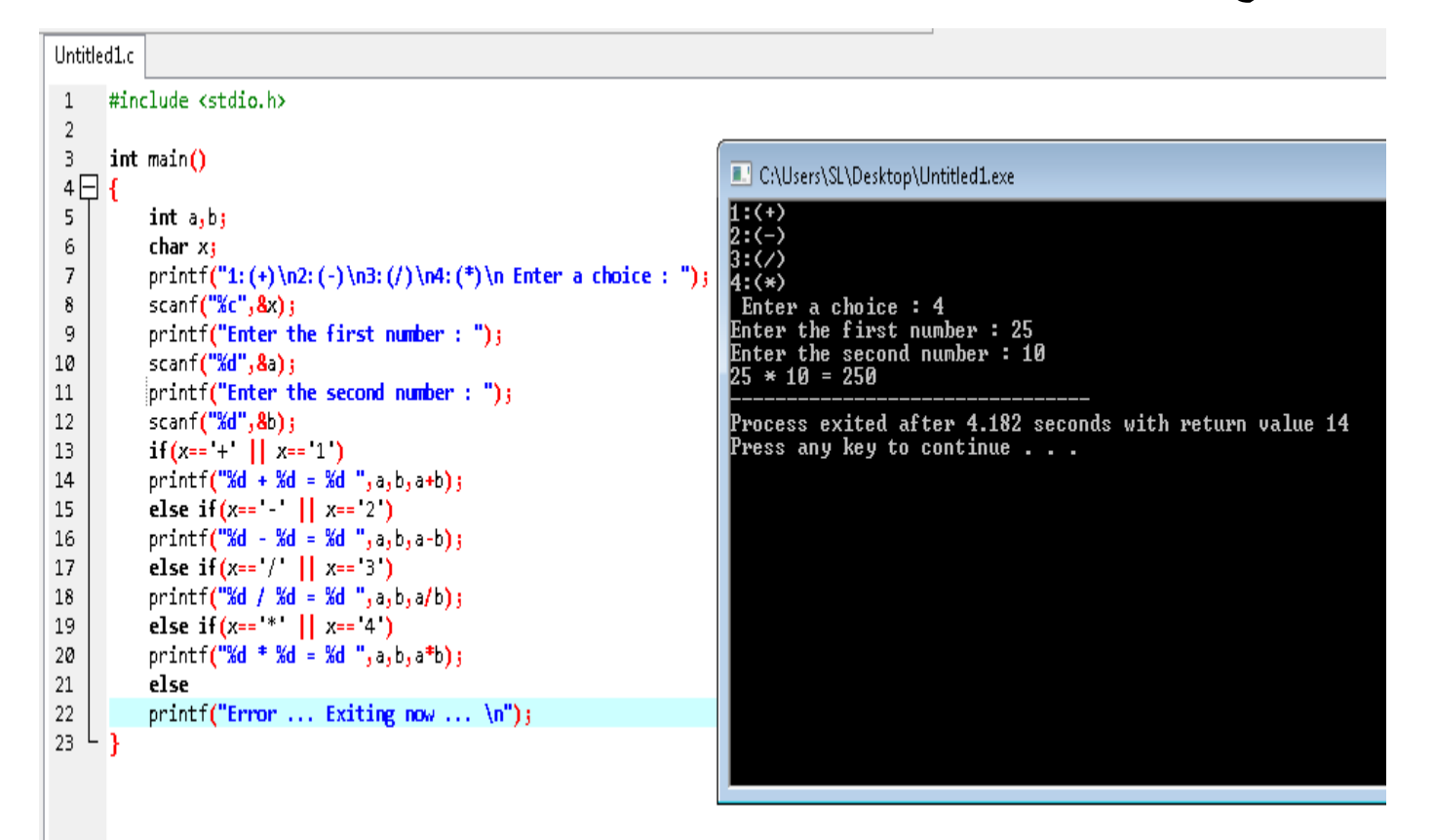

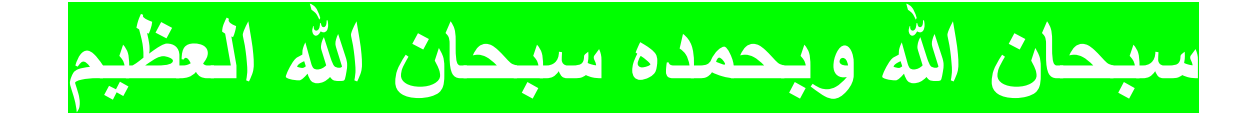

**برنامج حساب القٌمة المطلقة**

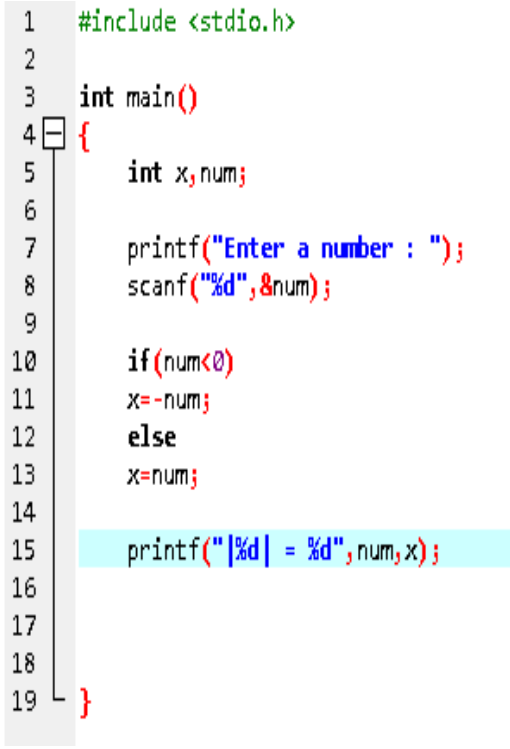

# C:\Users\SL\Desktop\Untitled1.exe Process exited after 2.282 seconds with return value 10 Press any key to continue . . .

# **• برنامج حساب الرقم الأكبر بين رقمين**

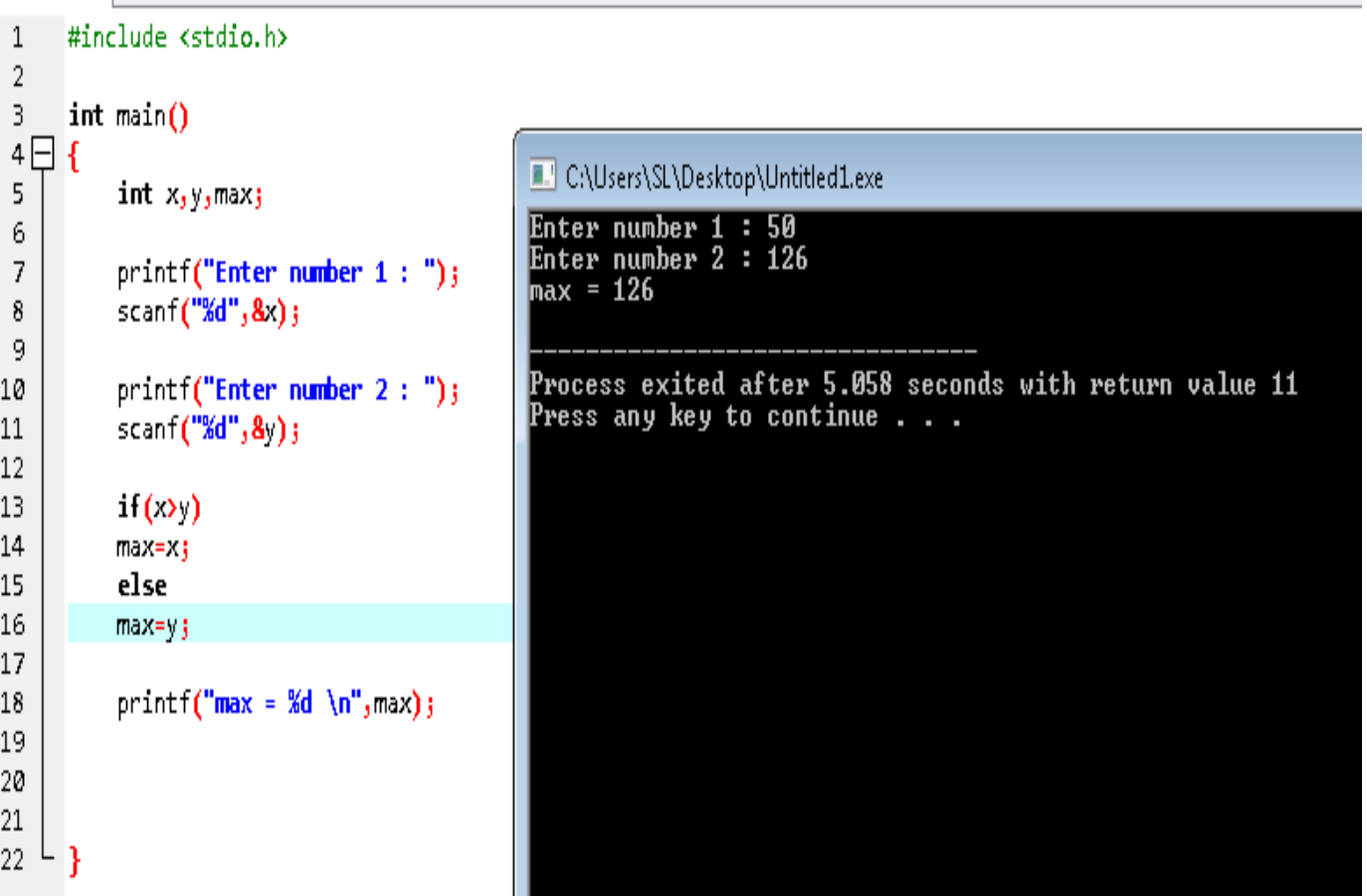

**• برنامج حساب الرقم الأصغر بين رقمين** 

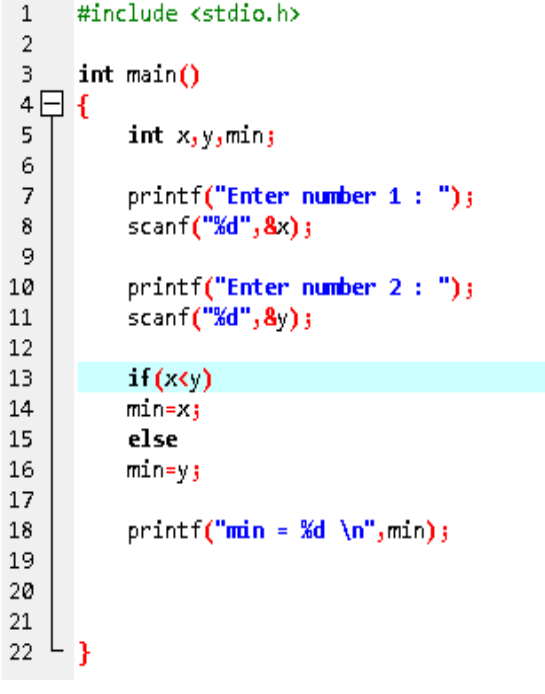

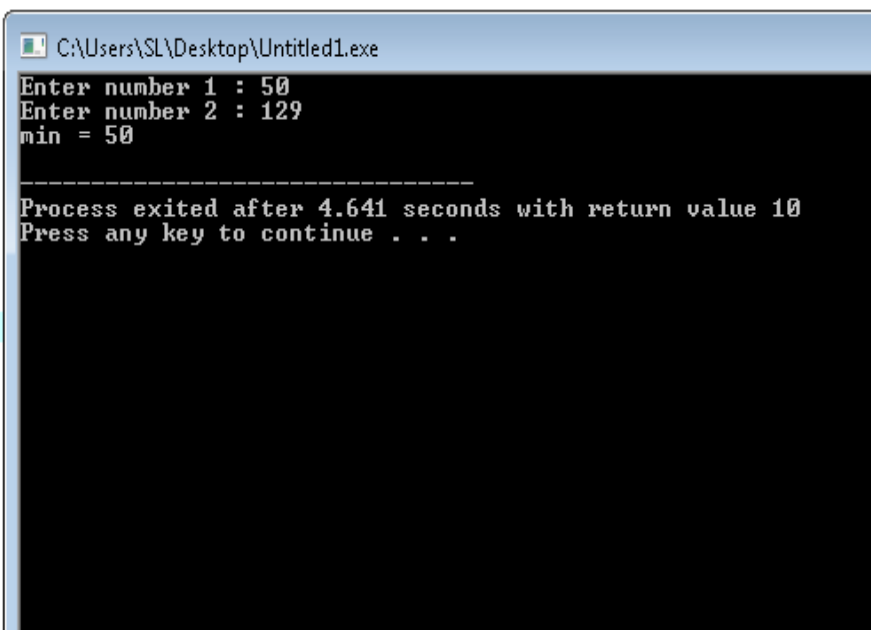

# puts و putchar و getchar .16

## **مثال putchar**

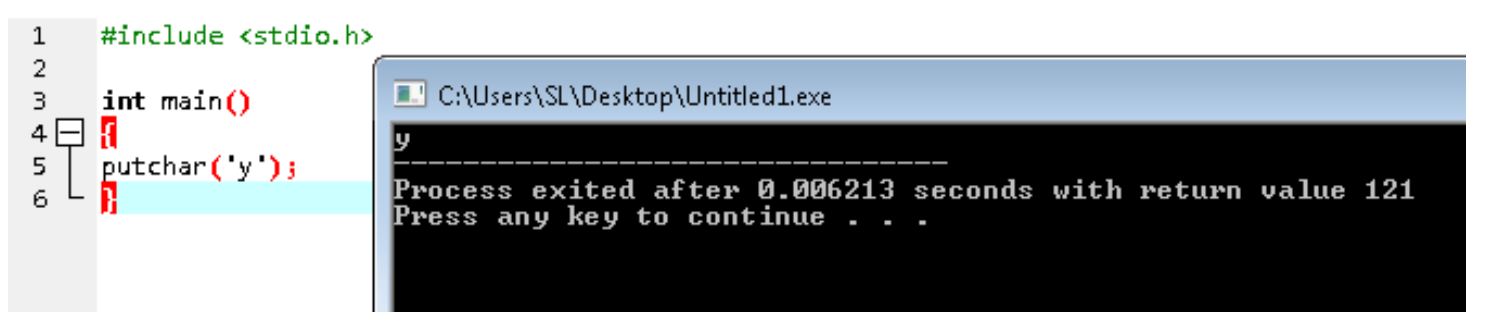

#### **مثال getchar**

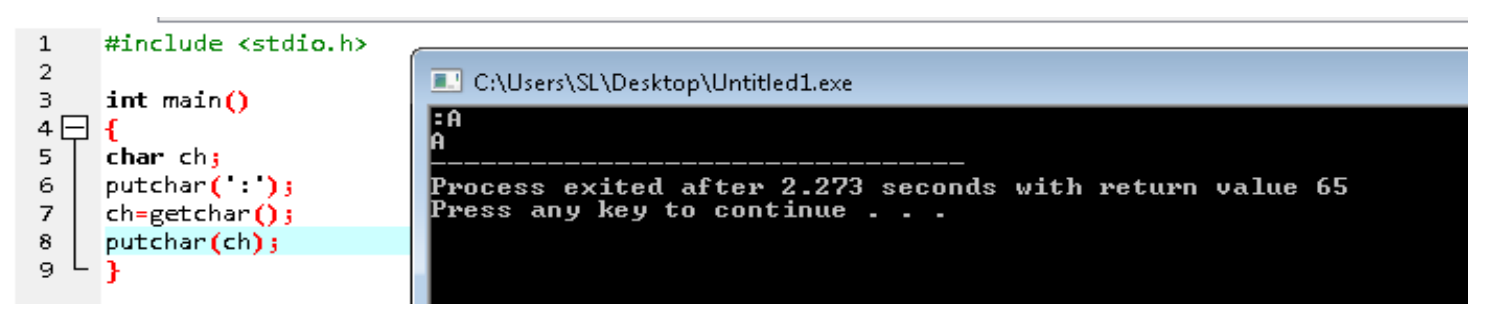

#### **مثال puts**

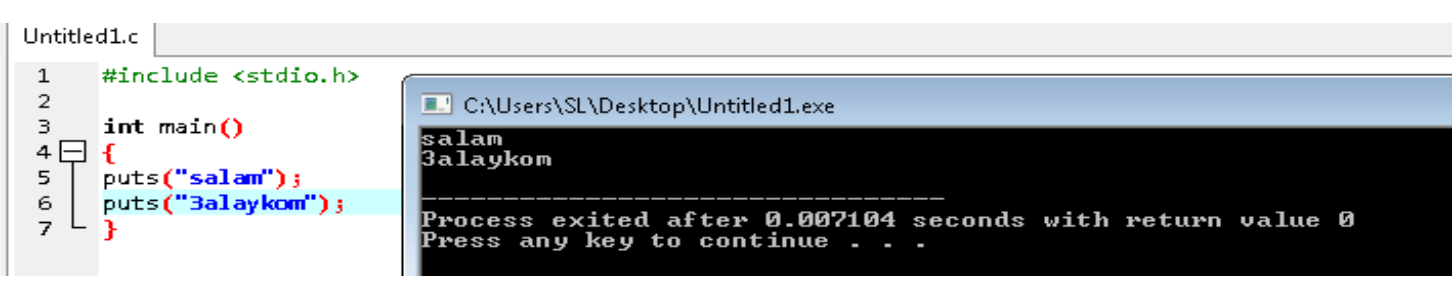

# Switch .IV

# **برنامج بسٌط ٌدخل المستخدم رقم ٌوم معٌن من 1 الى 7 ثم ٌظهر له اسم هذا الٌوم**

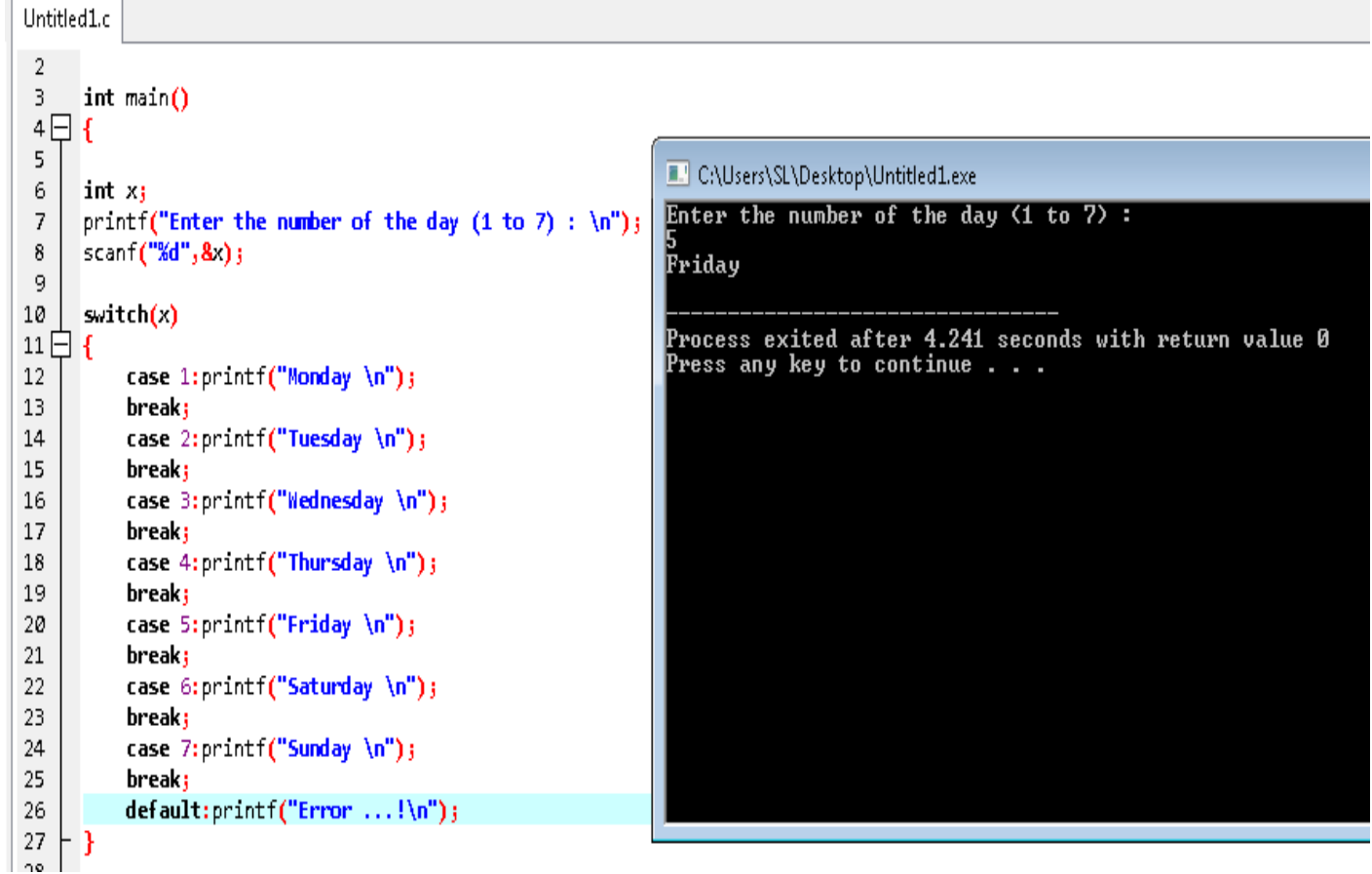

**بحٌث طرٌقة عملها كالتالً**

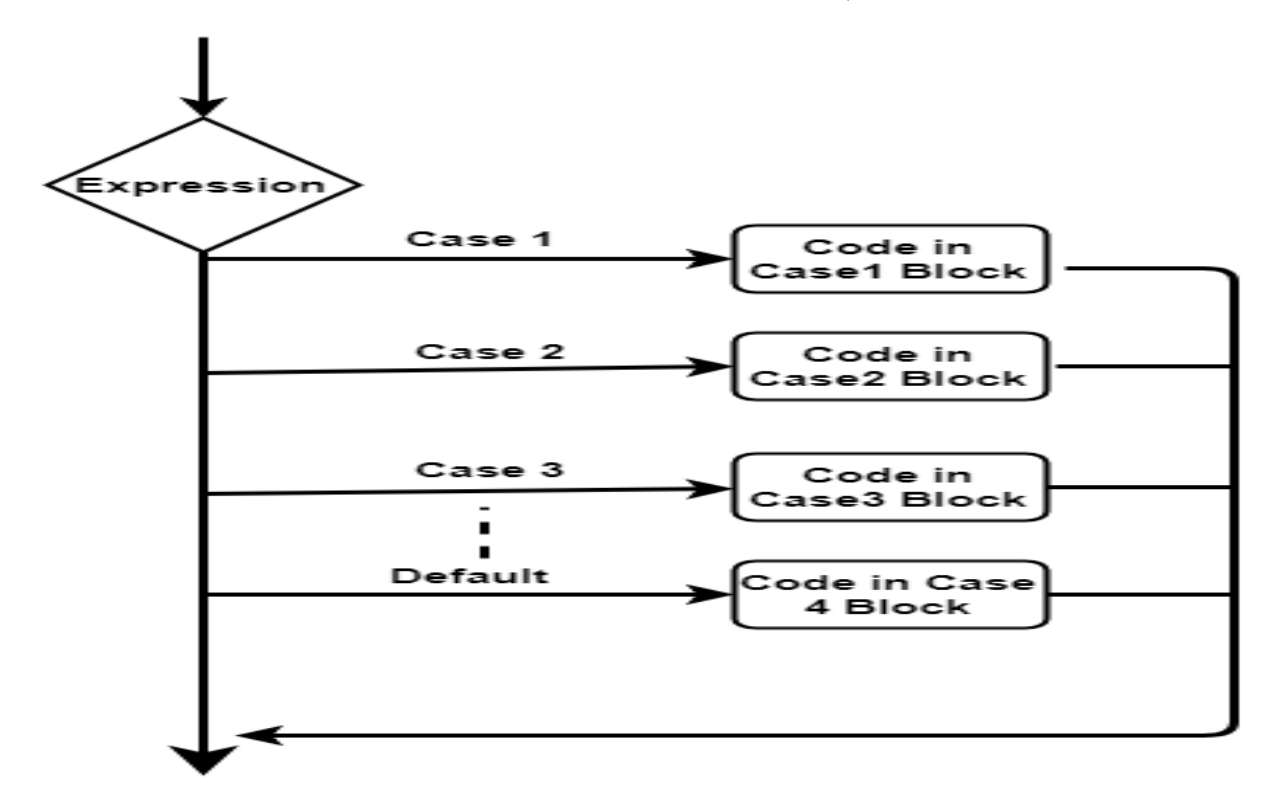

Text

**مثال آخر أكثر تبسٌطا**

## **برنامج ٌدخل به المستخدم حرف a أو b ، وٌكشف البرنامج الحقا ماهٌة الحرف**  الذي أدخله المستخدم و هذا يشبه ما تعلمناه في دالة الشر**ط if**

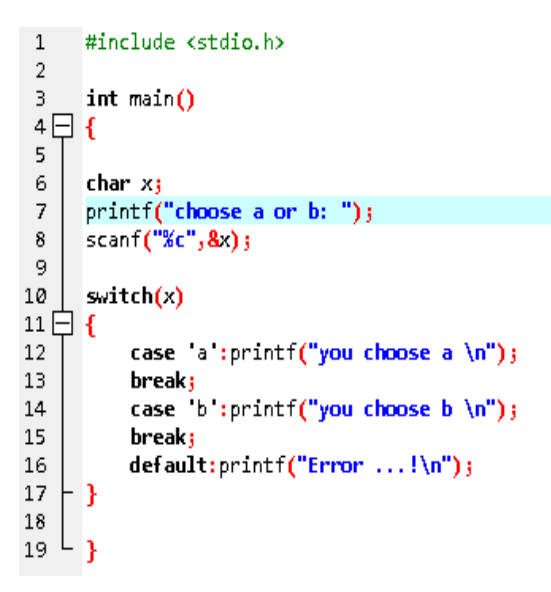

C:\Users\SL\Desktop\Untitled1.exe choose a or b: a you choose a Process exited after 2.919 seconds with return value 0<br>Press any key to continue . . .

## $1$ الحلقات  $10$ 00.

**حٌث ٌمكن انشاء حلقات لتكرار أمر أو اوامر معٌنة اختصارا لألسطر و للجهد ، وكذلك قد ٌكون األمر مستحٌل ان تطبع 1111 كلمة باستخذام 1111 سطر ، والٌك**  الدوال الخاصة بالتشكيل حلقة التكرار

## While  $\bullet$

**مثال – انشاء برنامج ٌعد من 1 الى 3 ثم انطالق .**

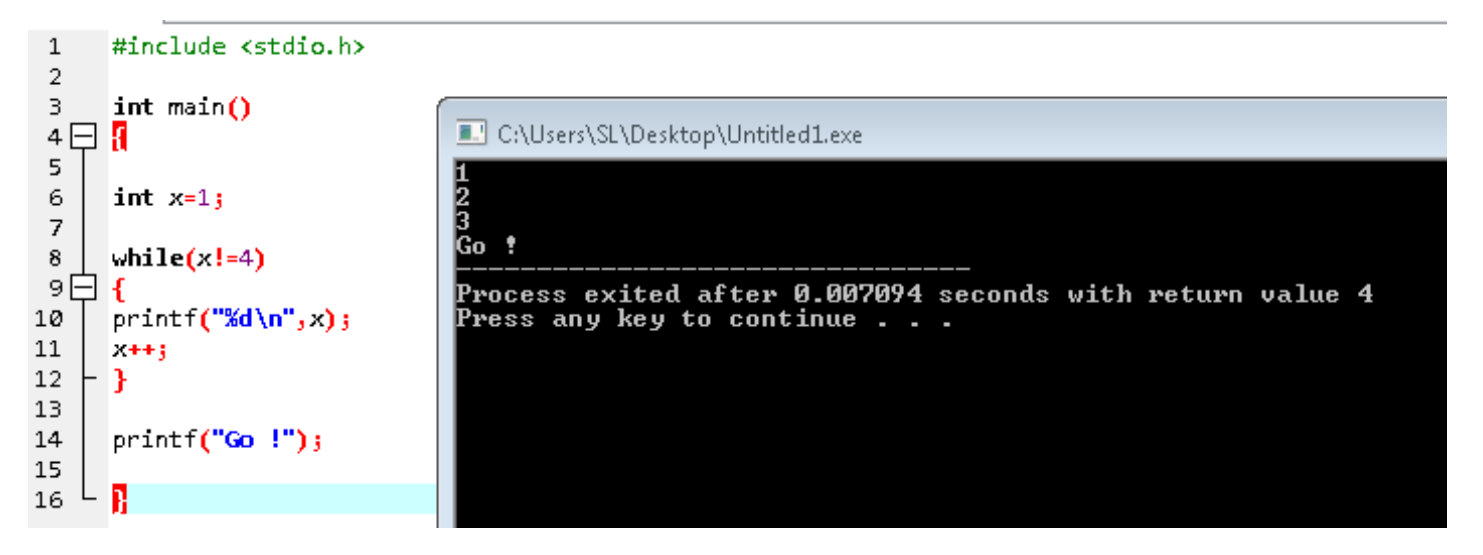

**مثال 2 – انشاء برنامج ال ٌقبل اذخال أي حرف اال a**

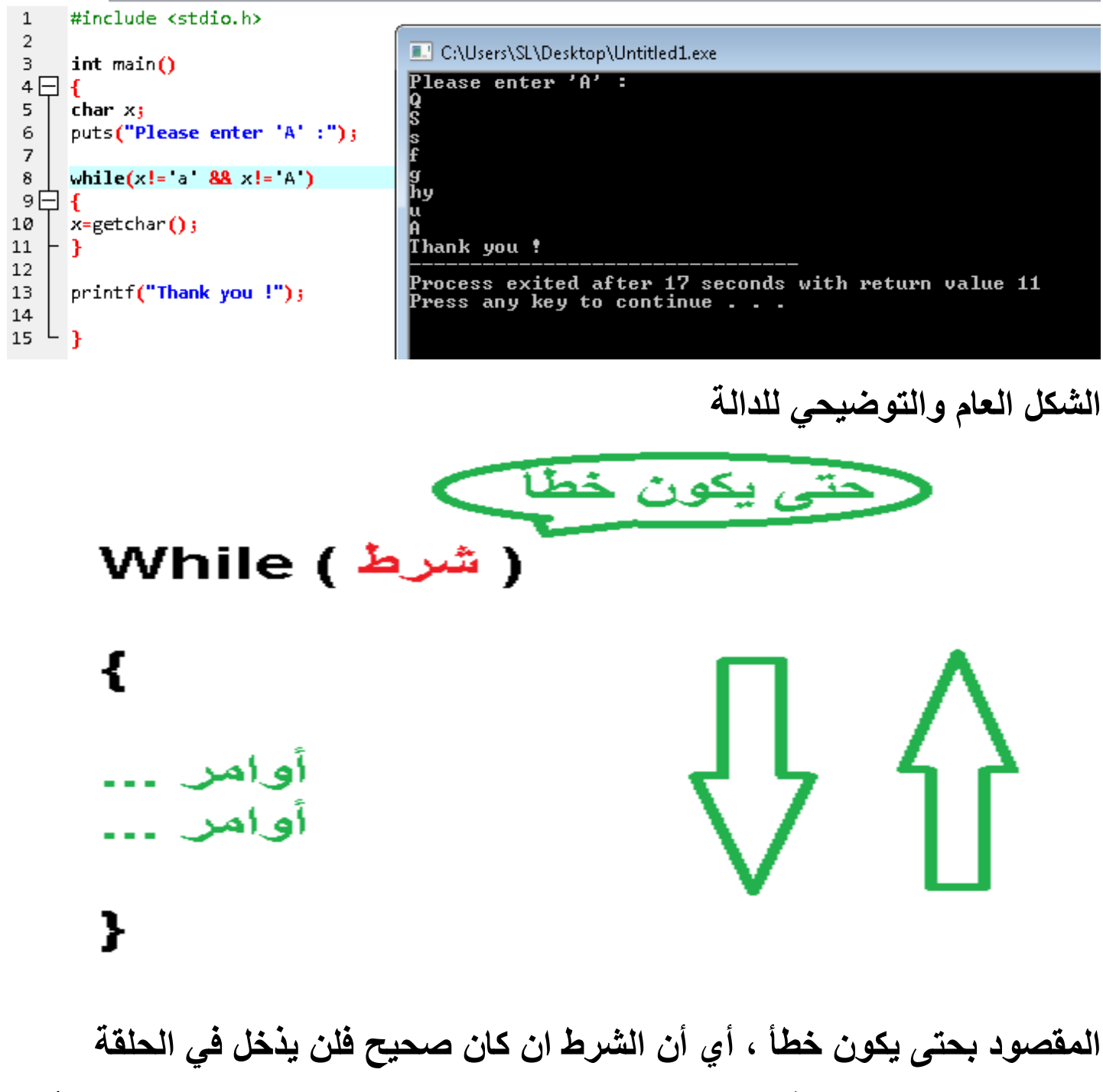

**فلمثال 1==x مع الدالة while ٌجب كتابتها 1=!x ، جرب بنفسك وستفهم األمر ان شاء هللا**

#### Do .. While  $\bullet$

#### **مثال – انشاء برنامج ال ٌقبل اال الرقم 7**

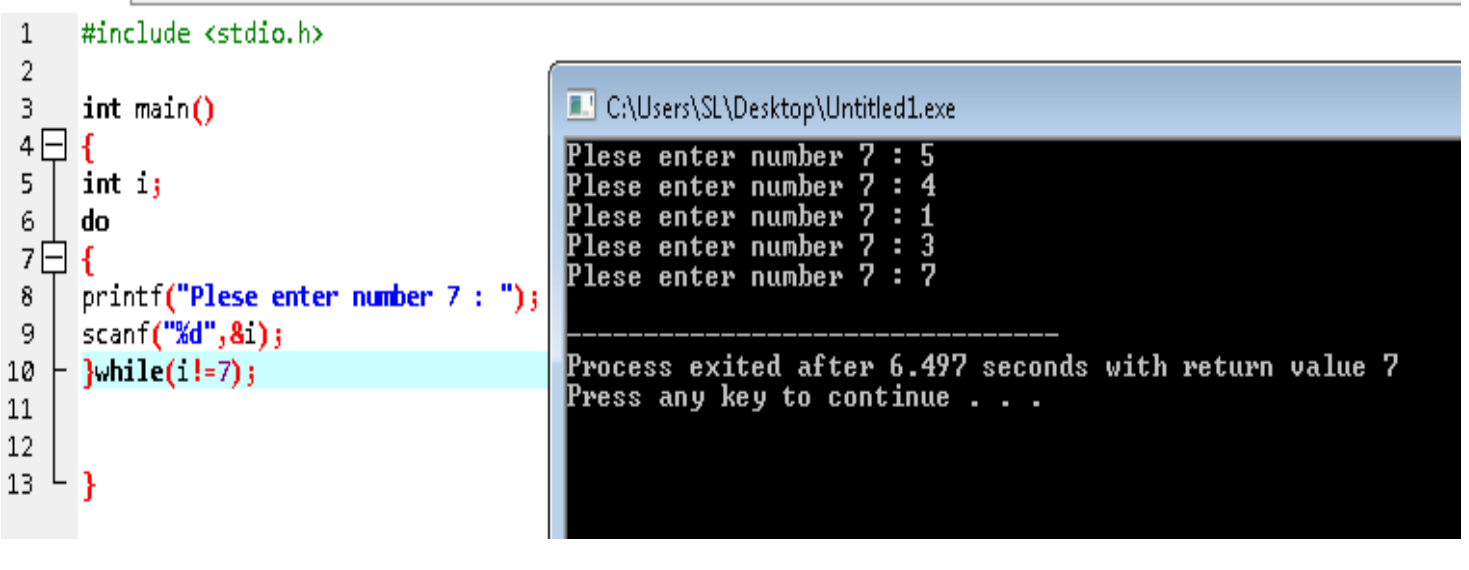

#### **مثال 2 – انشاء برنامج ٌطبع من 21 الى 1**

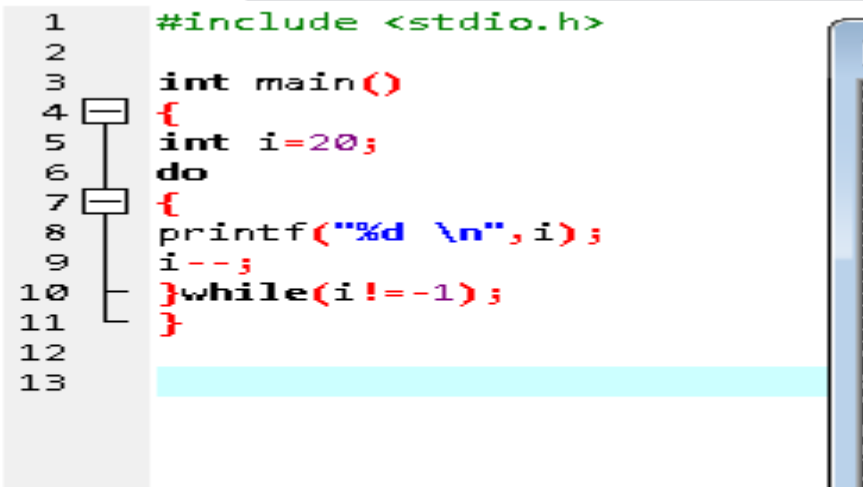

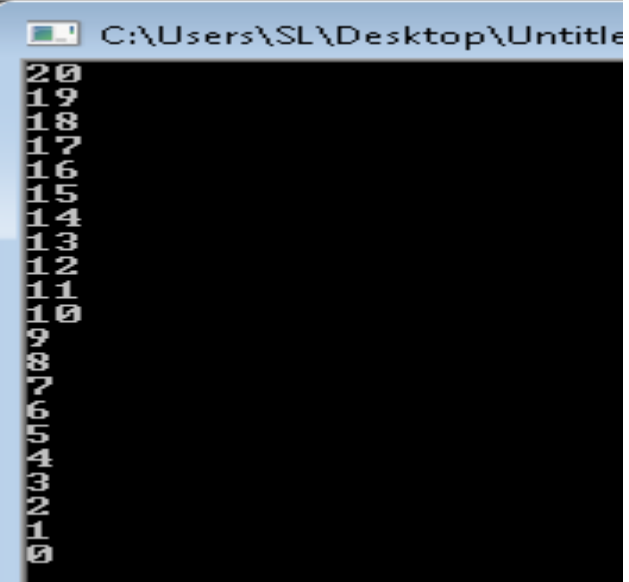

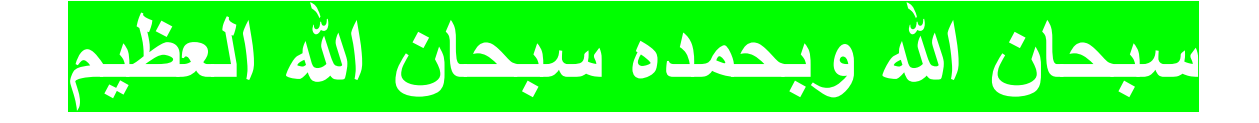

#### For

الصبغة العامة

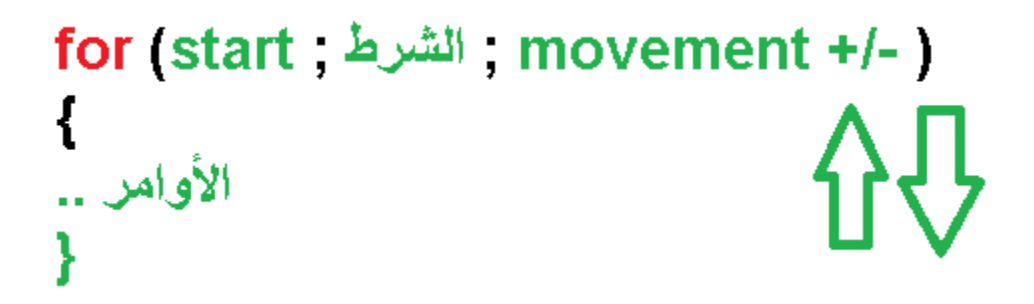

#### **مثال – انشاء برنامج العد من 1 الى 21**

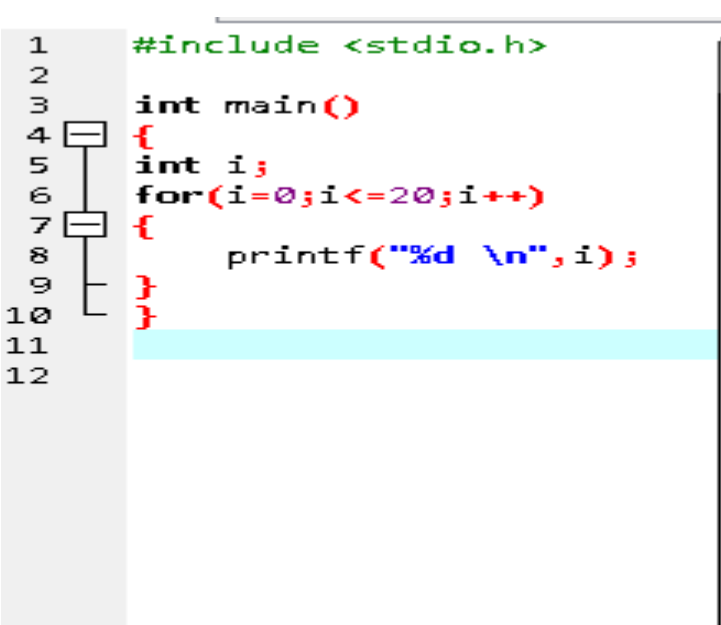

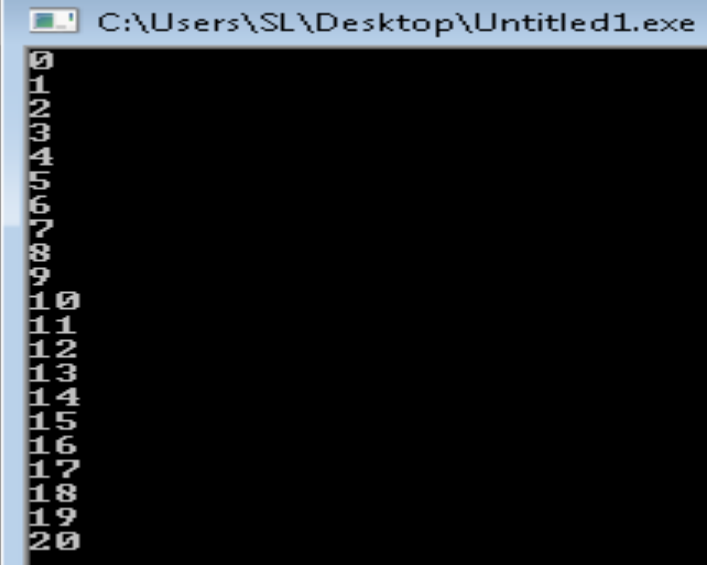

Goto  $\bullet$ 

**مثال – انشاء برنامج العد من 1 الى 11 باستخدام هذه الدالة**

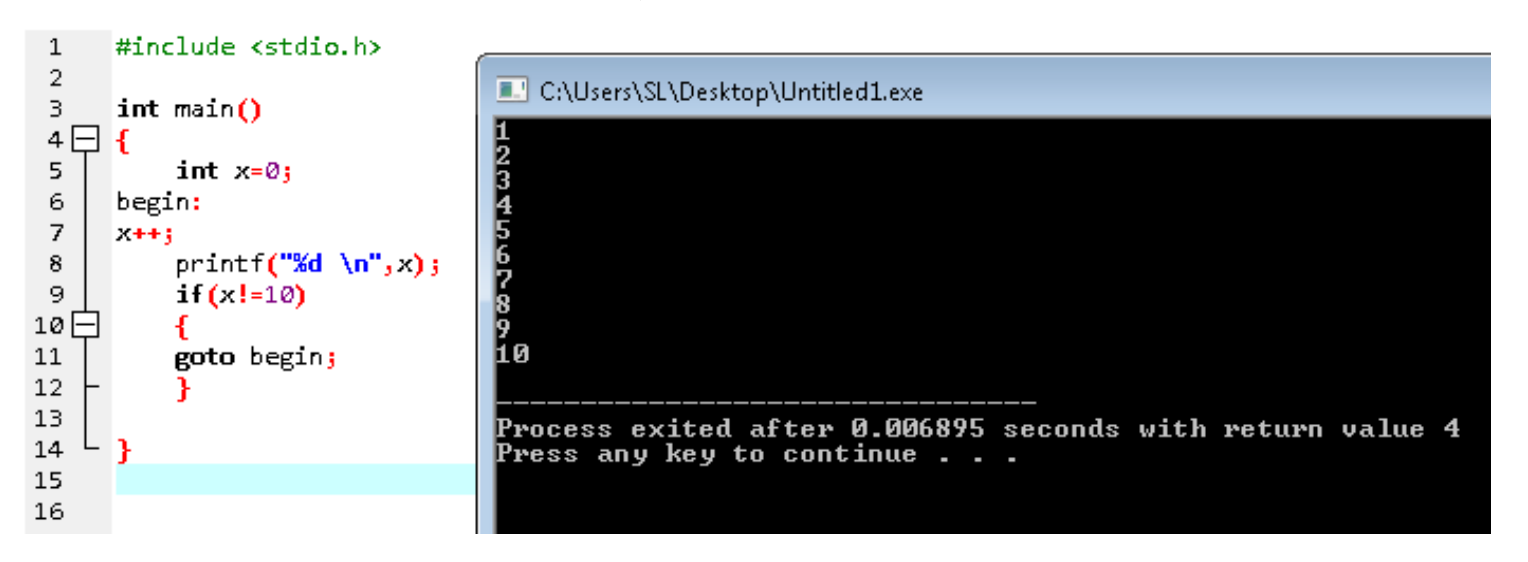

# .19 برنامج ascii

# **برنامج إلظهار جمٌع قٌم أرقام ascii**

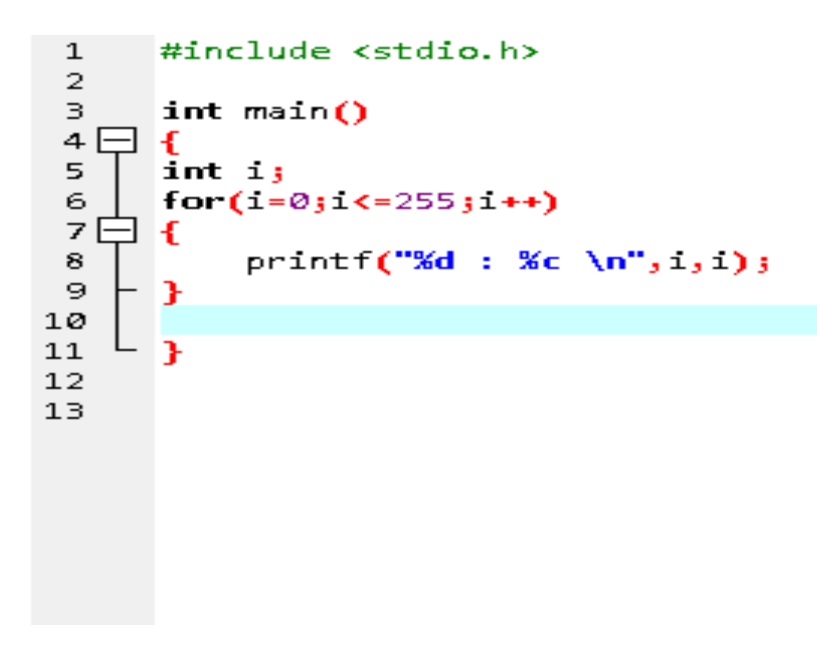

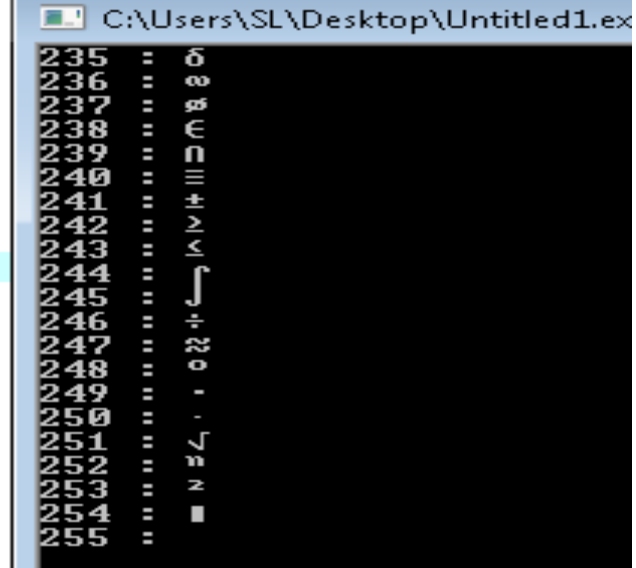

# **ٌمكنك الكشف عن حرف واحد فً ascii**

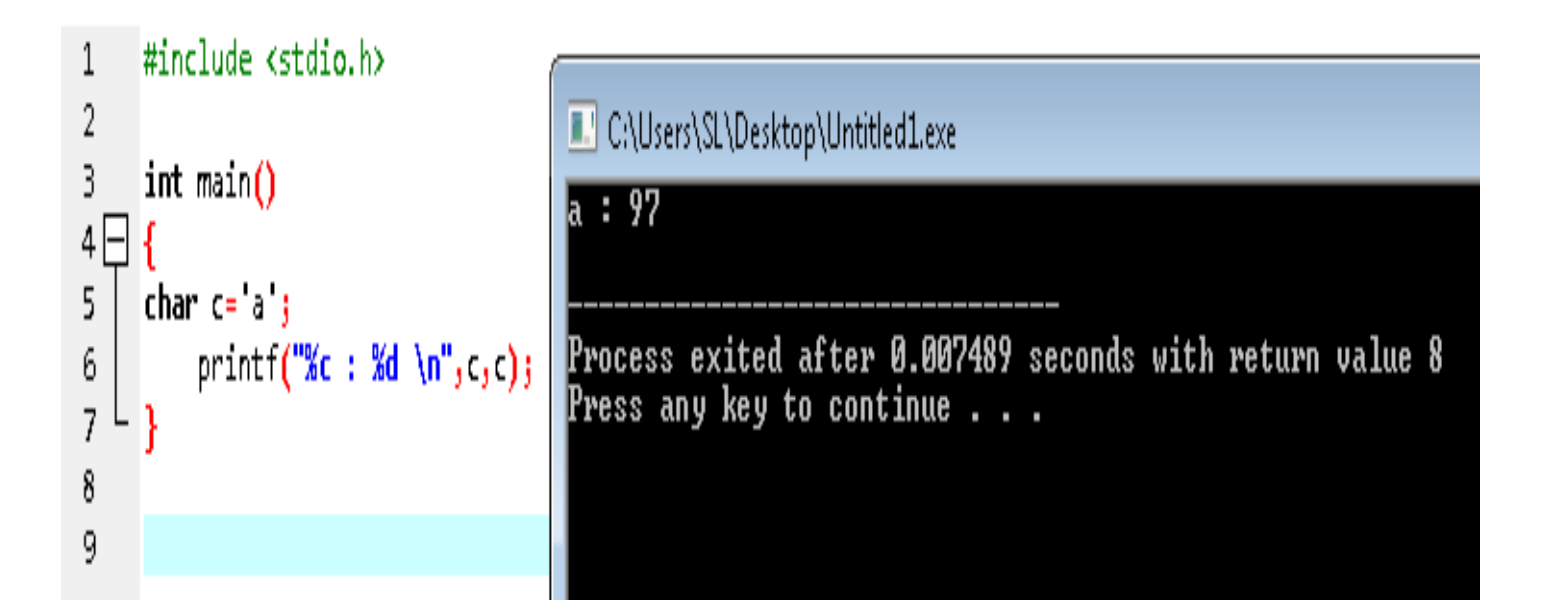

#### $arrays$  المصفوفات

الصبغة العامة

#### **Arrays type arrays name[arrays size]**

**مثال – إدخال 7 أرقام داخل مصفوفة باسم arr ، ثم اعادة طبعها ، مع العلم أن المستخدم هو من ٌقوم بإدخال البٌانات.**

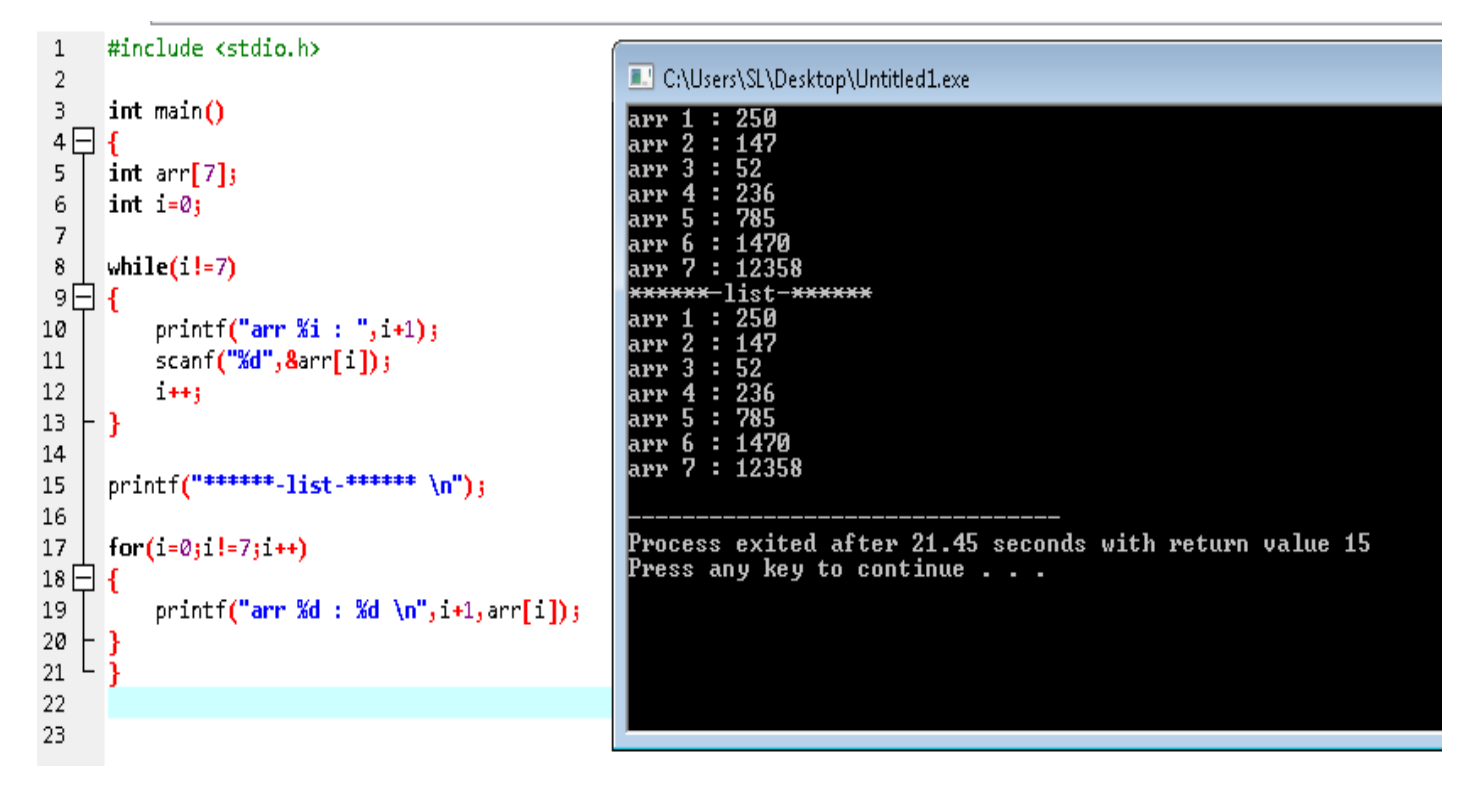

**مالحظة – تبدأ المصفوفة من الرقم صفر أي لو حجزنا 7 مصفوفات سٌكون العد كالتالً 1123456 ولٌس 1234567**

**مثال 2 – ادخال البٌانات بدون تدخل المستخدم ، مصفوفة x بها ثالت بٌانات 15 و 16 و 25**

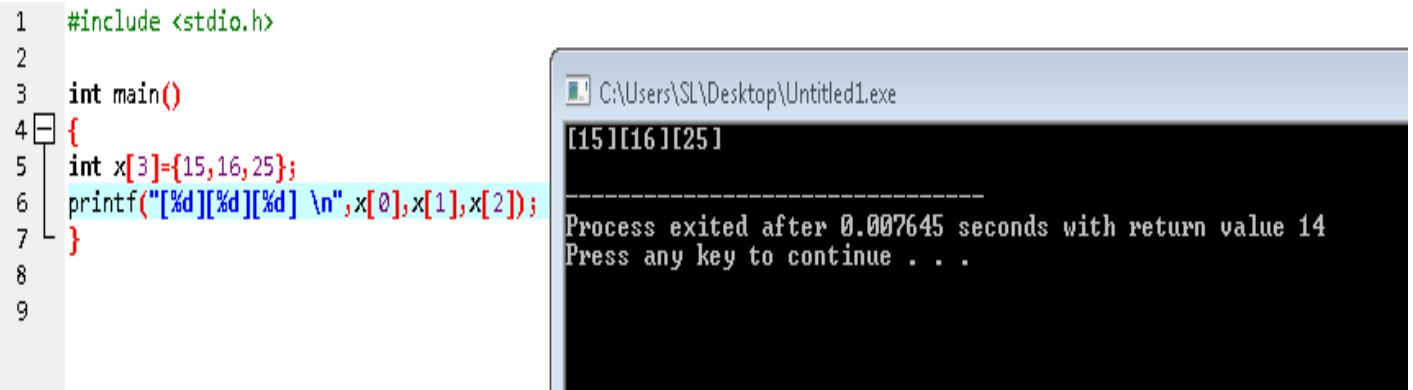

## **مثال 3 – ادخال البٌانات فً مصفوفة مزدوجة ، حٌث ٌمكن إدخال صفٌن بمصفوفة واحدة كما فً المثال التالً**

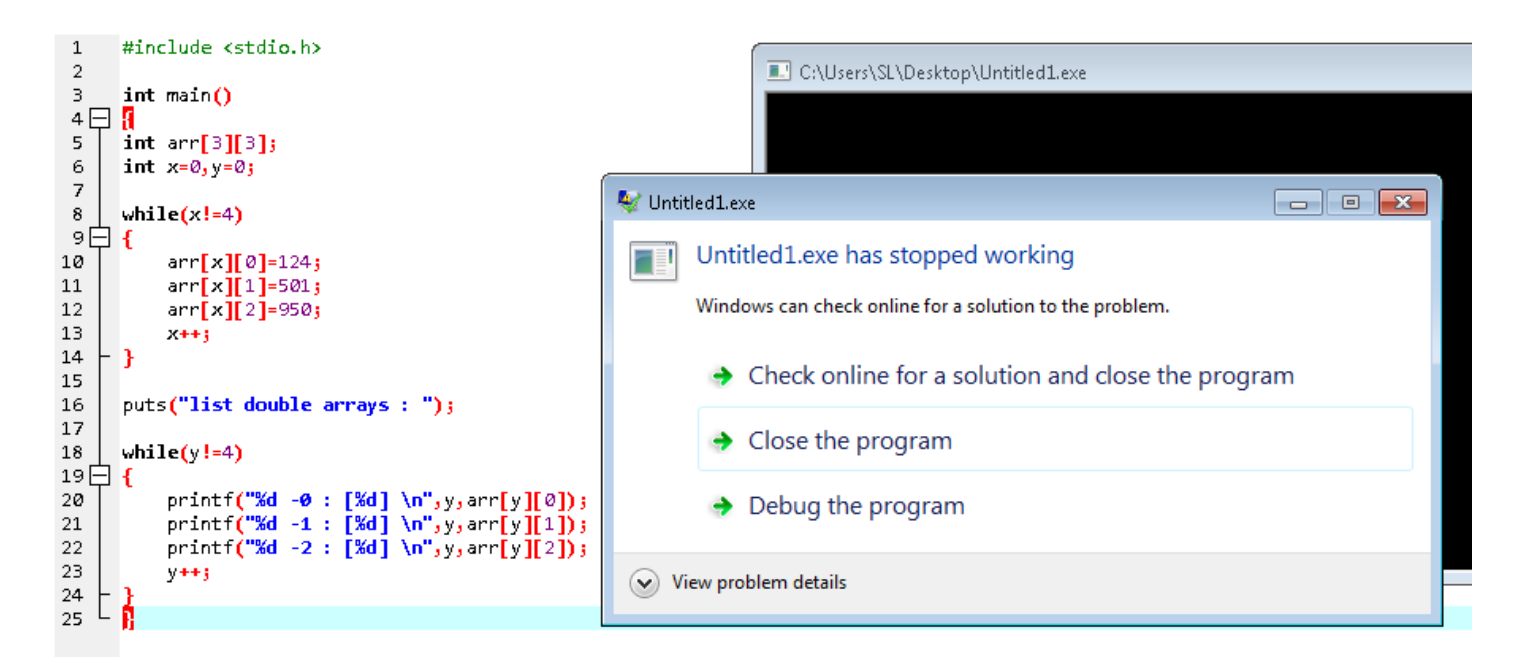

# **نالحظ أن البرنامج أصدر خطأ برغم من عدم وجود اخطاء بالكود لذلك جرب ide آخر أو و بكل بساطة هناك موقع على األنترنٌت لتشغٌل أوامر c وهو التالً**

```
#include <stdio.h>
 1
 \overline{2}int main()4 - 65
    int arr[3][3];
 6
    int x=0, y=0;
    while(x|=4)8
 9 - f10
         arr[x][0] = 124;arr[x][1]=501;12arr[x][2]=950;13x++14P.
15
    puts("list double arrays: ");
16
17
18
    while(v!=4)
19 --{
         printf("Xd-0 : [Xd] \ \n\wedge"\n, y, arr[y][0]);20
         print(f("Xd-1 : [Xd] \ \{n", y, arr[y][1])\}21printf("%d-2 : [%d] \n", y, arr[y][2]);
22
23
         V++24
    }
25
    Я
```
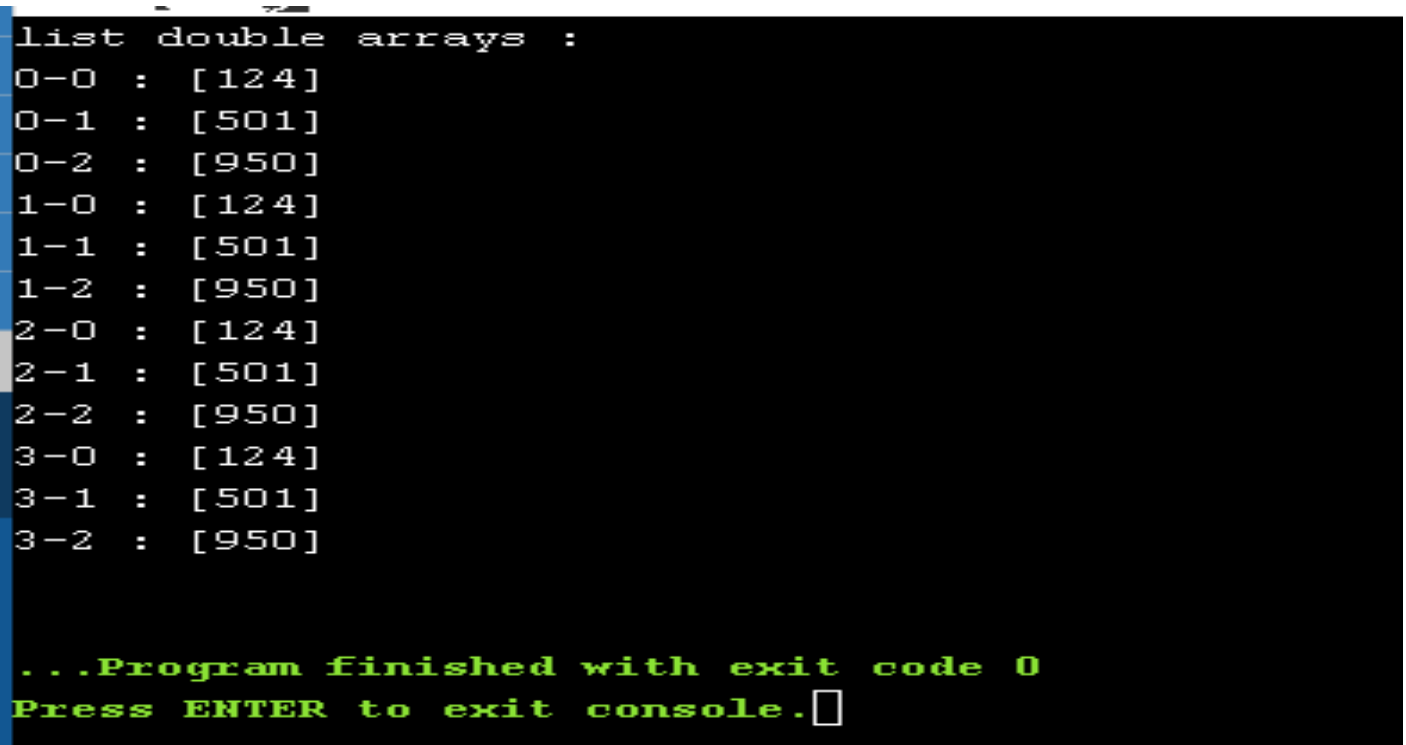

## **[https://www.onlinegdb.com/online\\_c\\_compiler](https://www.onlinegdb.com/online_c_compiler)**

# **مثال 4 – ادخال مصفوفات نصٌة ، بحٌث قمنا بتعامل سابقا باألرقام فقط**

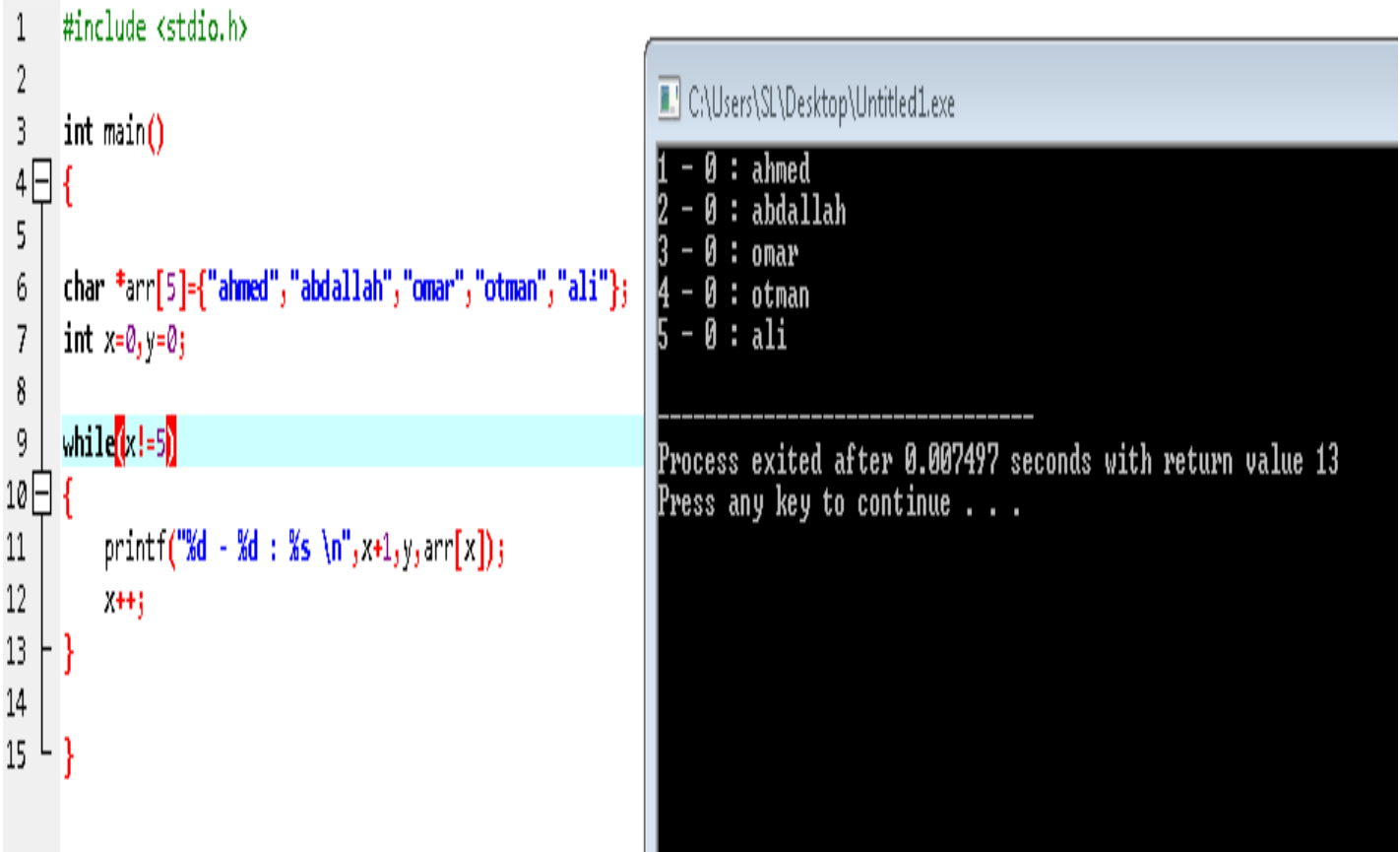

**مثال 5 – ٌمكن أٌضا حجز الحروف فً مصفوفة لتشكٌل كلمة او جملة ، كما فً**  المثال التال*ى* حيث أنه برنامج لحساب عدد حروف الاسم .

```
#include <stdio.h>
\,1\,\overline{2}\overline{3}int main()
 4\Box5
 6
      char user name[20];
 \overline{7}int is
 8
 9
      puts("your name:");
      scanf("%s",user_name);
10
11
12
      while(user name[i]!= \0)13 \Box 614
           + + +15
     R
16
17
      print("%s = %d characters \n', user_name, i);18
   ∟ւ
19
20
```
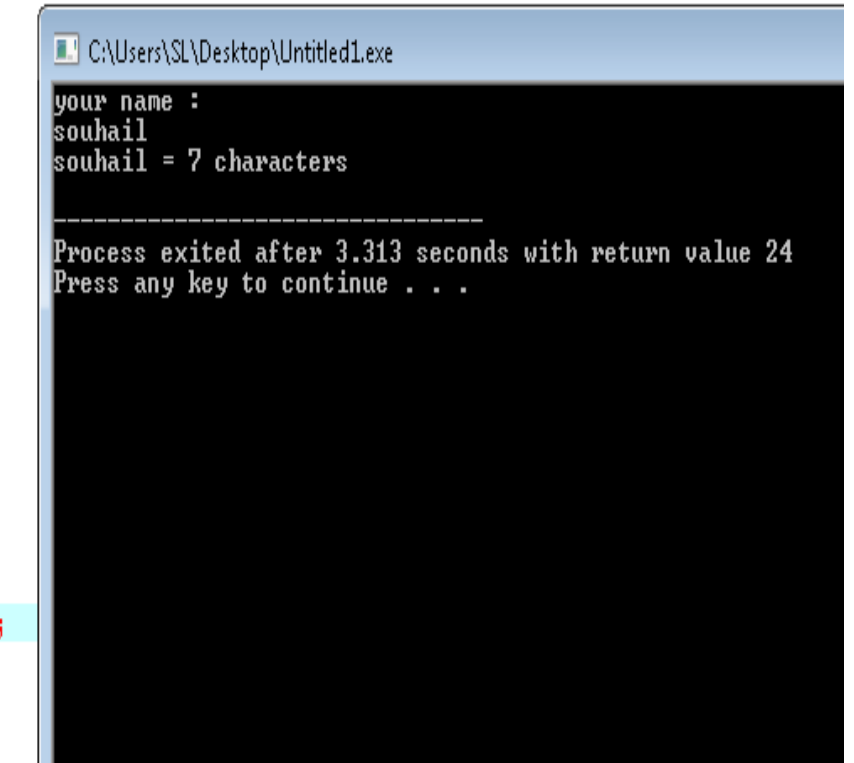

## **تعتبر '0\' هً الخاتمة الخاصة بالمصفوفة الحرفٌة كما ٌلً**

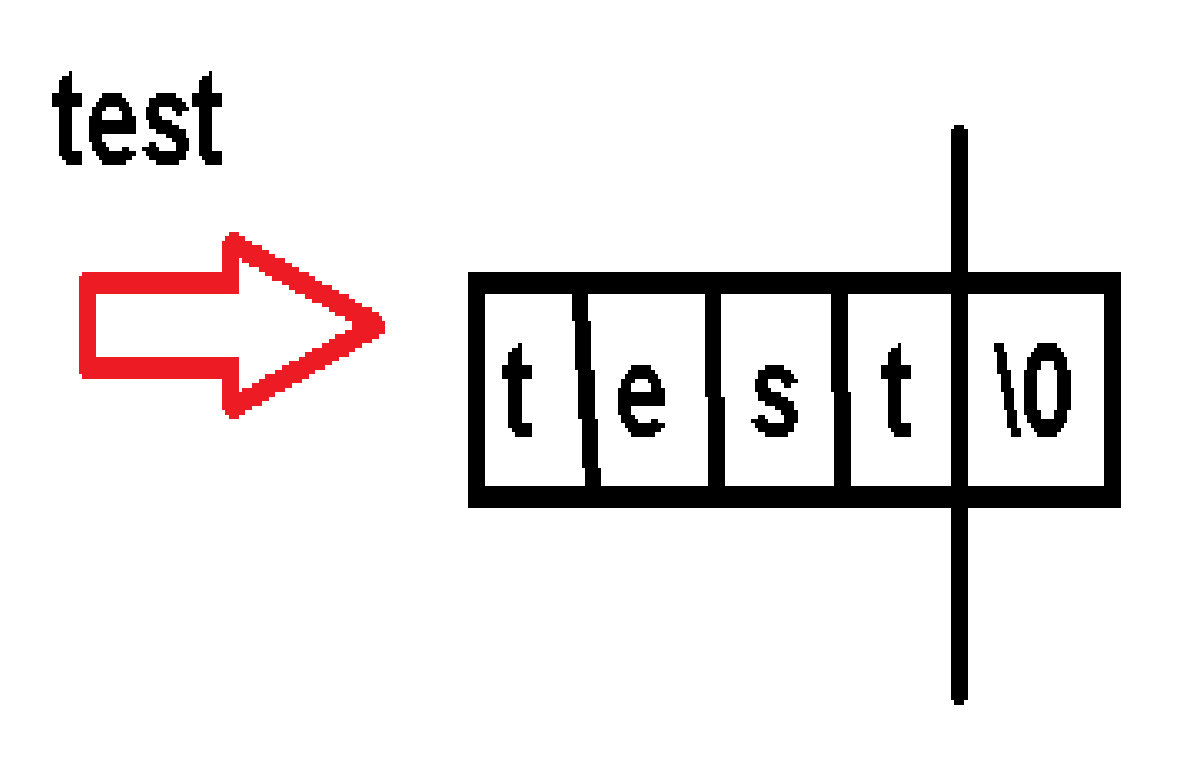

**مثال 6 – برنامج فك االسم و عد األحرف باستخدام المصفوفة**

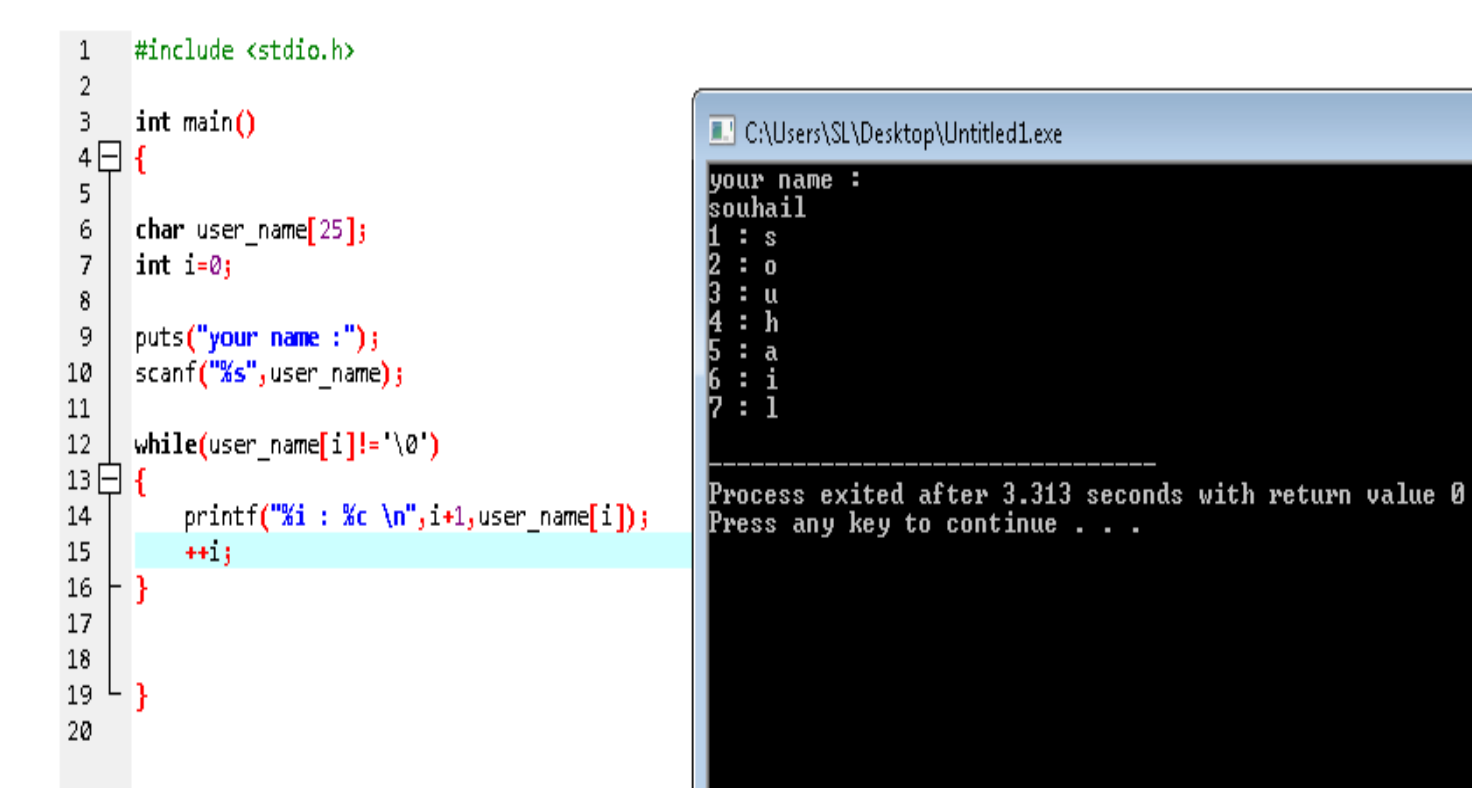

## **مثال 7 – برنامج أخذ اسم المستخدم ووضع بمصفوفة عدد حروفها 15 ، ووضعها**  في جملة مفيدة ...

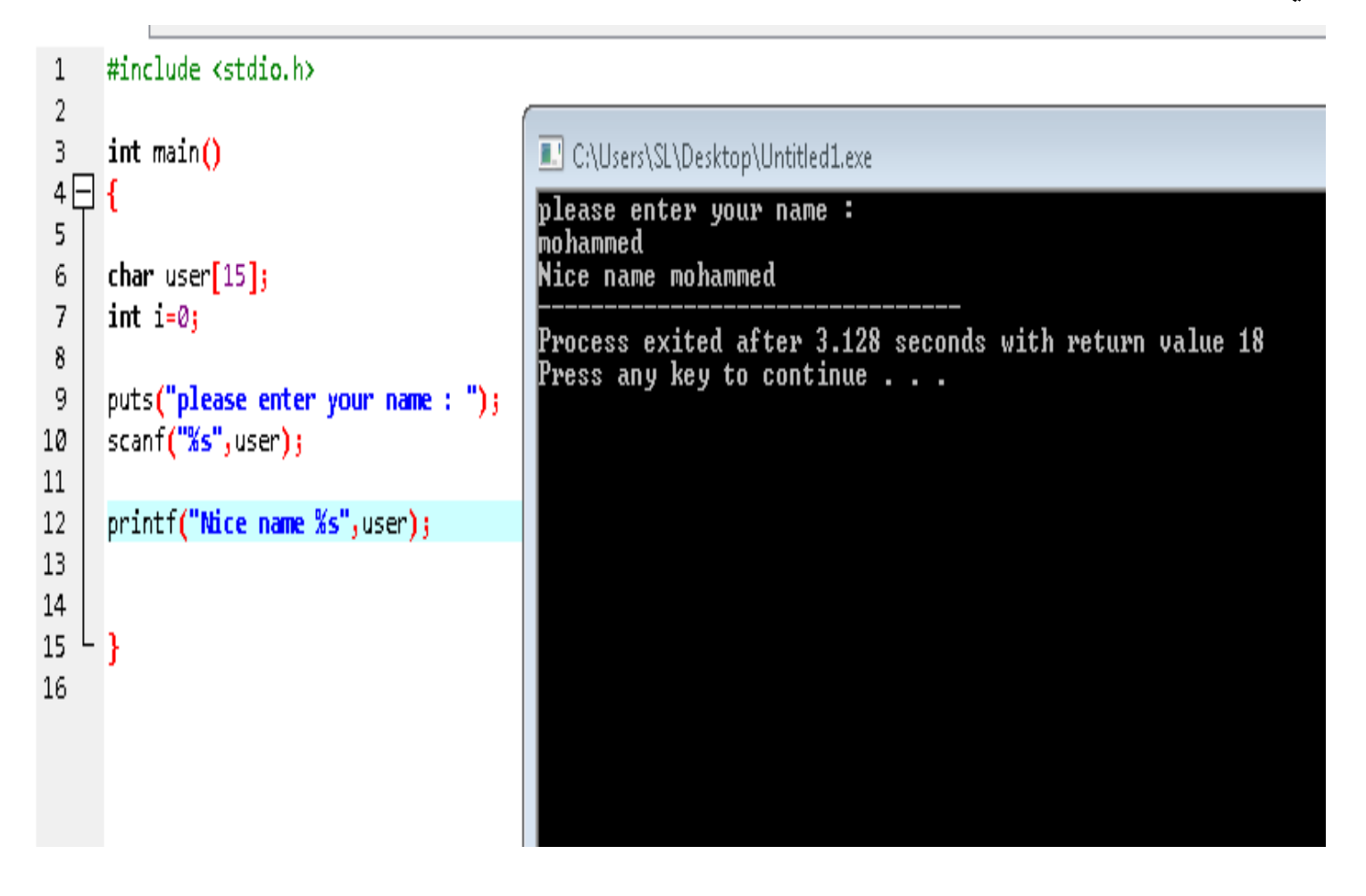

## Strcpy .N

# تستخدم هذه الدالة في نسخ قيمة متغير و لصقها في متغير آخر ، لكن لا ننس*ي* أن **هذه الدالة تحتاج الى المكتبة التالٌة <h.string <include#**

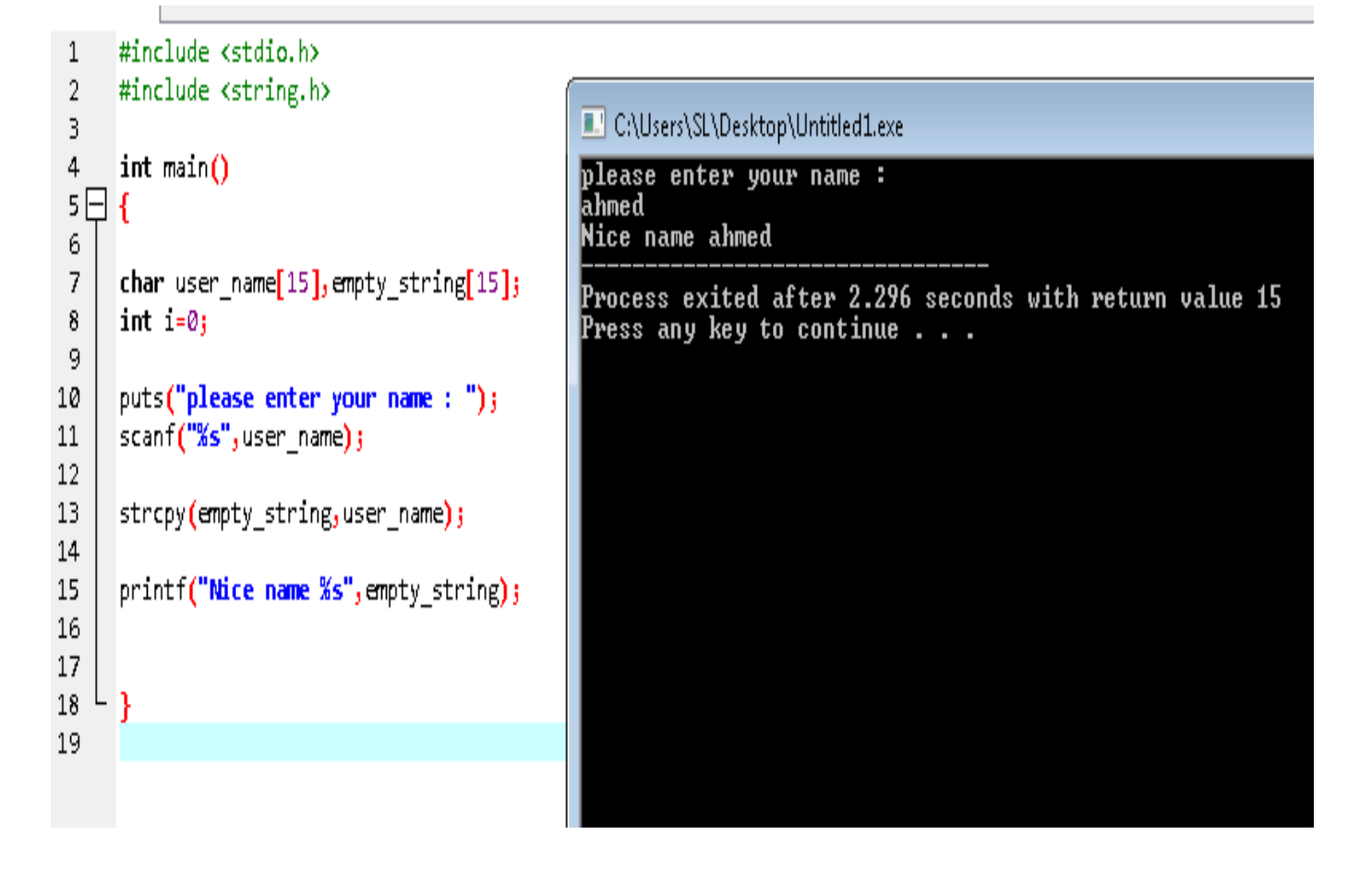

**تم نسخ ما أدخل المستخدم فً المتغٌر name\_user الى المتغٌر**  empty string كما هو موضح في المثال وبضبط في السطر ١٣

(متغير ممتلئ متغير فارغ أو المرادالنسخ اليه) strcpy

## Strcat .FF

# **دالة لجمع المتغٌرات فمثال لو كان لدٌنا متغٌر به أ و متغٌر به ب ٌمكن جمعهما لٌصبح متغٌر واحد به ب و أ أي أب مثال**

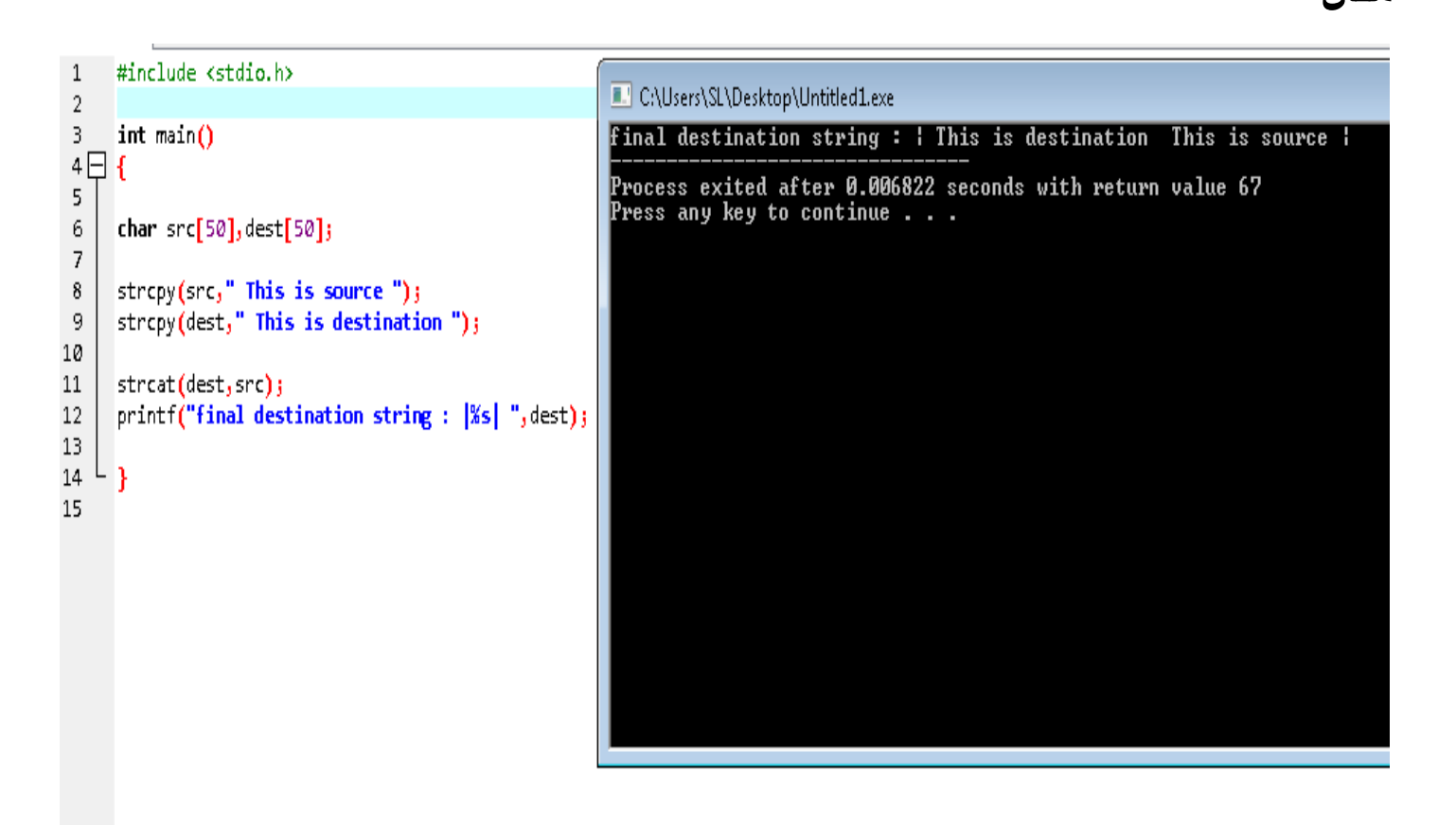

**الحظ أننا استخدمنا دالة strcpy الدخال الجمل داخل المتغٌرات src و dest حٌث تم دمج ما بالمتغٌر src الى المتغٌر dest Dest = dest + src**

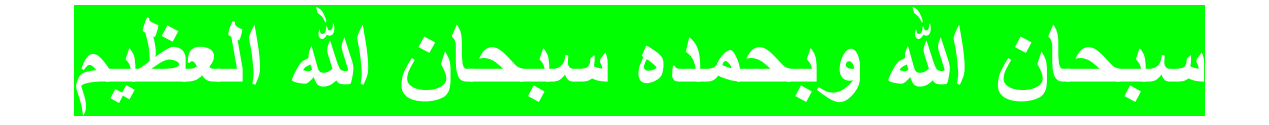

## Strlen .rr

## **بكل بساطة هى دالة لحساب عدد حروف كلمة ما و المدخلة فى متغير**

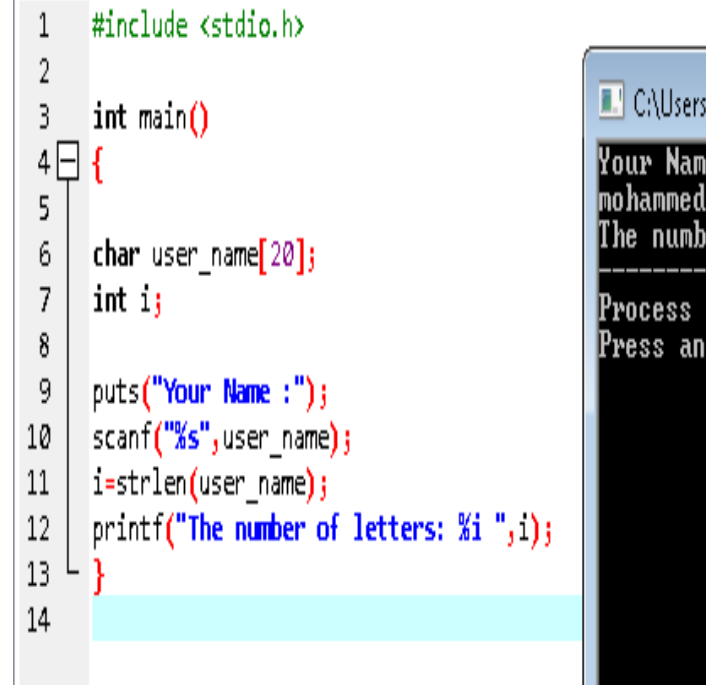

C:\Users\SL\Desktop\Untitled1.exe

Your Name : The number of letters: 8

Process exited after 4.431 seconds with return value 25 Press any key to continue . . .

**لقد رأٌنا مثل هذا المثال سابقا لكن كنا قد استخدمنا الحلقة ، ومع هذه الدالة ٌمكن اختصار األمر بكل سهولة.**

**ٌمكنك استخدامها بهذا الشكل أٌضا**

```
#include <stdio.h>
 1
                                                                 C:\Users\SL\Desktop\Untitled1.exe
 \overline{2}Your Name :
 3
     int main()
                                                                 souhail
 4\BoxThe number of letters: 7
 5
                                                                 Process exited after 3.898 seconds with return value 25
 6
     char user name[20];
                                                                 Press any key to continue \ldots\overline{7}lint is
 8
 9
     puts("Your Name:");
10
     scanf("%s", user name);
     printf("The number of letters: %i ", strlen(user name));
11
12
13
```
# .24 برنامج تحويل من abc الى ABC و العكس

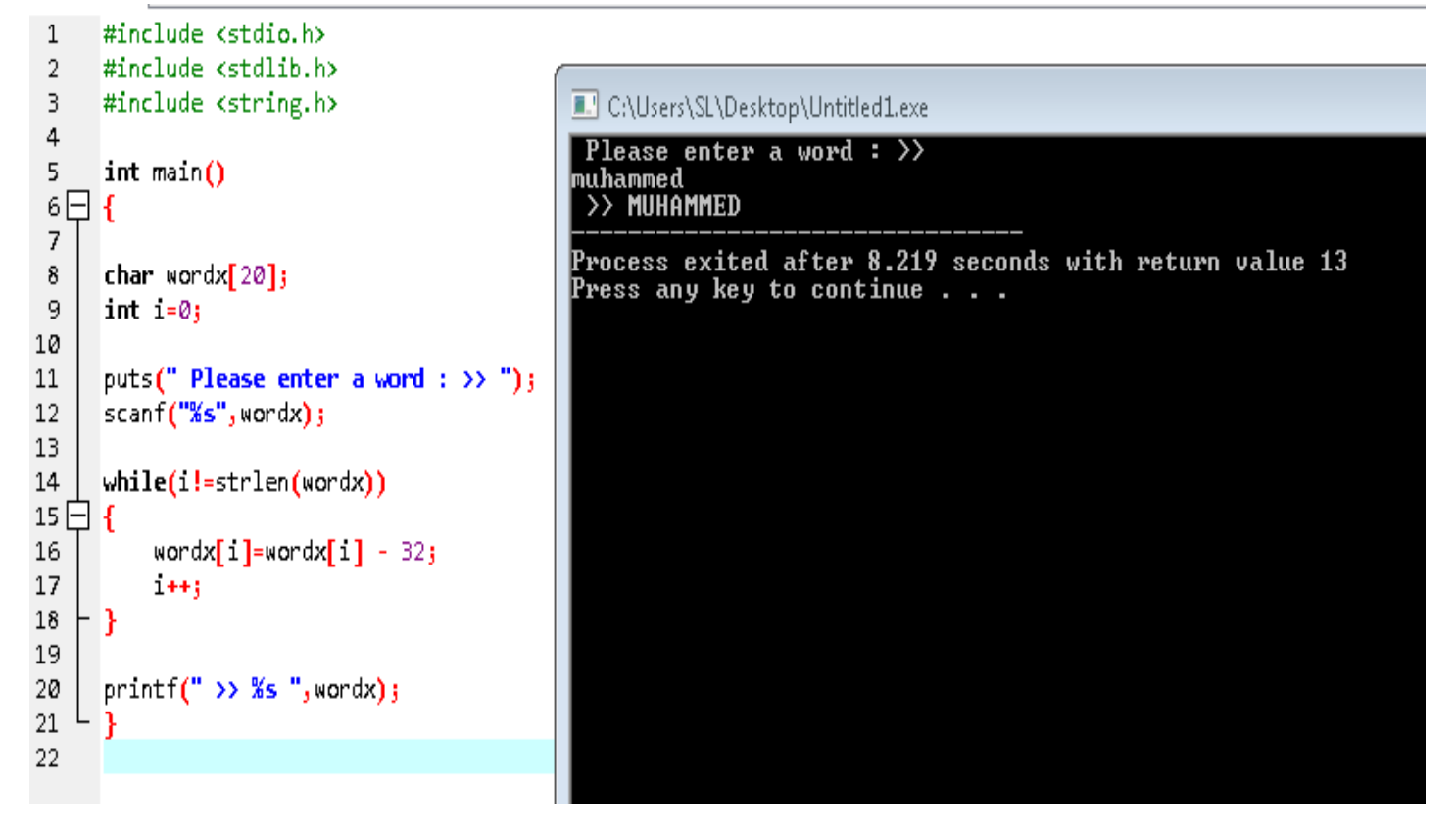

**المقصود من 32 – فً السطر 16 حٌث ٌتم التعامل مع أرقام ASCII حٌث كل حرف لدٌه رقم أ فاذا أنقصنا 32 رقم ٌصبح رقم ASCII بدأ ٌدخل فً مجال الحروف الكبٌرة**

# **ASCII Table**

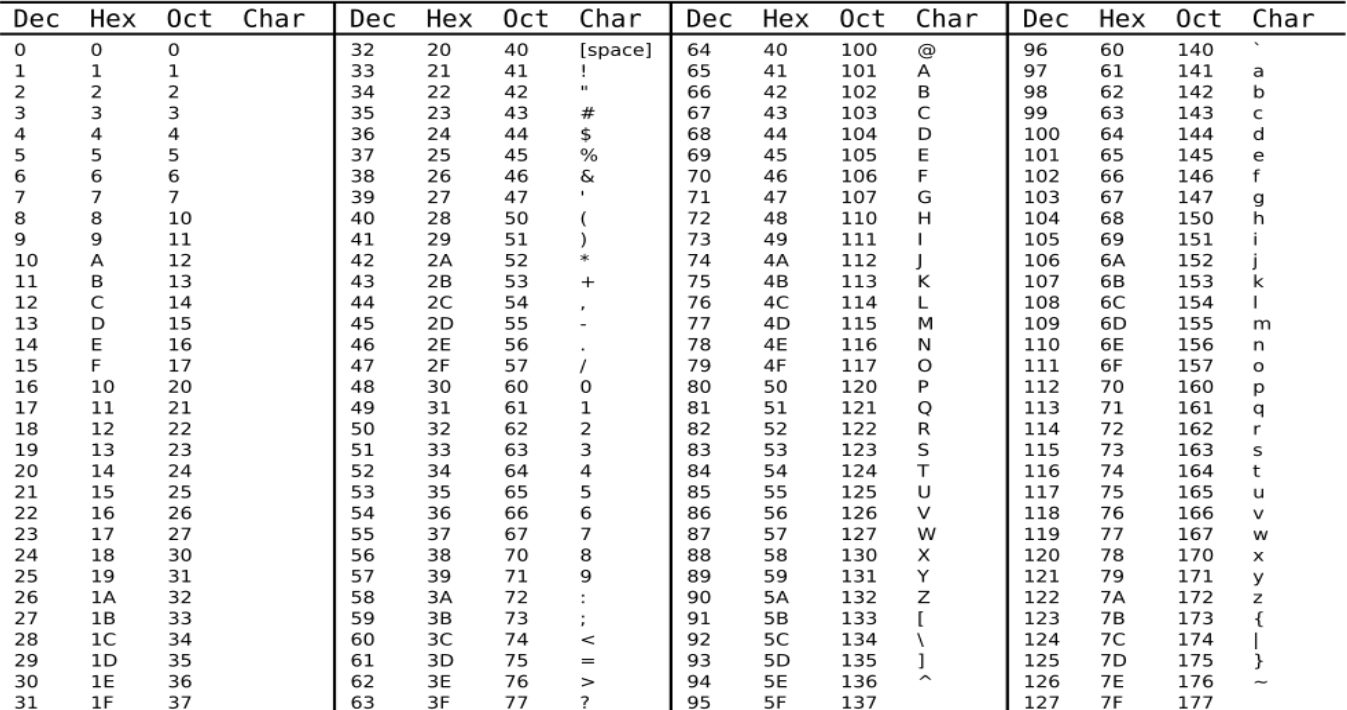

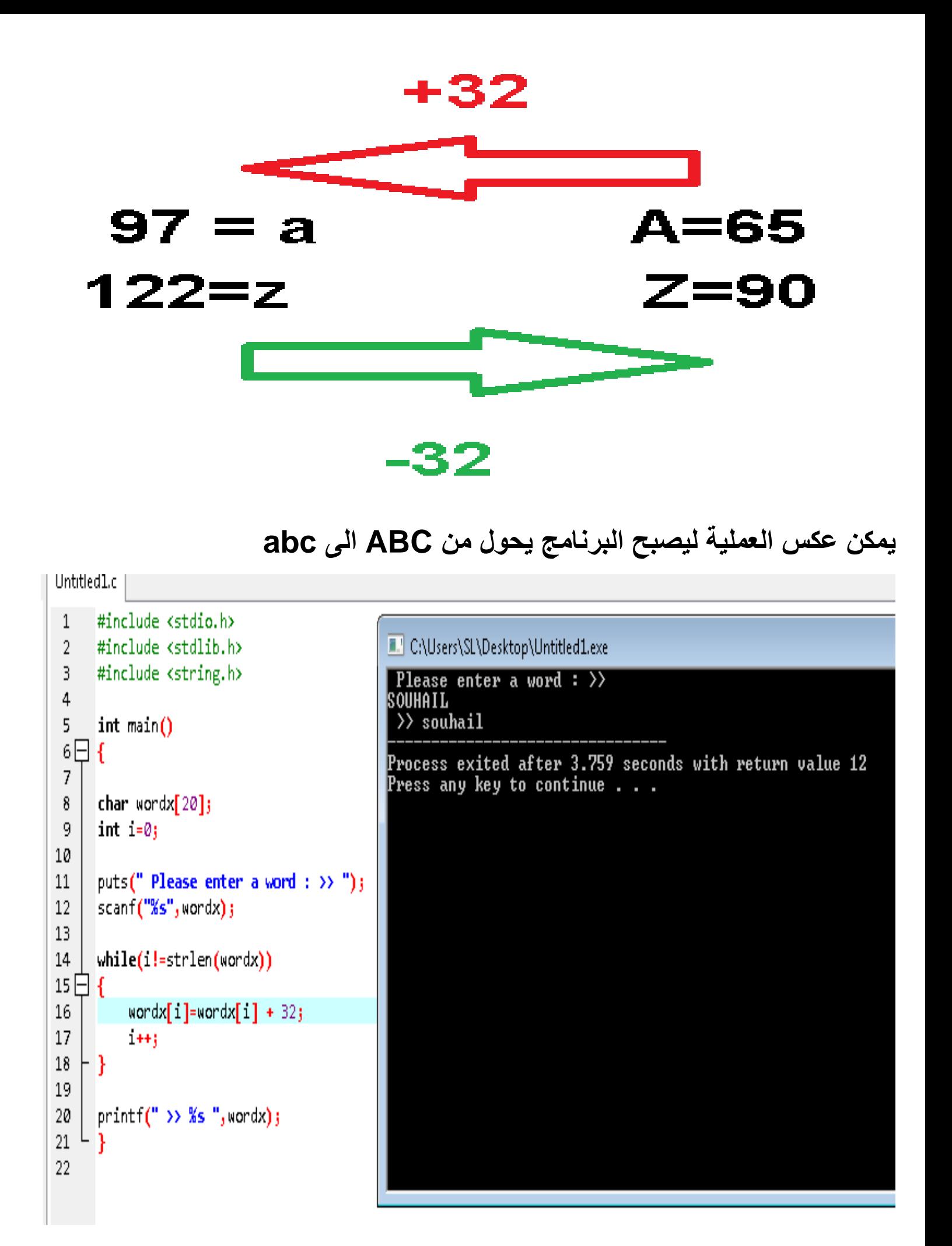

## .25 كود طباعة جميع الحروف

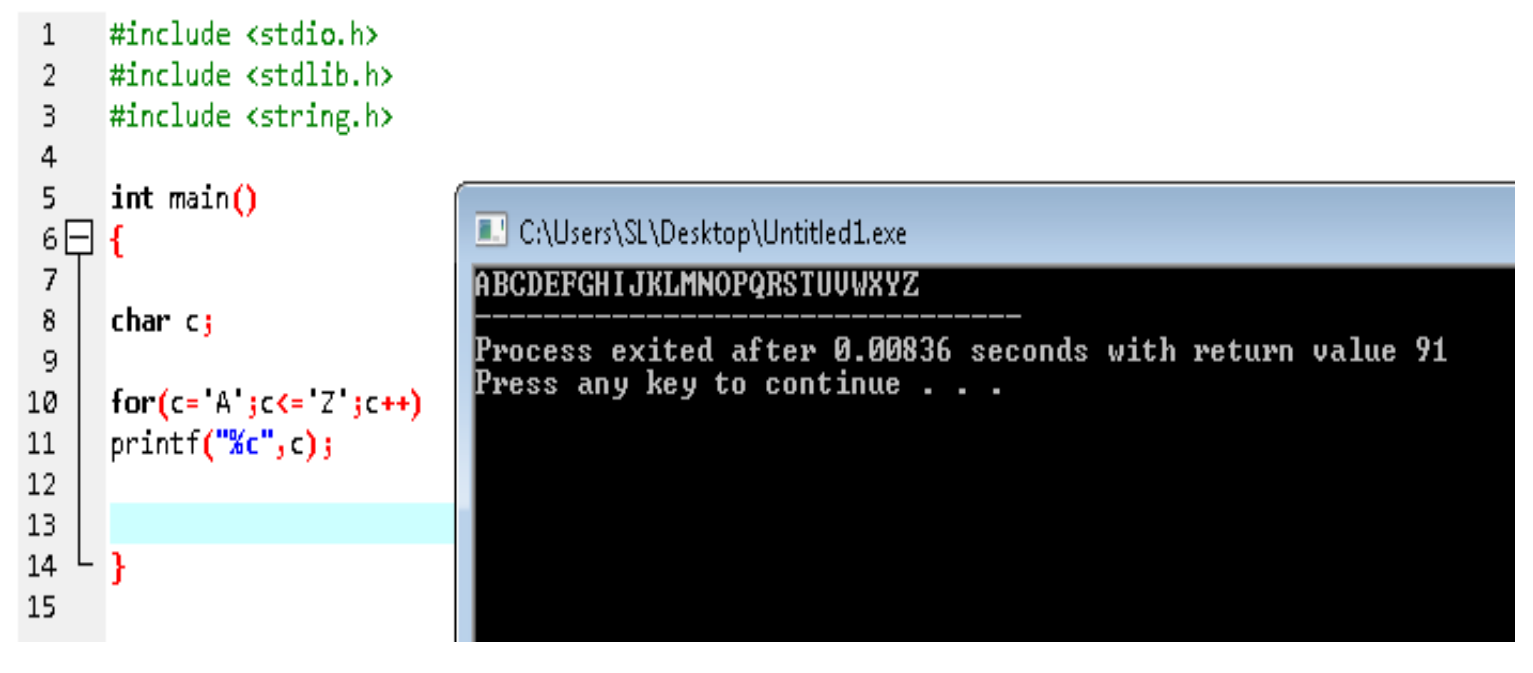

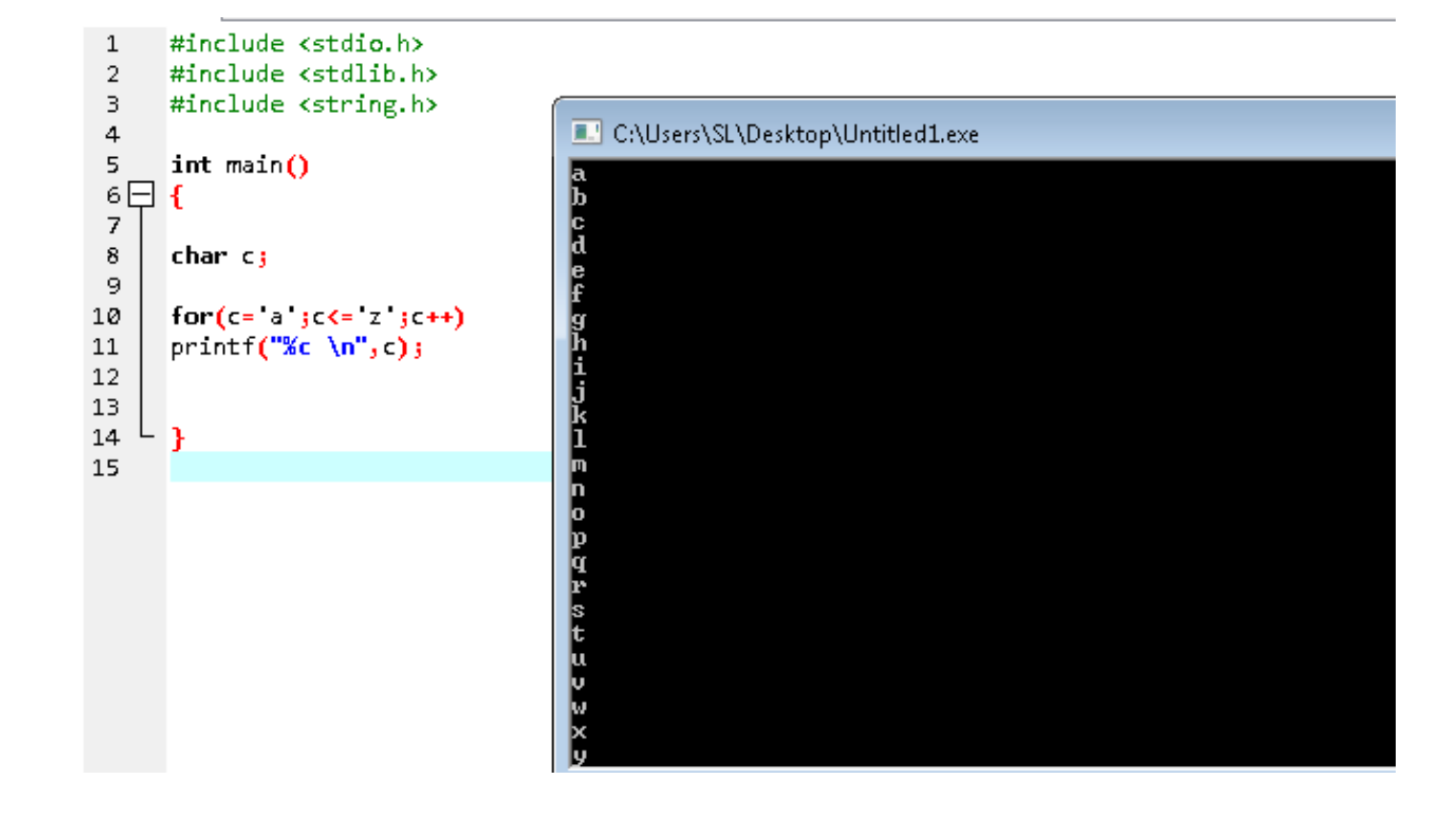

**كود 1**

## .26 برنامج حساب عدد تكرار حرف معين

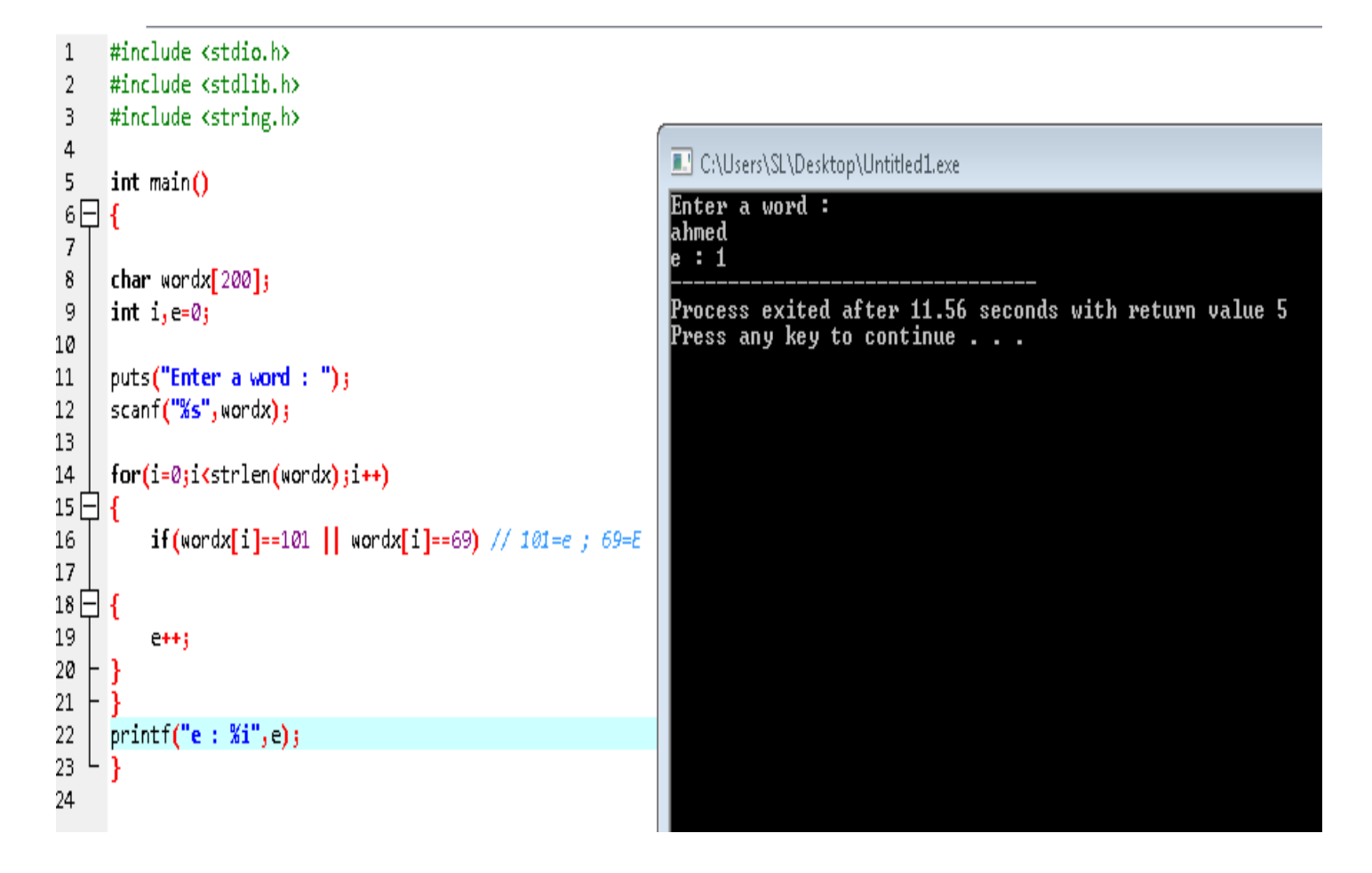

**فً هذا المثال قمنا بحساب عدد مرات تكرار الحرف e أو E ، لتغٌٌر حرف البحث فقط غٌر األرقام المتواجد فً السطر 16 حٌث تعوض بقٌم أرقام ascii حسب الحروف ، وقد رأٌنا هذا سابقا**...

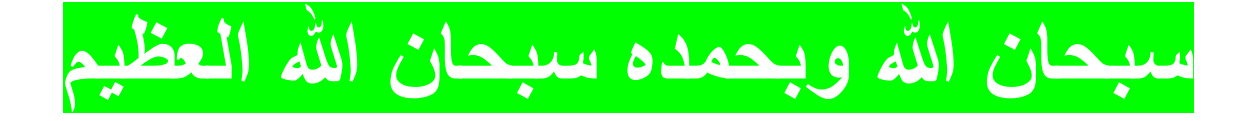

## .27 برنامج عكس الكلمات

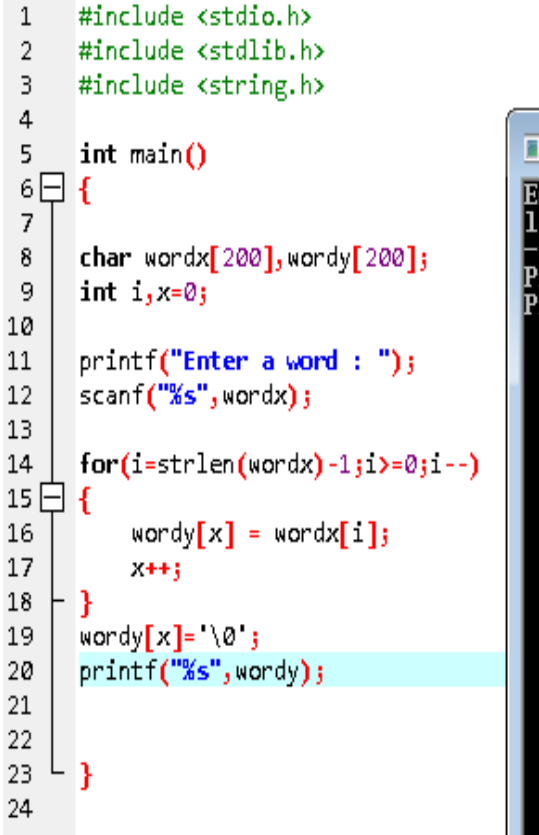

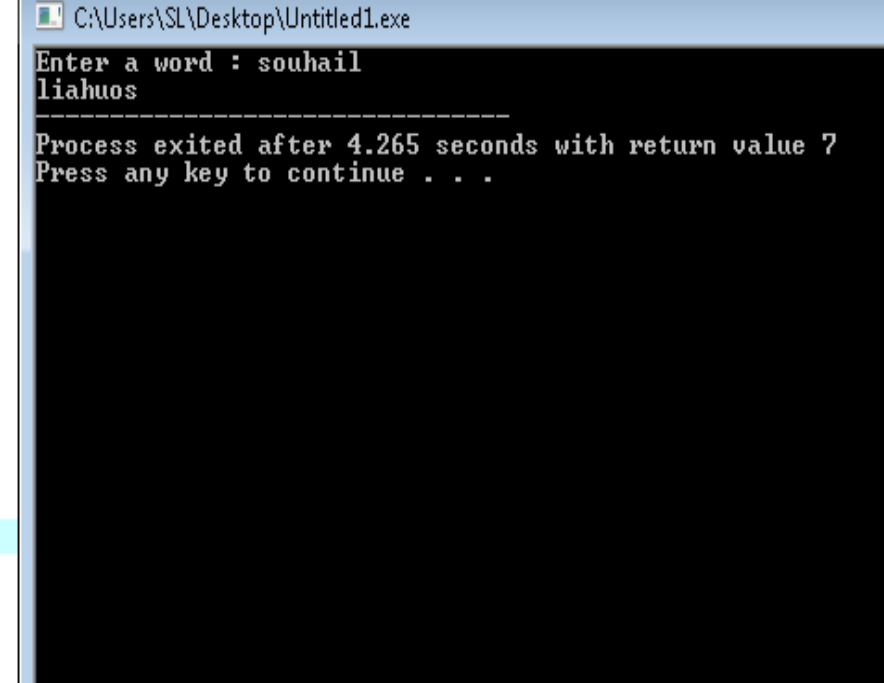

# .28 برنامج صرف المجموعة األولى من أفعال الفرنسية

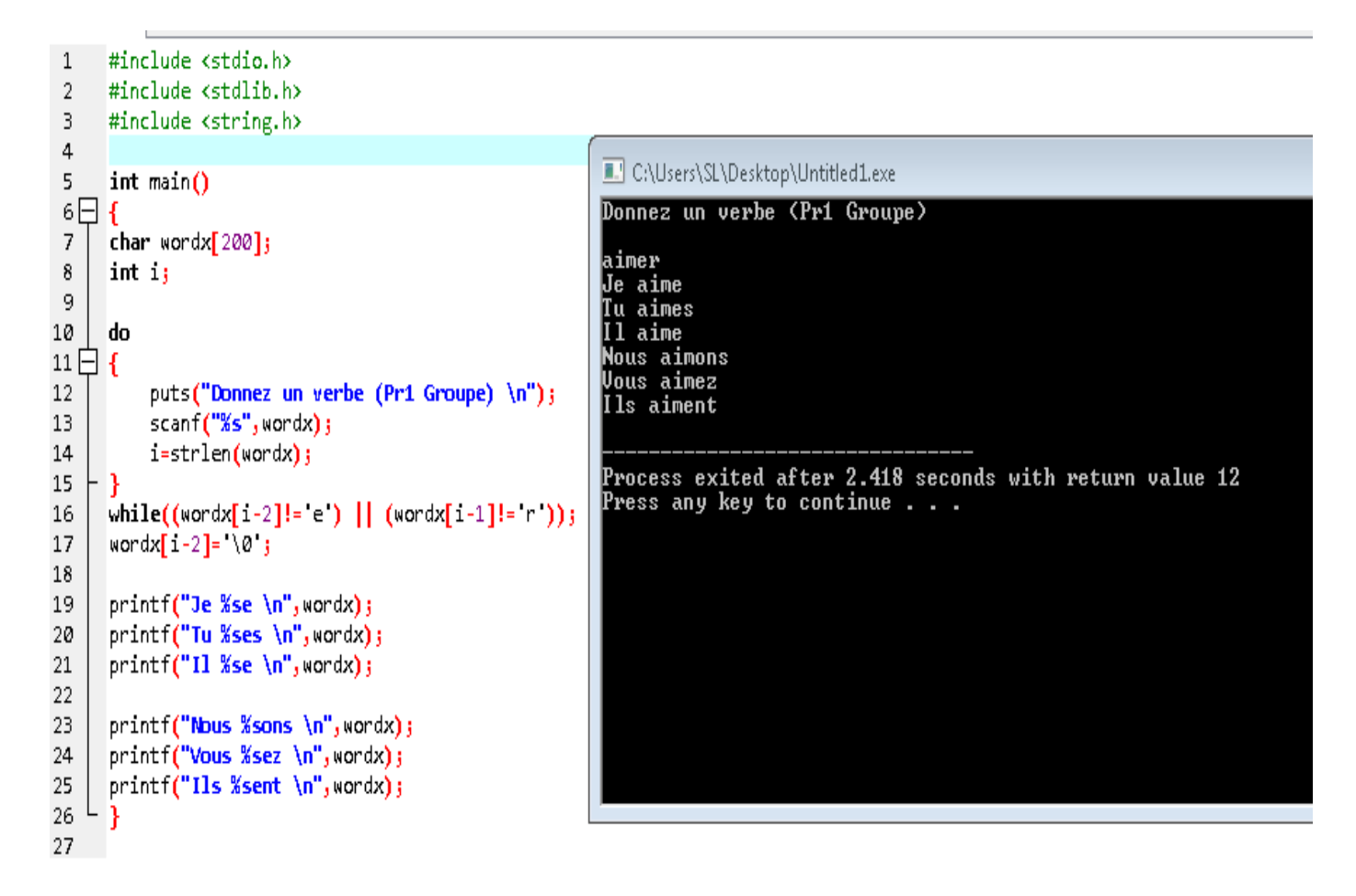

## .29 انشاء ملف ات نصية

# **حٌث ٌمكن حفظ نصوص داخل ملف نصً خارجً ، مثال نرٌد حفظ allah sobhana بملف نصً باسم .1txt**

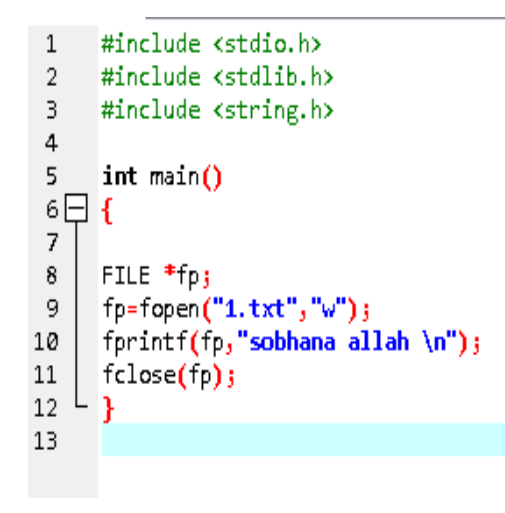

C:\Users\SL\Desktop\Untitled1.exe

Process exited after 0.008006 seconds with return value 0 Press any key to continue . . .

#### **عند تنفٌذ األمر تجد النتٌجة التالٌة**

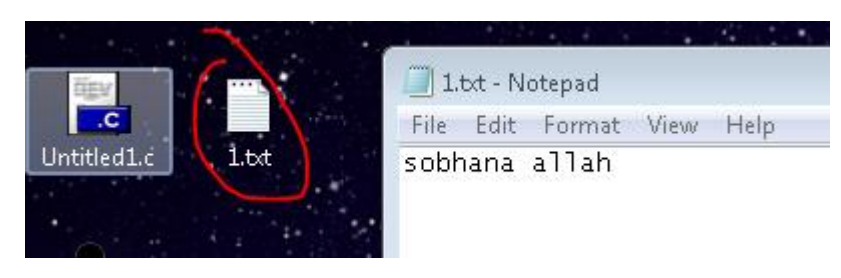

**قاعدة مهمة**

# **Fopen (fileName, Mode)**

 $w = write$  $a \equiv add$  $r = read$ 

 $w+$  = creat new file  $a +$  = read or add r+ = write or read

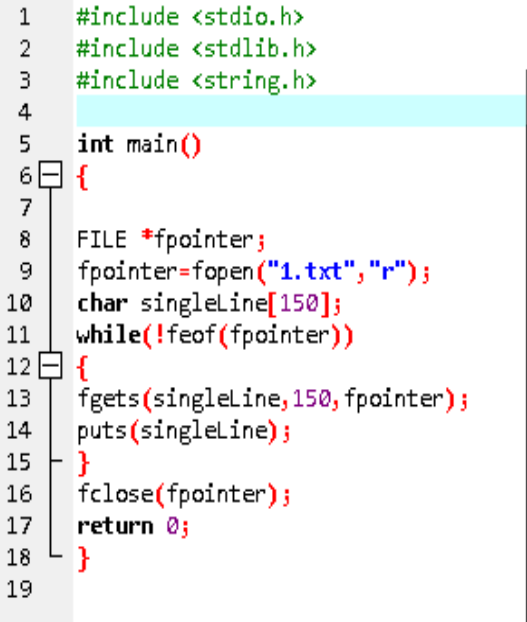

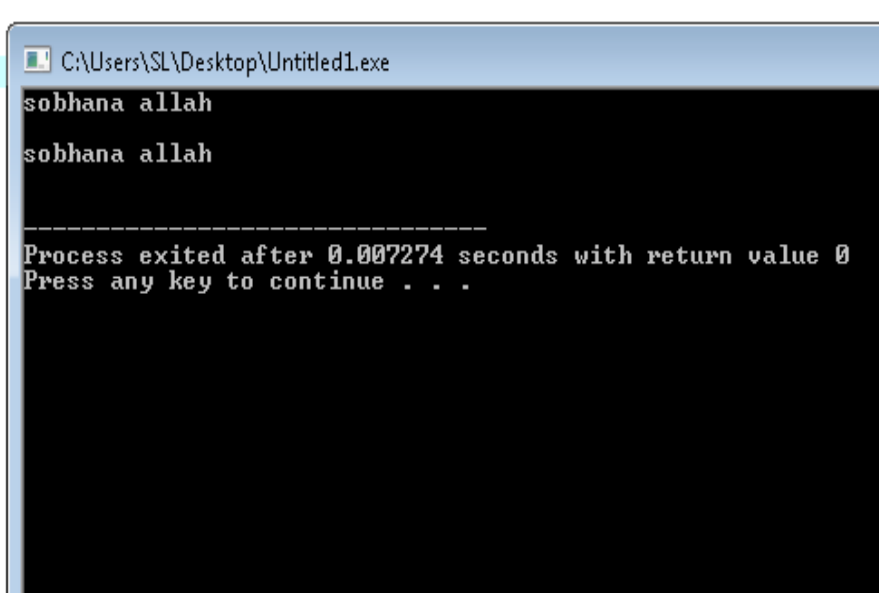

ال تنسانا من صالح دعاء جزاك اهلل خيرا.

#### تم انهاء أطلس لغة السي بفضل اهلل وحمده

#### المؤلف – العبد الفقير الى اهلل الغني الكريم سهيل

اللمو حل وسلو على سيدنا محمد وعلى آله وصحبه أجمعين

By souhail.developer@gmail.com

https://ebook-sl-d3v.blogspot.com : الكتب من للمزيد